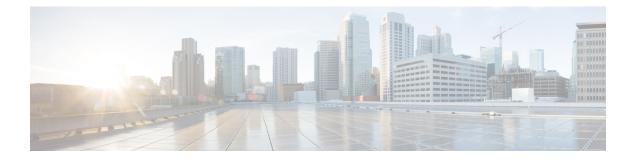

## Layer 2/3 Commands

- channel-group, on page 4
- channel-protocol, on page 7
- clear l2protocol-tunnel counters, on page 8
- clear lacp, on page 9
- clear pagp, on page 10
- clear spanning-tree counters, on page 11
- clear spanning-tree detected-protocols, on page 12
- debug etherchannel, on page 13
- debug lacp, on page 14
- debug pagp, on page 15
- debug platform pm, on page 16
- debug platform udld, on page 17
- debug spanning-tree , on page 18
- instance (VLAN), on page 20
- interface port-channel, on page 22
- l2protocol-tunnel, on page 24
- lacp fast-switchover, on page 27
- lacp max-bundle, on page 29
- lacp port-priority, on page 30
- lacp rate, on page 31
- lacp system-priority, on page 32
- loopdetect, on page 33
- name (MST), on page 35
- pagp learn-method, on page 36
- pagp port-priority, on page 38
- port-channel, on page 39
- port-channel auto, on page 40
- port-channel load-balance, on page 41
- port-channel load-balance extended, on page 43
- port-channel min-links, on page 45
- rep admin vlan, on page 46
- rep block port, on page 47
- rep lsl-age-timer, on page 49

- rep lsl-retries, on page 50
- rep preempt delay, on page 51
- rep preempt segment, on page 52
- rep segment, on page 53
- rep stcn, on page 55
- revision, on page 56
- show dot1q-tunnel, on page 57
- show etherchannel, on page 58
- show interfaces rep detail, on page 61
- show l2protocol-tunnel, on page 62
- show lacp, on page 64
- show loopdetect, on page 68
- show pagp, on page 69
- show platform etherchannel, on page 71
- show platform pm, on page 72
- show rep topology, on page 73
- show spanning-tree, on page 75
- show spanning-tree mst, on page 81
- show udld, on page 84
- spanning-tree backbonefast, on page 88
- spanning-tree bpdufilter, on page 89
- spanning-tree bpduguard, on page 91
- spanning-tree bridge assurance, on page 93
- spanning-tree cost, on page 94
- spanning-tree etherchannel guard misconfig, on page 96
- spanning-tree extend system-id, on page 98
- spanning-tree guard, on page 99
- spanning-tree link-type, on page 100
- spanning-tree loopguard default, on page 102
- spanning-tree mode, on page 103
- spanning-tree mst, on page 104
- spanning-tree mst configuration, on page 105
- spanning-tree mst forward-time, on page 107
- spanning-tree mst hello-time, on page 108
- spanning-tree mst max-age, on page 109
- spanning-tree mst max-hops, on page 110
- spanning-tree mst pre-standard, on page 111
- spanning-tree mst priority, on page 113
- spanning-tree mst root, on page 114
- spanning-tree mst simulate pvst global, on page 115
- spanning-tree pathcost method, on page 116
- spanning-tree port-priority, on page 117
- spanning-tree portfast edge bpdufilter default, on page 119
- spanning-tree portfast edge bpduguard default, on page 121
- spanning-tree portfast default, on page 122
- spanning-tree transmit hold-count, on page 124

- spanning-tree uplinkfast, on page 125
- spanning-tree vlan, on page 126
- switchport, on page 129
- switchport access vlan, on page 130
- switchport mode, on page 131
- switchport nonegotiate, on page 133
- switchport voice vlan, on page 134
- udld, on page 137
- udld port, on page 139
- udld reset, on page 141
- vlan dot1q tag native, on page 142

## channel-group

To assign an Ethernet port to an EtherChannel group, or to enable an EtherChannel mode, or both, use the **channel-group** command in interface configuration mode. To remove an Ethernet port from an EtherChannel group, use the **no** form of this command.

channel-group *channel-group-number* mode {active | auto [non-silent] | desirable [non-silent] | on | passive} no channel-group

|                    | _                               |                                                                                                    |
|--------------------|---------------------------------|----------------------------------------------------------------------------------------------------|
| Syntax Description | channel-group-number            | Channel group number.                                                                                                    |
|                    |                                 | The range is 1 to 48.                                                                                                    |
|                    | mode                            | Specifies the EtherChannel mode.                                                                                                    |
|                    | active                          | Unconditionally enables Link<br>Aggregation Control Protocol<br>(LACP).                                                                                                    |
|                    | auto                            | Enables the Port Aggregation<br>Protocol (PAgP) only if a PAgP<br>device is detected.                                                                                                    |
|                    | non-silent                      | (Optional) Configures the interface<br>for nonsilent operation when<br>connected to a partner that is<br>PAgP-capable. Use in PAgP mode<br>with the <b>auto</b> or <b>desirable</b> keyword<br>when traffic is expected from the<br>other device. |
|                    | desirable                       | Unconditionally enables PAgP.                                                                                                    |
|                    | on                              | Enables the on mode.                                                                                                    |
|                    | passive                         | Enables LACP only if a LACP device is detected.                                                                                                    |
| Command Default    | No channel groups are assigned. |                                                                                                    |
|                    | No mode is configured.          |                                                                                                    |
| Command Modes      | Interface configuration         |                                                                                                    |
| Command History    | Release                         | Modification                                                                                                    |
|                    | Cisco IOS XE Fuji 16.9.2        | This command was introduced.                                                                                                    |
| Usage Guidelines   |                                 | mand automatically creates the port-channel interface<br>a do not have to use the <b>interface port-channel</b> command                                                                                                    |

in global configuration mode to manually create a port-channel interface. If you create the port-channel interface first, the *channel-group-number* can be the same as the *port-channel-number*, or you can use a new number. If you use a new number, the **channel-group** command dynamically creates a new port channel.

Although it is not necessary to disable the IP address that is assigned to a physical port that is part of a channel group, we strongly recommend that you do so.

You create Layer 3 port channels by using the **interface port-channel** command followed by the **no switchport** interface configuration command. Manually configure the port-channel logical interface before putting the interface into the channel group.

After you configure an EtherChannel, configuration changes that you make on the port-channel interface apply to all the physical ports assigned to the port-channel interface. Configuration changes applied to the physical port affect only the port where you apply the configuration. To change the parameters of all ports in an EtherChannel, apply configuration commands to the port-channel interface, for example, spanning-tree commands or commands to configure a Layer 2 EtherChannel as a trunk.

Active mode places a port into a negotiating state in which the port initiates negotiations with other ports by sending LACP packets. A channel is formed with another port group in either the active or passive mode.

Auto mode places a port into a passive negotiating state in which the port responds to PAgP packets it receives but does not start PAgP packet negotiation. A channel is formed only with another port group in desirable mode. When auto is enabled, silent operation is the default.

Desirable mode places a port into an active negotiating state in which the port starts negotiations with other ports by sending PAgP packets. An EtherChannel is formed with another port group that is in the desirable or auto mode. When desirable is enabled, silent operation is the default.

If you do not specify non-silent with the auto or desirable mode, silent is assumed. The silent mode is used when the switch is connected to a device that is not PAgP-capable and rarely, if ever, sends packets. An example of a silent partner is a file server or a packet analyzer that is not generating traffic. In this case, running PAgP on a physical port prevents that port from ever becoming operational. However, it allows PAgP to operate, to attach the port to a channel group, and to use the port for transmission. Both ends of the link cannot be set to silent.

In on mode, a usable EtherChannel exists only when both connected port groups are in the on mode.

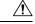

Caution

**n** Use care when using the on mode. This is a manual configuration, and ports on both ends of the EtherChannel must have the same configuration. If the group is misconfigured, packet loss or spanning-tree loops can occur.

Passive mode places a port into a negotiating state in which the port responds to received LACP packets but does not initiate LACP packet negotiation. A channel is formed only with another port group in active mode.

Do not configure an EtherChannel in both the PAgP and LACP modes. EtherChannel groups running PAgP and LACP can coexist on the same switch or on different switches in the stack (but not in a cross-stack configuration). Individual EtherChannel groups can run either PAgP or LACP, but they cannot interoperate.

If you set the protocol by using the **channel-protocol** interface configuration command, the setting is not overridden by the **channel-group** interface configuration command.

Do not configure a port that is an active or a not-yet-active member of an EtherChannel as an IEEE 802.1x port. If you try to enable IEEE 802.1x authentication on an EtherChannel port, an error message appears, and IEEE 802.1x authentication is not enabled.

Do not configure a secure port as part of an EtherChannel or configure an EtherChannel port as a secure port.

For a complete list of configuration guidelines, see the "Configuring EtherChannels" chapter in the software configuration guide for this release.

Æ

Caution

Do not enable Layer 3 addresses on the physical EtherChannel ports. Do not assign bridge groups on the physical EtherChannel ports because it creates loops.

This example shows how to configure an EtherChannel on a single switch in the stack. It assigns two static-access ports in VLAN 10 to channel 5 with the PAgP mode desirable:

```
Device# configure terminal
Device(config)# interface range GigabitEthernet 2/0/1 - 2
Device(config-if-range)# switchport mode access
Device(config-if-range)# switchport access vlan 10
Device(config-if-range)# channel-group 5 mode desirable
Device(config-if-range)# end
```

This example shows how to configure an EtherChannel on a single switch in the stack. It assigns two static-access ports in VLAN 10 to channel 5 with the LACP mode active:

```
Device# configure terminal
Device(config)# interface range GigabitEthernet 2/0/1 - 2
Device(config-if-range)# switchport mode access
Device(config-if-range)# switchport access vlan 10
Device(config-if-range)# channel-group 5 mode active
Device(config-if-range)# end
```

This example shows how to configure a cross-stack EtherChannel in a switch stack. It uses LACP passive mode and assigns two ports on stack member 2 and one port on stack member 3 as static-access ports in VLAN 10 to channel 5:

```
Device# configure terminal

Device(config)# interface range GigabitEthernet 2/0/4 - 5

Device(config-if-range)# switchport mode access

Device(config-if-range)# switchport access vlan 10

Device(config-if-range)# channel-group 5 mode passive

Device(config)# interface GigabitEthernet 3/0/3

Device(config-if)# switchport mode access

Device(config-if)# switchport access vlan 10

Device(config-if)# switchport access vlan 10

Device(config-if)# switchport access vlan 10

Device(config-if)# channel-group 5 mode passive

Device(config-if)# channel-group 5 mode passive

Device(config-if)# exit
```

You can verify your settings by entering the **show running-config** privileged EXEC command.

## channel-protocol

To restrict the protocol used on a port to manage channeling, use the **channel-protocol** command in interface configuration mode. To return to the default setting, use the **no** form of this command.

 $\begin{array}{l} \mbox{channel-protocol} & \{lacp \mid pagp\} \\ \mbox{no channel-protocol} \end{array}$ 

| Syntax Description | <ul><li>lacp Configures an EtherChannel with the Link Aggregation Control Protocol (LACP).</li><li>pagp Configures an EtherChannel with the Port Aggregation Protocol (PAgP).</li></ul> |                                                                                                    |  |
|--------------------|----------------------------------------------------------------------------------------------------|----------------------------------------------------------------------------------------------------|--|
|                    |                                                                                                    |                                                                                                    |  |
| Command Default    | No protocol is assigned to the EtherChannel.                                                                                                    |                                                                                                    |  |
| Command Modes      | Interface configuration                                                                                                    |                                                                                                    |  |
| Command History    | Release                                                                                                    | Modification                                                                                                    |  |
|                    | Cisco IOS XE Fuji 16.9.2                                                                                                    | This command was introduced.                                                                                         |  |
| Usage Guidelines   | using the <b>channel-protocol</b> command, the setting interface configuration mode.                                                                                                    | ct a channel to LACP or PAgP. If you set the protocol by<br>is not overridden by the <b>channel-group</b> command in |  |
|                    | You must use the <b>channel-group</b> command in interparameters. The <b>channel-group</b> command also can                                                                             | erface configuration mode to configure the EtherChannel n set the mode for the EtherChannel.                         |  |
|                    | You cannot enable both the PAgP and LACP mode                                                                                                    | es on an EtherChannel group.                                                                                         |  |
|                    | PAgP and LACP are not compatible; both ends of                                                                                                    | a channel must use the same protocol.                                                                                |  |
|                    | This example shows how to specify LACP as the p                                                                                                    | protocol that manages the EtherChannel:                                                                              |  |
|                    | Device> <b>enable</b><br>Device# <b>configure terminal</b><br>Device(config)# <b>interface gigabitethernet2</b><br>Device(config-if)# <b>channel-protocol lacp</b>                      | /0/1                                                                                                    |  |
|                    | You can verify your settings by entering the <b>show et</b> command in privileged EXEC mode.                                                                                            | therchannel [channel-group-number] protocol                                                                          |  |

## clear l2protocol-tunnel counters

To clear the protocol counters in protocol tunnel ports, use the **clear l2protocol-tunnel counters** command in privileged EXEC mode.

clear l2protocol-tunnel counters [interface-id]

| Syntax Description | interface-id                 |                                          | (Optional) The interface (physical interface or port cha counters are to be cleared. |
|--------------------|------------------------------|------------------------------------------|--------------------------------------------------------------------------------------|
| Command Default    | None                         |                                          |                                                                                      |
| Command Modes      | Privileged EXEC              |                                          |                                                                                      |
| Command History    | Release                      | Modification                             |                                                                                      |
|                    | Cisco IOS XE Gibraltar 1     | 6.12.1 This command was introduced.      |                                                                                      |
| Usage Guidelines   | Use this command to clea     | ar protocol tunnel counters on the switc | h or on the specified interface.                                                     |
|                    | This example shows how       | to clear Layer 2 protocol tunnel counter | ers on an interface:                                                                 |
|                    | Device# <b>clear l2proto</b> | col-tunnel counters gigabitetherr        | let1/0/3                                                                             |

## clear lacp

To clear Link Aggregation Control Protocol (LACP) channel-group counters, use the **clear lacp** command in privileged EXEC mode.

clear lacp [channel-group-number] counters

| Syntax Description | channel-group-number                                                                                                    | (Optional) Channel group number.                                                                                                    |                                                                                      |
|--------------------|----------------------------------------------------------------------------------------------------|----------------------------------------------------------------------------------------------------|--------------------------------------------------------------------------------------|
|                    |                                                                                                    | The range is 1 to 48.                                                                                                    |                                                                                      |
|                    | counters                                                                                                    | Clears traffic counters.                                                                                                    |                                                                                      |
| Command Modes      | Privileged EXEC                                                                                                    |                                                                                                    |                                                                                      |
| Command History    | Release                                                                                                    |                                                                                                    | Modification                                                                         |
|                    |                                                                                                    |                                                                                                    |                                                                                      |
| Usage Guidelines   |                                                                                                    | s by using the clear lacp counters comma                                                                                                    |                                                                                      |
| Usage Guidelines   | You can clear all counter<br>the specified channel gro                                                                       | s by using the <b>clear lacp counters</b> commany<br>up by using the <b>clear lacp</b> <i>channel-group</i>                                                                                                    | and, or you can clear only the counters for                                          |
| Usage Guidelines   | You can clear all counter<br>the specified channel gro                                                                       | s by using the <b>clear lacp counters</b> commany<br>up by using the <b>clear lacp</b> <i>channel-group</i><br>to clear all channel-group information:                                                             | and, or you can clear only the counters for                                          |
| Usage Guidelines   | You can clear all counters<br>the specified channel gro<br>This example shows how<br>Device> enable<br>Device# clear lacp co | s by using the <b>clear lacp counters</b> commany<br>up by using the <b>clear lacp</b> <i>channel-group</i><br>to clear all channel-group information:                                                             | and, or you can clear only the counters for <i>p-number</i> <b>counters</b> command. |
| Usage Guidelines   | You can clear all counters<br>the specified channel gro<br>This example shows how<br>Device> enable<br>Device# clear lacp co | s by using the <b>clear lacp counters</b> comma<br>up by using the <b>clear lacp</b> <i>channel-group</i><br>to clear all channel-group information:<br><b>Dunters</b><br>to clear LACP traffic counters for group | and, or you can clear only the counters for <i>p-number</i> <b>counters</b> command. |

# clear pagp

To clear the Port Aggregation Protocol (PAgP) channel-group information, use the **clear pagp** command in privileged EXEC mode.

clear pagp [channel-group-number] counters

| Syntax Description | channel-group-number                                                                           | (Optional) Channel group number.                                                                                                    |                                        |
|--------------------|------------------------------------------------------------------------------------------------|----------------------------------------------------------------------------------------------------|----------------------------------------|
|                    |                                                                                                | The range is 1 to 48.                                                                                                    |                                        |
|                    | counters                                                                                       | Clears traffic counters.                                                                                                    |                                        |
| Command Modes      | Privileged EXEC                                                                                |                                                                                                    |                                        |
| Command History    | Release                                                                                        |                                                                                                    | Modification                           |
|                    | Cisco IOS XE Fuji 16.9                                                                         | .2                                                                                                    | This command was introduced.           |
| llaana Cuidalinaa  | Vou can clear all counter                                                                      |                                                                                                    | mand or you can clear only the counter |
| Usage Guidelines   | for the specified channel                                                                      | s by using the <b>clear pagp counters</b> comr<br>group by using the <b>clear pagp</b> <i>channel</i> -<br>v to clear all channel-group information:                                                            |                                        |
| Usage Guidelines   | for the specified channel                                                                      | s by using the <b>clear pagp counters</b> comr<br>group by using the <b>clear pagp</b> <i>channel</i> -<br>v to clear all channel-group information:                                                            |                                        |
| Usage Guidelines   | for the specified channel<br>This example shows how<br>Device> enable<br>Device# clear pagp co | s by using the <b>clear pagp counters</b> comr<br>group by using the <b>clear pagp</b> <i>channel</i> -<br>v to clear all channel-group information:                                                            | group-number <b>counters</b> command.  |
| Usage Guidelines   | for the specified channel<br>This example shows how<br>Device> enable<br>Device# clear pagp co | s by using the <b>clear pagp counters</b> comr<br>group by using the <b>clear pagp</b> <i>channel-</i><br>to clear all channel-group information:<br><b>cunters</b><br>to clear PAgP traffic counters for group | group-number <b>counters</b> command.  |

## clear spanning-tree counters

To clear the spanning-tree counters, use the **clear spanning-tree counters** command in privileged EXEC mode.

clear spanning-tree counters [interface interface-id]

| Syntax Description | interface interface-id                                                                                                    | (Optional) Clears all spanning-tree counters on the specified include physical ports, VLANs, and port channels. |  |  |
|--------------------|----------------------------------------------------------------------------------------------------|----------------------------------------------------------------------------------------------------|--|--|
|                    |                                                                                                    | The VLAN range is 1 to 4094.                                                                                    |  |  |
|                    |                                                                                                    | The port channel range is 1 to 48.                                                                              |  |  |
| Command Modes      | Privileged EXEC                                                                                                    |                                                                                                    |  |  |
| Command History    | Release                                                                                                    | Modification                                                                                                    |  |  |
|                    | Cisco IOS XE Fuji 16.9.2                                                                                                    | This command was introduced.                                                                                    |  |  |
| Usage Guidelines   | If the <i>interface-id</i> value is not specified, spanning-tree counters are cleared for all interfaces.                            |                                                                                                    |  |  |
|                    | This example shows how to clear spanning-tree counters for all interfaces:<br>Device> enable<br>Device# clear spanning-tree counters |                                                                                                    |  |  |
|                    |                                                                                                    |                                                                                                    |  |  |
|                    |                                                                                                    |                                                                                                    |  |  |

## clear spanning-tree detected-protocols

To restart the protocol migration process and force renegotiation with neighboring devices on the interface, use the **clear spanning-tree detected-protocols** command in privileged EXEC mode.

clear spanning-tree detected-protocols [interface interface-id]

| Syntax Description | interface interface-id                                                                                                    | (Optional) Restarts the protocol migration process on the specified in channels. |  |
|--------------------|----------------------------------------------------------------------------------------------------|----------------------------------------------------------------------------------|--|
|                    |                                                                                                    | The VLAN range is 1 to 4094.                                                     |  |
|                    |                                                                                                    | The port channel range is 1 to 48.                                               |  |
| Command Modes      | Privileged EXEC                                                                                                    |                                                                                  |  |
| Command History    | Release                                                                                                    | Modification                                                                     |  |
|                    | Cisco IOS XE Fuji 16.9.2                                                                                                    | This command was introduced.                                                     |  |
| Usage Guidelines   | A device running the rapid per-VLAN spanning-tree plus (rapid-PVST+) protocol or the Multiple Spanning<br>Tree Protocol (MSTP) supports a built-in protocol migration method that enables it to interoperate with legacy<br>IEEE 802.1D devices. If a rapid-PVST+ or an MSTP device receives a legacy IEEE 802.1D configuration<br>bridge protocol data unit (BPDU) with the protocol version set to 0, the device sends only IEEE 802.1D<br>BPDUs on that port. A multiple spanning-tree (MST) device can also detect that a port is at the boundary of<br>a region when it receives a legacy BPDU, an MST BPDU (Version 3) associated with a different region, or<br>a rapid spanning-tree (RST) BPDU (Version 2). |                                                                                  |  |
|                    | The device does not automatically revert to the rapid-PVST+ or the MSTP mode if it no longer receives IEEE 802.1D BPDUs because it cannot learn whether the legacy switch has been removed from the link unless the legacy switch is the designated switch. Use the <b>clear spanning-tree detected-protocols</b> command in this situation.                                                                                                    |                                                                                  |  |
|                    | This example shows how to restart the                                                                                                    | ne protocol migration process on a port:                                         |  |
|                    | Device> enable<br>Device# clear spanning-tree detected-protocols interface gigabitethernet2/0/1                                                                                                    |                                                                                  |  |
|                    |                                                                                                    |                                                                                  |  |

### debug etherchannel

To enable debugging of EtherChannels, use the **debug etherchannel** command in privileged EXEC mode. To disable debugging, use the **no** form of the command.

```
debug etherchannel [{all | detail | error | event | idb }]
no debug etherchannel [{all | detail | error | event | idb }]
```

| Syntax Description | all      | (Optional) Displays all EtherChannel debug messages.                |                              |
|--------------------|----------|---------------------------------------------------------------------|------------------------------|
|                    | detail   | (Optional) Displays detailed EtherChannel debug messages.           |                              |
|                    | error    | (Optional) Displays EtherChannel error debug messages.              |                              |
|                    | event    | (Optional) Displays EtherChannel event messages.                    |                              |
|                    | idb      | (Optional) Displays PAgP interface descriptor block debug me        | ssages.                      |
| Command Default    | Debugg   | ging is disabled.                                                   |                              |
| Command Modes      | Privileg | ged EXEC                                                            |                              |
| Command History    | Releas   | e                                                                   | Modification                 |
|                    | Cisco I  | IOS XE Fuji 16.9.2                                                  | This command was introduced. |
| Usage Guidelines   | The un   | debug etherchannel command is the same as the no debug ether        | erchannel command.           |
|                    |          |                                                                     |                              |
|                    | Note Al  | though the <b>linecard</b> keyword is displayed in the command-line | help, it is not supported.   |
|                    | This ex  | ample shows how to display all EtherChannel debug messages:         |                              |
|                    |          | > enable<br># debug etherchannel all                                |                              |
|                    | This exa | ample shows how to display debug messages related to EtherCh        | annel events:                |
|                    |          | > enable<br># debug etherchannel event                              |                              |

## debug lacp

To enable debugging of Link Aggregation Control Protocol (LACP) activity, use the **debug lacp** command in privileged EXEC mode. To disable LACP debugging, use the **no** form of this command.

debug lacp [{all | event | fsm | misc | packet}] no debug lacp [{all | event | fsm | misc | packet}]

| Debugg                                      | (Optional) Displays miscellaneo<br>(Optional) Displays the receiving<br>ing is disabled.<br>ed EXEC                                    | t debug messages.                                                                                                    | -                                                                                                    |
|---------------------------------------------|----------------------------------------------------------------------------------------------------|----------------------------------------------------------------------------------------------------|----------------------------------------------------------------------------------------------------|
| fsm<br>misc<br>packet<br>Debugg<br>Privileg | (Optional) Displays messages ab<br>(Optional) Displays miscellaneo<br>(Optional) Displays the receiving<br>ing is disabled.<br>ed EXEC | oout changes within the LACP finite state machine.<br>us LACP debug messages.<br>g and transmitting LACP control packets. | -                                                                                                    |
| misc<br>packet<br>Debugg<br>Privileg        | (Optional) Displays miscellaneo<br>(Optional) Displays the receiving<br>ing is disabled.<br>ed EXEC                                    | us LACP debug messages.<br>g and transmitting LACP control packets.                                                       | -                                                                                                    |
| packet Debugg Privileg                      | (Optional) Displays the receiving<br>ing is disabled.<br>ed EXEC                                                                       | g and transmitting LACP control packets.                                                                                  | -                                                                                                    |
| Debugg<br>Privileg                          | ing is disabled.<br>ed EXEC                                                                                                    |                                                                                                    | -                                                                                                    |
| Privileg                                    | ed EXEC                                                                                                    | Modification                                                                                                    |                                                                                                    |
|                                             |                                                                                                    | Modification                                                                                                    |                                                                                                    |
| Release                                     | 9                                                                                                    | Modification                                                                                                    |                                                                                                    |
|                                             |                                                                                                    | Woundation                                                                                                    |                                                                                                    |
| Cisco I                                     | OS XE Fuji 16.9.2                                                                                                    | This command was                                                                                                    | s introduced.                                                                                                    |
| The unc                                     | lebug etherchannel command is                                                                                                    | the same as the <b>no debug etherchannel</b> command                                                                      | 1.                                                                                                    |
| This exa                                    | ample shows how to display all La                                                                                                    | ACP debug messages:                                                                                                    |                                                                                                    |
|                                             |                                                                                                    |                                                                                                    |                                                                                                    |
| This exa                                    | ample shows how to display debug                                                                                                    | g messages related to LACP events:                                                                                        |                                                                                                    |
|                                             |                                                                                                    |                                                                                                    |                                                                                                    |
| ,<br>;<br>;                                 | This exa<br>Device><br>Device#<br>This exa<br>Device>                                                                                  | This example shows how to display all L.<br>Device> enable<br>Device# debug LACP all                                      | Device# debug LACP all<br>This example shows how to display debug messages related to LACP events:<br>Device> enable |

## debug pagp

To enable debugging of Port Aggregation Protocol (PAgP) activity, use the **debug pagp** command in privileged EXEC mode. To disable PAgP debugging, use the **no** form of this command.

debug pagp [{all | dual-active | event | fsm | misc | packet}] no debug pagp [{all | dual-active | event | fsm | misc | packet}]

| Syntax Description | all                                                      | (Optional) Displays all PAgP debug messages.                                     |  |
|--------------------|----------------------------------------------------------|----------------------------------------------------------------------------------|--|
|                    | dual-active                                              | (Optional) Displays dual-active detection messages.                              |  |
|                    | event                                                    | (Optional) Displays PAgP event debug messages.                                   |  |
|                    | fsm                                                      | (Optional) Displays messages about changes within the PAgP finite state machine. |  |
|                    | misc                                                     | (Optional) Displays miscellaneous PAgP debug messages.                           |  |
|                    | packet                                                   | (Optional) Displays the receiving and transmitting PAgP control packets.         |  |
| Command Default    | Debugging is disabled.                                   |                                                                                  |  |
| Command Modes      | Privileged EXEC                                          |                                                                                  |  |
| Command History    | Release                                                  | Modification                                                                     |  |
|                    | Cisco IOS XE Fuji 16.9.2                                 | This command was introduced.                                                     |  |
| Usage Guidelines   | The <b>undebug pagp</b> command is the s                 | same as the <b>no debug pagp</b> command.                                        |  |
|                    | This example shows how to display a                      | ll PAgP debug messages:                                                          |  |
|                    | Device> <b>enable</b><br>Device# <b>debug pagp all</b>   |                                                                                  |  |
|                    | This example shows how to display d                      | lebug messages related to PAgP events:                                           |  |
|                    | Device> <b>enable</b><br>Device# <b>debug pagp event</b> |                                                                                  |  |
|                    |                                                          |                                                                                  |  |

### debug platform pm

To enable debugging of the platform-dependent port manager software module, use the **debug platform pm** command in privileged EXEC mode. To disable debugging, use the **no** form of this command.

debug platform pm {all | counters | errdisable | fec | if-numbers | l2-control | link-status | platform | pm-vectors [detail] | ses | vlans} no debug platform pm {all | counters | errdisable | fec | if-numbers | l2-control | link-status | platform | pm-vectors [detail] | ses | vlans}

| Syntax Description | all                                                                                             | Displays all port manager debug messages.                                           |  |  |
|--------------------|-------------------------------------------------------------------------------------------------|-------------------------------------------------------------------------------------|--|--|
| -                  | counters                                                                                        | Displays counters for remote procedure call (RPC) debug messages.                   |  |  |
|                    | errdisable                                                                                      | Displays error-disabled-related events debug messages.                              |  |  |
|                    | fec                                                                                             | Displays forwarding equivalence class (FEC) platform-related events debug messages. |  |  |
|                    | if-numbers                                                                                      | Displays interface-number translation event debug messages.                         |  |  |
|                    | l2-control                                                                                      | Displays Layer 2 control infra debug messages.                                      |  |  |
|                    | link-status                                                                                     | Displays interface link-detection event debug messages.                             |  |  |
|                    | platform                                                                                        | Displays port manager function event debug messages.                                |  |  |
|                    | pm-vectors                                                                                      | Displays port manager vector-related event debug messages.                          |  |  |
|                    | detail                                                                                          | (Optional) Displays vector-function details.                                        |  |  |
|                    | ses                                                                                             | Displays service expansion shelf (SES) related event debug messages.                |  |  |
|                    | vlans Displays VLAN creation and deletion event debug messages.                                 |                                                                                     |  |  |
| Command Default    | Debugging is disabled.                                                                          |                                                                                     |  |  |
| Command Modes      | Privileged EXEC                                                                                 |                                                                                     |  |  |
| Command History    | Release                                                                                         | Modification                                                                        |  |  |
|                    | Cisco IOS XE Fuji 16.9.2                                                                        | This command was introduced.                                                        |  |  |
| Usage Guidelines   | The <b>undebug platform pm</b> command is the same as the <b>no debug platform pm</b> command.  |                                                                                     |  |  |
|                    | This example shows how to display debug messages related to the creation and deletion of VLANs: |                                                                                     |  |  |
|                    | Device> <b>enable</b><br>Device# <b>debug platform pm v</b>                                     | lans                                                                                |  |  |

### debug platform udld

To enable debugging of the platform-dependent UniDirectional Link Detection (UDLD) software, use the **debug platform udld** command in privileged EXEC mode. To disable debugging, use the **no** form of this command.

in privileged EXEC mode. Then enter the **debug** command at the command-line prompt of the stack member.

debug platform udld [{error | event}] [switch switch-number] no debug platform udld [{error | event}] [switch switch-number]

| Syntax Description | error (Optional) Displays error condition debug messages. |                                                                         |                                                                                                    |  |
|--------------------|-----------------------------------------------------------|-------------------------------------------------------------------------|----------------------------------------------------------------------------------------------------|--|
|                    | event                                                     | (Optional) Displays UDLD-relate                                         | ed platform event debug messages.                                                                   |  |
|                    | <b>switch</b><br>switch-number                            | (Optional) Displays UDLD debug messages for the specified stack member. |                                                                                                    |  |
| Command Default    | Debugging is disab                                        | oled.                                                                   |                                                                                                    |  |
| Command Modes      | Privileged EXEC                                           |                                                                         |                                                                                                    |  |
| Command History    | Release                                                   |                                                                         | Modification                                                                                        |  |
|                    | Cisco IOS XE Fuj                                          | i 16.9.2                                                                | This command was introduced.                                                                        |  |
| Usage Guidelines   | The undebug plat                                          | form udld command is the same as the                                    | e no debug platform udld command.                                                                   |  |
|                    | -                                                         | 66 6                                                                    | led only on the active switch. To enable debugging witch by using the session switch-number command |  |

### debug spanning-tree

To enable debugging of spanning-tree activities, use the **debug spanning-tree** command in EXEC mode. To disable debugging, use the **no** form of this command.

debug spanning-tree {all | backbonefast | bpdu | bpdu-opt | config | etherchannel | events | exceptions | general | ha | mstp | pvst+ | root | snmp | synchronization | switch | uplinkfast} no debug spanning-tree {all | backbonefast | bpdu | bpdu-opt | config | etherchannel | events | exceptions | general | mstp | pvst+ | root | snmp | synchronization | switch | uplinkfast}

| Syntax Description | all             | Displays all spanning-tree debug messages.                                                                                                    |
|--------------------|-----------------|----------------------------------------------------------------------------------------------------|
|                    | backbonefast    | Displays BackboneFast-event debug messages.                                                                                                    |
|                    | bpdu            | Displays spanning-tree bridge protocol data unit (BPDU) debug messages.                                                                                                    |
|                    | bpdu-opt        | Displays optimized BPDU handling debug messages.                                                                                                    |
|                    | config          | Displays spanning-tree configuration change debug messages.                                                                                                    |
|                    | etherchannel    | Displays EtherChannel-support debug messages.                                                                                                    |
|                    | events          | Displays spanning-tree topology event debug messages.                                                                                                    |
|                    | exceptions      | Displays spanning-tree exception debug messages.                                                                                                    |
|                    | general         | Displays general spanning-tree activity debug messages.                                                                                                    |
|                    | ha              | Displays high-availability spanning-tree debug messages.                                                                                                    |
|                    | mstp            | Debugs Multiple Spanning Tree Protocol (MSTP) events.                                                                                                    |
|                    | pvst+           | Displays per-VLAN spanning-tree plus (PVST+) event debug messages.                                                                                                    |
|                    | root            | Displays spanning-tree root-event debug messages.                                                                                                    |
|                    | snmp            | Displays spanning-tree Simple Network Management<br>Protocol (SNMP) handling debug messages.                                                                                                    |
|                    | switch          | Displays switch shim command debug messages. This<br>shim is the software module that is the interface between<br>the generic Spanning Tree Protocol (STP) code and the<br>platform-specific code of various device platforms. |
|                    | synchronization | Displays the spanning-tree synchronization event debug messages.                                                                                                    |
|                    | uplinkfast      | Displays UplinkFast-event debug messages.                                                                                                    |
|                    |                 |                                                                                                    |

| Command Default  |                                                                                                    |                                                  |  |
|------------------|----------------------------------------------------------------------------------------------------|--------------------------------------------------|--|
| Command Modes    |                                                                                                    |                                                  |  |
| Command History  | Release                                                                                                    | Modification                                     |  |
|                  | Cisco IOS XE Fuji 16.9.2                                                                                                    | This command was introduced.                     |  |
| Usage Guidelines | The <b>undebug spanning-tree</b> command is the sa                                                                                                    | me as the <b>no debug spanning-tree</b> command. |  |
|                  | When you enable debugging on a stack, it is enabled only on the active switch. To enable debugging on the standby switch, start a session from the active switch by using the <b>session</b> <i>switch-number</i> command in privileged EXEC mode. Enter the <b>debug</b> command at the command-line prompt of the standby switch. |                                                  |  |
|                  | To enable debugging on the standby switch without first starting a session on the active switch, use the <b>remote command</b> <i>switch-number LINE</i> command in privileged EXEC mode.                                                                                                    |                                                  |  |
|                  | This example shows how to display all spanning-tree debug messages:                                                                                                    |                                                  |  |
|                  | Device> <b>enable</b><br>Device# <b>debug spanning-tree all</b>                                                                                                    |                                                  |  |

# instance (VLAN)

To map a VLAN or a group of VLANs to a multiple spanning tree (MST) instance, use the **instance** command in MST configuration mode. To return the VLANs to the default internal spanning tree (CIST) instance, use the **no** form of this command.

**instance** *instance-id* **vlans** *vlan-range* **no instance** *instance-id* 

| Syntax Description | <i>instance-id</i> Instance to which the specified VLANs are mapped. The range is from 0 to 4094.                                     |                                                                |                                             |  |
|--------------------|----------------------------------------------------------------------------------------------------|----------------------------------------------------------------|---------------------------------------------|--|
|                    | vlans vlan-range                                                                                                    | Specifies the number of the VLANs to be m is from 1 to 4094.   | happed to the specified instance. The range |  |
| Command Default    | No VLANs are mapped to any MST instance (all VLANs are mapped to the CIST instance).                                                  |                                                                |                                             |  |
| Command Modes      | MST configuration                                                                                                    | n mode (config-mst)                                            |                                             |  |
| Command History    | Release                                                                                                    |                                                                | Modification                                |  |
|                    | Cisco IOS XE Fuj                                                                                                    | ji 16.9.2                                                      | This command was introduced.                |  |
| Usage Guidelines   | The <b>vlans</b> <i>vlan-range</i> is entered as a single value or a range.                                                           |                                                                |                                             |  |
|                    | The mapping is incremental, not absolute. When you enter a range of VLANs, this range is added or removed to the existing instances.  |                                                                |                                             |  |
|                    | Any unmapped VLAN is mapped to the CIST instance.                                                                                     |                                                                |                                             |  |
| Examples           | The following example shows how to map a range of VLANs to instance 2:                                                                |                                                                |                                             |  |
|                    | Device(config)# <b>spanning-tree mst configuration</b><br>Device(config-mst)# <b>instance 2 vlans 1-100</b><br>Device(config-mst)#    |                                                                |                                             |  |
|                    | The following example shows how to map a VLAN to instance 5:                                                                          |                                                                |                                             |  |
|                    | Device(config)# <b>spanning-tree mst configuration</b><br>Device(config-mst)# <b>instance 5 vlans 1100</b><br>Device(config-mst)#     |                                                                |                                             |  |
|                    | The following example shows how to move a range of VLANs from instance 2 to the CIST instance:                                        |                                                                |                                             |  |
|                    | Device(config)# <b>spanning-tree mst configuration</b><br>Device(config-mst)# <b>no instance 2 vlans 40-60</b><br>Device(config-mst)# |                                                                |                                             |  |
|                    | The following example shows how to move all the VLANs that are mapped to instance 2 back to the CIST instance:                        |                                                                |                                             |  |
|                    | -                                                                                                    | <pre>spanning-tree mst configuration st) # no instance 2</pre> |                                             |  |

#### **Related Commands**

| Command                         | Description                                         |
|---------------------------------|-----------------------------------------------------|
| name (MST configuration mode)   | Sets the name of an MST region.                     |
| revision                        | Sets the revision number for the MST configuration. |
| show spanning-tree mst          | Displays the information about the MST protocol.    |
| spanning-tree mst configuration | Enters MST configuration mode.                      |

## interface port-channel

To access or create a port channel, use the **interface port-channel** command in global configuration mode. Use the **no** form of this command to remove the port channel.

interface port-channel *port-channel-number* no interface port-channel

| Syntax Descriptio | n po                       | ort-channel-number                                                                                                    | Channel group<br>number.                                                                             |                                                                                                    |
|-------------------|----------------------------|----------------------------------------------------------------------------------------------------|----------------------------------------------------------------------------------------------------|----------------------------------------------------------------------------------------------------|
|                   |                            |                                                                                                    | The range is 1 to 48.                                                                                |                                                                                                    |
| Command Default   | No                         | port channel logical                                                                                                    | interfaces are defined.                                                                              |                                                                                                    |
| Command Modes     | Gl                         | obal configuration                                                                                                    |                                                                                                    |                                                                                                    |
| Command History   | Re                         | elease                                                                                                    |                                                                                                    | Modification                                                                                                    |
|                   | C                          | isco IOS XE Fuji 16.                                                                                                    | 9.2                                                                                                  | This command was introduced.                                                                                                    |
| Usage Guidelines  | to aut<br>aut<br>cre<br>or | a channel group. Inste<br>comatically creates the<br>ate the port-channel i                                                                                                    | ead, you can use the <b>cham</b><br>e port-channel interface v<br>nterface first, the <i>channel</i> | eate a port-channel interface before assigning physical ports<br><b>nel-group</b> command in interface configuration mode, which<br>when the channel group obtains its first physical port. If you<br><i>-group-number</i> can be the same as the <i>port-channel-number</i> ,<br>umber, the <b>channel-group</b> command dynamically creates a |
|                   | col                        | mmand in interface c                                                                                                    |                                                                                                    | <b>face port-channel</b> command followed by the <b>no switchport</b><br>hould manually configure the port-channel logical interface<br>p.                                                                                                    |
|                   | On                         | ly one port channel i                                                                                                    | n a channel group is allow                                                                           | ved.                                                                                                    |
|                   | Â                          |                                                                                                    |                                                                                                    |                                                                                                    |
| _                 | Caution                    |                                                                                                    | -channel interface as a rou<br>the channel group.                                                    | uted port, do not assign Layer 3 addresses on the physical ports                                                                                                    |
|                   | $\wedge$                   |                                                                                                    |                                                                                                    |                                                                                                    |
| _                 | Caution                    | ution Do not assign bridge groups on the physical ports in a channel group used as a Layer 3 port channel interfa because it creates loops. You must also disable spanning tree. |                                                                                                    |                                                                                                    |
|                   | Fo                         | llow these guidelines                                                                                                    | when you use the interfa                                                                             | ace port-channel command:                                                                                                    |
|                   |                            | • If you want to use not on the port cha                                                                                                    |                                                                                                    | ocol (CDP), you must configure it on the physical port and                                                                                                    |
|                   |                            |                                                                                                    |                                                                                                    | nber of an EtherChannel as an IEEE 802.1x port. If IEEE<br>an EtherChannel, the port does not join the EtherChannel.                                                                                                    |

For a complete list of configuration guidelines, see the "Configuring EtherChannels" chapter in the software configuration guide for this release.

This example shows how to create a port channel interface with a port channel number of 5:

Device> enable Device# configure terminal Device(config)# interface port-channel 5

You can verify your setting by entering either the **show running-config** in privileged EXEC mode or the **show etherchannel** *channel-group-number* **detail** command in privileged EXEC mode.

### l2protocol-tunnel

To enable tunneling of Layer 2 protocols on an access port, IEEE 802.1Q tunnel port, or a port channel, use the **l2protocol-tunnel** command in interface configuration mode on the switch stack or on a standalone switch. Use the **no** form of this command to disable tunneling on the interface.

l2protocol-tunnel [{drop-threshold | shutdown-threshold}] [value] [{cdp | stp | vtp }] [lldp]
[{point-to-point | [{pagp | lacp | udld}]}]
no l2protocol-tunnel [{drop-threshold | shutdown-threshold}] [value] [{cdp | stp | vtp }] [lldp]
[{point-to-point | [{pagp | lacp | udld}]}]

| Syntax Description | drop-threshold                                                                   | (Optional) Sets a drop threshold for the maximum rate of Layer 2 protocol packets per second to be received before an interface drops packets.                                                                |  |
|--------------------|----------------------------------------------------------------------------------|----------------------------------------------------------------------------------------------------|--|
|                    | shutdown-threshold                                                               | (Optional) Sets a shutdown threshold for the maximum rate of Layer 2 protocol packets per second to be received before an interface is shut down.                                                             |  |
|                    | value                                                                            | A threshold in packets per second to be received for encapsulation before the interface shuts down, or the threshold before the interface drops packets. The range is 1 to 4096. The default is no threshold. |  |
|                    | cdp                                                                              | (Optional) Enables tunneling of CDP, specifies a shutdown threshold for CDP, or specifies a drop threshold for CDP.                                                                                           |  |
|                    | stp                                                                              | (Optional) Enables tunneling of STP, specifies a shutdown threshold for STP, or specifies a drop threshold for STP.                                                                                           |  |
|                    | vtp                                                                              | (Optional) Enables tunneling or VTP, specifies a shutdown threshold for VTP, or specifies a drop threshold for VTP.                                                                                           |  |
|                    | lldp                                                                             | (Optional) Enables tunneling of LLDP packets.                                                                                                    |  |
|                    | point-to-point                                                                   | (Optional) Enables point-to point tunneling of PAgP, LACP, and UDLD packets.                                                                                                    |  |
|                    | pagp                                                                             | (Optional) Enables point-to-point tunneling of PAgP, specifies a shutdown threshold for PAgP, or specifies a drop threshold for PAgP.                                                                         |  |
|                    | lacp                                                                             | (Optional) Enables point-to-point tunneling of LACP, specifies a shutdown threshold for LACP, or specifis a drop threshold for LACP.                                                                          |  |
|                    | udld                                                                             | (Optional) Enables point-to-point tunneling of UDLD, specifies a shutdown threshold for UDLD, or specifies a drop threshold for UDLD.                                                                         |  |
| Command Default    | The default is that no                                                           | Layer 2 protocol packets are tunneled.                                                                                                    |  |
|                    | The default is no shutdown threshold for the number of Layer 2 protocol packets. |                                                                                                    |  |
|                    | The default is no drop threshold for the number of Layer 2 protocol packets.     |                                                                                                    |  |
| Command Modes      | Interface configuration                                                          | on                                                                                                    |  |

| Command History  | Release                                                                            | Modification                                                                                                    | -                                                                                                    |  |  |  |
|------------------|------------------------------------------------------------------------------------|----------------------------------------------------------------------------------------------------|----------------------------------------------------------------------------------------------------|--|--|--|
|                  | Cisco IOS XE Gibralt                                                               | ar 16.12.1 This command was introduced.                                                                                                    |                                                                                                    |  |  |  |
| Usage Guidelines | Trunking Protocol (V)                                                              | TP) packets. You can also enable point-to-                                                                                                    | , Spanning Tree Protocol (STP), or VLAN<br>point tunneling for Port Aggregation Protocol<br>rectional Link Detection (UDLD) packets.                                                  |  |  |  |
|                  | You must enter this co                                                             | ommand, with or without protocol types, a                                                                                                    | to tunnel Layer 2 packets.                                                                                                    |  |  |  |
|                  | If you enter this comn                                                             | nand for a port channel, all ports in the ch                                                                                                    | nannel must have the same configuration.                                                                                                    |  |  |  |
|                  | across the network to<br>encapsulated with a we                                    | all customer locations. When protocol tu<br>ell-known Cisco multicast address for trans                                                                                                    | nsures that Layer 2 information is propagated<br>nneling is enabled, protocol packets are<br>smission across the network. When the packets<br>ed by the Layer 2 protocol MAC address. |  |  |  |
|                  | You can enable Layer                                                               | 2 protocol tunneling for CDP, STP, and V                                                                                                    | VTP individually or for all three protocols.                                                                                                    |  |  |  |
|                  | by emulating a point-t<br>switch for PAgP or LA                                    | In a service-provider network, you can use Layer 2 protocol tunneling to enhance the creation of EtherChannels by emulating a point-to-point network topology. When protocol tunneling is enabled on the service-provider switch for PAgP or LACP, remote customer switches receive the protocol data units (PDUs) and can negotiate automatic creation of EtherChannels. |                                                                                                    |  |  |  |
|                  |                                                                                    | lown detection time, you should also enab                                                                                                    | nust have a point-to-point network topology.<br>ble UDLD on the interface when you enable                                                                                             |  |  |  |
|                  | You can enable point-<br>protocols.                                                | to-point protocol tunneling for PAgP, LA                                                                                                    | CP, and UDLD individually or for all three                                                                                                    |  |  |  |
|                  | $\triangle$                                                                        |                                                                                                    |                                                                                                    |  |  |  |
| -                | <b>-</b>                                                                           | d UDLD tunneling is only intended to em<br>at sends tunneled packets to many ports co                                                                                                    | ulate a point-to-point topology. An erroneous ould lead to a network failure.                                                                                                    |  |  |  |
|                  | on an interface before applied to each of the                                      | it shuts down. When no protocol option i                                                                                                    | f protocol packets per second that are received<br>is specified with the keyword, the threshold is<br>lso set a drop threshold on the interface, the<br>drop-threshold value.         |  |  |  |
|                  | entering the <b>errdisabl</b><br>out of the error-disabl<br>the error recovery fun | ed state and allowed to retry the operation                                                                                                    | iguration command, the interface is brought<br>n again when all the causes have timed out. If<br>terface stays in the error-disabled state until                                      |  |  |  |

Enter the **drop-threshold** keyword to control the number of protocol packets per second that are received on an interface before it drops packets. When no protocol option is specified with a keyword, the threshold is applied to each of the tunneled Layer 2 protocol types. If you also set a shutdown threshold on the interface, the drop-threshold value must be less than or equal to the shutdown-threshold value.

When the drop threshold is reached, the interface drops Layer 2 protocol packets until the rate at which they are received is below the drop threshold.

The configuration is saved in NVRAM.

For more information about Layer 2 protocol tunneling, see the software configuration guide for this release.

**Examples** 

This example shows how to enable protocol tunneling for CDP packets and to configure the shutdown threshold as 50 packets per second:

```
Device(config-if)# 12protocol-tunnel cdp
Device(config-if)# 12protocol-tunnel shutdown-threshold cdp 50
```

This example shows how to enable protocol tunneling for STP packets and to configure the drop threshold as 400 packets per second:

```
Device> enable
Device# configure terminal
Device(config)# interface gigabitethernet1/0/11
Device(config-if)# 12protocol-tunnel stp
Device(config-if)# 12protocol-tunnel drop-threshold stp 400
```

This example shows how to enable point-to-point protocol tunneling for PAgP and UDLD packets and to configure the PAgP drop threshold as 1000 packets per second:

```
Device> enable
Device# configure terminal
Device(config)# interface gigabitethernet1/0/1
Device(config-if)# switchport access vlan 19
Device(config-if)# switchport mode dot1q-tunnel
Device(config-if)# 12protocol-tunnel point-to-point pagp
Device(config-if)# 12protocol-tunnel point-to-point udld
Device(config-if)# 12protocol-tunnel drop-threshold point-to-point pagp 1000
```

### lacp fast-switchover

To enable Link Aggregation Control Protocol (LACP) 1:1 link redundancy, use the **lacp fast-switchover** command in interface configuration mode. To disable LACP 1:1 link redundancy, use the **no** form of this command.

lacp fast-switchover [dampening time]
no lacp fast-switchover [dampening time]

**Syntax Description** dampening *time* Enables LACP 1:1 hot-standby dampening. The range is 30 to 180 seconds.

**Command Default** LACP 1:1 link redundancy is disabled by default.

**Command Modes** Interface configuration (config-if)

| Command History | Release                       | Modification                 |
|-----------------|-------------------------------|------------------------------|
|                 | Cisco IOS XE Amsterdam 17.3.1 | This command was introduced. |

Usage Guidelines Prior to entering the lacp fast-switchover command, you must ensure the following:

- The port channel protocol type is LACP.
- The **lacp max-bundle 1** command has been entered on the port channel. Note that the **lacp fast-switchover** command will not affect the **lacp max-bundle** command.

Prior to entering the lacp fast-switchover dampening command, you must ensure the following:

- The port channel protocol type is LACP.
- The lacp max-bundle 1 and lacp fast-switchover commands have been entered on the port channel.

When you enable LACP 1:1 link redundancy, based on the system priority and port priority, the port with the higher system priority chooses one link as the active link and the other link as the standby link (lower the LACP port priority, higher the preference, and lower the LACP system priority, higher the preference). In the case of the LACP 1:1 Redundancy feature, when the active link fails, the standby link is selected as the new active link without taking down the port channel. When the original active link recovers, it reverts to its active link status. During this changeover, the port channel is also up.

In the case of LACP 1:1 Hot Standby Dampening feature, a timer is configured that delays the switchover back to the higher priority port after it becomes active.

Note

- We recommend that you configure only two ports (one active and one hot standby) in the bundle, for optimum performance.
  - LACP 1:1 redundancy must be enabled at both ends of the LACP EtherChannel.
  - LACP 1:1 redundancy and dampening work only on LACP port channels.

#### **Examples**

The following example shows how to enable LACP 1:1 link redundancy:

```
Device> enable
Device# configure terminal
Device(config)# interface port-channel 40
Device(config-if)# lacp fast-switchover
Device(config-if)# lacp max-bundle 1
```

The following example shows how to enable LACP 1:1 hot standby dampening:

```
Device> enable
Device# configure terminal
Device(config)# interface port-channel 40
Device(config-if)# lacp fast-switchover
Device(config-if)# lacp max-bundle 1
Device(config-if)# lacp fast-switchover dampening 70
```

| Related Commands                                                                    | ds Command Description |                                                                            |
|-------------------------------------------------------------------------------------|------------------------|----------------------------------------------------------------------------|
| <b>lacp max-bundle</b> Assigns and configures an EtherChannel interface to an Ether |                        | Assigns and configures an EtherChannel interface to an EtherChannel group. |
| show etherchannel Displays the EtherChannel information                             |                        | Displays the EtherChannel information for a channel.                       |
|                                                                                     | show lacp              | Displays the LACP channel group information.                               |

## lacp max-bundle

To define the maximum number of active LACP ports allowed in a port channel, use the **lacp max-bundle** command in interface configuration mode. To return to the default setting, use the **no** form of this command.

lacp max-bundle max\_bundle\_number
no lacp max-bundle

| Syntax Description | <i>max_bundle_number</i> The maximum number of active LACP ports in the port channel. The range is 8. The default is 8.                                                                                                    |                                                          |                                                                              |
|--------------------|----------------------------------------------------------------------------------------------------|----------------------------------------------------------|------------------------------------------------------------------------------|
| Command Modes      | Interface configuration                                                                                                    | n                                                        |                                                                              |
| Command History    | Release                                                                                                    |                                                          | Modification                                                                 |
|                    | Cisco IOS XE Fuji 16                                                                                                    | 5.9.2                                                    | This command was introduced.                                                 |
| Usage Guidelines   | An LACP channel group can have up to 16 Ethernet ports of the same type. Up to eight ports can be active, and up to eight ports can be in hot-standby mode. When there are more than eight ports in an LACP channel group, the device on the controlling end of the link uses port priorities to determine which ports are bundled into the channel and which ports are put in hot-standby mode. Port priorities on the other device (the noncontrolling end of the link) are ignored. |                                                          |                                                                              |
|                    | The lacp max-bundle of min-links command.                                                                                                    | command must specify a num                               | ber greater than the number specified by the <b>port-channel</b>             |
|                    |                                                                                                    | annel summary command in noted with an H port-state flag | privileged EXEC mode to see which ports are in the g in the output display). |
|                    | This example shows he                                                                                                    | ow to specify a maximum of                               | five active LACP ports in port channel 2:                                    |
|                    | Device> <b>enable</b><br>Device# <b>configure t</b><br>Device(config)# <b>int</b><br>Device(config-if)#                                                                                                    | terface port-channel 2                                   |                                                                              |

### lacp port-priority

To configure the port priority for the Link Aggregation Control Protocol (LACP), use the **lacp port-priority** command in interface configuration mode. To return to the default setting, use the **no** form of this command.

lacp port-priority *priority* no lacp port-priority

| Syntax Description | <i>priority</i> Port priority for LACP. The range is 1 to 65535.                                                                                                    |                                                                                                    |  |
|--------------------|----------------------------------------------------------------------------------------------------|----------------------------------------------------------------------------------------------------|--|
| Command Default    | The default is 32768.                                                                                                    |                                                                                                    |  |
| Command Modes      | Interface configuration                                                                                                    |                                                                                                    |  |
| Command History    | Release                                                                                                    | Modification                                                                                                    |  |
|                    | Cisco IOS XE Fuji 16.9.2                                                                                                    | This command was introduced.                                                                                                   |  |
| Usage Guidelines   |                                                                                                    | guration mode determines which ports are bundled and are more than eight ports in an LACP channel group.                       |  |
|                    | An LACP channel group can have up to 16 Ethernet ports of the same type. Up to eight ports can be active, and up to eight ports can be in standby mode.                                                                                                    |                                                                                                    |  |
|                    | In port-priority comparisons, a numerically lower value has a higher priority: When there are more than eight ports in an LACP channel group, the eight ports with the numerically lowest values (highest priority values) for LACP port priority are bundled into the channel group, and the lower-priority ports are put in hot-standby mode. If two or more ports have the same LACP port priority (for example, they are configured with the default setting of 65535), then an internal value for the port number determines the priority. |                                                                                                    |  |
|                    |                                                                                                    |                                                                                                    |  |
| -                  |                                                                                                    | e ports are on the device that controls the LACP link. See the<br>guration mode for determining which device controls the link |  |
|                    | Use the <b>show lacp internal</b> command in privileged F                                                                                                    | EXEC mode to display LACP port priorities and internal                                                                         |  |

Use the **show lacp internal** command in privileged EXEC mode to display LACP port priorities and internal port number values.

For information about configuring LACP on physical ports, see the configuration guide for this release.

This example shows how to configure the LACP port priority on a port:

```
Device> enable
Device# configure terminal
Device(config)# interface gigabitethernet2/0/1
Device(config-if)# lacp port-priority 1000
```

You can verify your settings by entering the **show lacp** [*channel-group-number*] **internal** command in privileged EXEC mode.

## lacp rate

To set the rate at which Link Aggregation Control Protocol (LACP) control packets are ingressed to an LACP-supported interface, use the **lacp rate** command in interface configuration mode. To return to the default settings, use the **no** form of this command

lacp rate {normal | fast}
no lacp rate

| Syntax Description | normal                                                                                               | Specifies that LACP control pac<br>link is bundled. | ekets are ingressed at the normal rate, every 30 seconds after the                                                                                                    |  |
|--------------------|----------------------------------------------------------------------------------------------------|-----------------------------------------------------|----------------------------------------------------------------------------------------------------|--|
|                    | fast                                                                                                 | Specifies that LACP control page                    | ekets are ingressed at the fast rate, once every 1 second.                                                                                                    |  |
| Command Default    | The default ingress rate for control packets is 30 seconds after the link is bundled.                |                                                     |                                                                                                    |  |
| Command Modes      | Interface                                                                                            | Interface configuration                             |                                                                                                    |  |
| Command History    | Release                                                                                              | ;                                                   | Modification                                                                                                    |  |
|                    | Cisco I                                                                                              | OS XE Fuji 16.9.2                                   | This command was introduced.                                                                                                    |  |
| Usage Guidelines   | three tin                                                                                            | nes the LACP rate that is configu                   | n of LACP timeout. The LACP timeout value on Cisco switch is red on the interface. Using the <b>lacp rate</b> command, you can select e either 90 seconds or 3 seconds. |  |
|                    | This command is supported only on LACP-enabled interfaces.                                           |                                                     |                                                                                                    |  |
|                    | This example shows how to specify the fast (1 second) ingress rate on interface GigabitEthernet 0/0: |                                                     |                                                                                                    |  |
|                    | Device>                                                                                              | enable                                              |                                                                                                    |  |

Device# configure terminall Device(config)# interface gigabitEthernet 0/0 Device(config-if)# lacp rate fast

## lacp system-priority

To configure the system priority for the Link Aggregation Control Protocol (LACP), use the **lacp system-priority** command in global configuration mode on the device. To return to the default setting, use the **no** form of this command.

lacp system-priority priority no lacp system-priority

| Syntax Description | <i>priority</i> System priority for LACP. The range is 1 to 65535.                                                                                                    | -                                  |  |
|--------------------|----------------------------------------------------------------------------------------------------|------------------------------------|--|
| Command Default    | The default is 32768.                                                                                                    |                                    |  |
| Command Modes      | Global configuration                                                                                                    |                                    |  |
| Command History    | Release                                                                                                    | Modification                       |  |
|                    | Cisco IOS XE Fuji 16.9.2                                                                                                    | This command was introduced.       |  |
| Usage Guidelines   | The <b>lacp system-priority</b> command determines which device in an LACP link controls port priorities.                                                                                                    |                                    |  |
|                    | An LACP channel group can have up to 16 Ethernet ports of the same type. Up to eight ports can be active, and up to eight ports can be in standby mode. When there are more than eight ports in an LACP channel group, the device on the controlling end of the link uses port priorities to determine which ports are bundled into the channel and which ports are put in hot-standby mode. Port priorities on the other device (the noncontrolling end of the link) are ignored. |                                    |  |
|                    | In priority comparisons, numerically lower values have a higher priority. Therefore, the system with the numerically lower value (higher priority value) for LACP system priority becomes the controlling system. If both devices have the same LACP system priority (for example, they are both configured with the default setting of 32768), the LACP system ID (the device MAC address) determines which device is in control.                                                 |                                    |  |
|                    | The lacp system-priority command applies to all LACP EtherChannels on the device.                                                                                                    |                                    |  |
|                    | Use the <b>show etherchannel summary</b> command in privileged EXEC mode to see which ports are in the hot-standby mode (denoted with an H port-state flag in the output display).                                                                                                    |                                    |  |
|                    | This example shows how to set the LACP system priority:                                                                                                    |                                    |  |
|                    | Device> <b>enable</b><br>Device# <b>configure terminal</b><br>Device(config)# <b>lacp system-priority 20000</b>                                                                                                    |                                    |  |
|                    | You can verify your settings by entering the show lacp sys-id                                                                                                    | l command in privileged EXEC mode. |  |

## loopdetect

To detect network loops, use the **loopdetect** command in interface configuration mode. To disable loop-detection guard use the **no** form of this command.

loopdetect [ time | action syslog | source-port ]
no loopdetect [ time | action syslog | source-port ]

| Syntax Description |                                                                                                    | (Outlined) Time internel of othick 1 | latest German and in second la Demos 0.4.10             |  |
|--------------------|----------------------------------------------------------------------------------------------------|--------------------------------------|---------------------------------------------------------|--|
| Syntax Description | time                                                                                                    | Default: 5.                          | oop-detect frames are sent, in seconds. Range: 0 to 10. |  |
|                    | action syslog                                                                                                    | (Optional) Displays a system messa   | age when a loop is detected.                            |  |
|                    | source-port                                                                                                    | (Optional) Error-disables the source | e port.                                                 |  |
| Command Default    | - Loop-detection                                                                                                    | guard is not enabled.                |                                                         |  |
| Command Modes      | Interface configuration (config-if)                                                                                                    |                                      |                                                         |  |
| Command History    | Release                                                                                                    |                                      | Modification                                            |  |
|                    | Cisco IOS XE                                                                                                    | Amsterdam 17.2.1                     | This command was introduced.                            |  |
| Usage Guidelines   | You can error-disable either the source port or the destination port depending on your requirement. When the <b>loopdetect</b> command is configured without any of the keywords or variables, the feature is enabled and the destination port is error-disabled when a loop is detected. We recommend that you error-disable the source port to better control traffic flow to and from your network. |                                      |                                                         |  |
|                    | The <b>loopdetect action syslog</b> command displays only a system message and does not error-disable the configured port. The <b>no loopdetect action syslog</b> command reverts the system to the last configured option.                                                                                                    |                                      |                                                         |  |
| Examples           | The following example shows how to enable loop-detection guard. In this example, the destination port is error-disabled by default and loop-detect frames are sent at the default time interval of five seconds:                                                                                                    |                                      |                                                         |  |
|                    | Device# <b>enable</b><br>Device# <b>configure terminal</b><br>Device(config)# <b>interface tengigabitethernet 1/0/18</b><br>Device(config-if)# <b>loopdetect</b>                                                                                                    |                                      |                                                         |  |
|                    | The following example shows how to configure the time interval to send loop-detect frames. In this example, loop-detect frames are sent every 7 seconds and destination port is error-disabled when a loop is detected:                                                                                                    |                                      |                                                         |  |
|                    | 1                                                                                                    |                                      |                                                         |  |

The following example shows how to enable the feature and only display a system message. There is no action taken on either the destination port or the source port:

```
Device# enable
Device# configure terminal
Device(config)# interface tengigabitethernet 1/0/18
Device(config-if)# loopdetect action syslog
```

The following example shows how to enable the feature and error-disable the source port:

```
Device# enable
Device# configure terminal
Device(config)# interface tengigabitethernet 1/0/18
Device(config-if)# loopdetect source-port
```

The following example shows how the **no loopdetect action syslog** command works. In the first part of the example, the feature has been configured to error disable the source port (**loopdetect source-port**). The feature is then reconfigured to display a system message and not error-disable a port (**loopdetect action syslog**). In the last part of the example, the **no** form of the **loopdetect action syslog** command is configured, which causes the system to revert to the last configured option, that is, to error disable the source port.

Part 1: Error-disabling the source port:

```
Device# enable
Device# configure terminal
Device(config)# interface twentyfivegigabitethernet 1/0/20
Device(config-if)# loopdetect source-port
```

Part 2: Reconfiguring to display a system message and not error-disable a port:

Device(config-if) # loopdetect action syslog

Part 3: Using the **no** form of **loopdetect action syslog** (see Twe1/0/20):

Device(config-if)# no loopdetect action syslog
Device(config-if)# end

Device# show loopdetect

| Interface  | Interva | al Elapsed-Time | e Port-to-Er: | rdisbale    | ACTION     |
|------------|---------|-----------------|---------------|-------------|------------|
|            |         |                 |               |             |            |
| Twe1/0/1   | 5       | 3               | errdisable    | Source Port | SYSLOG     |
| Twe1/0/20  | 5       | 0               | errdisable    | Source Port | ERRDISABLE |
| Twe2/0/3   | 5       | 2               | errdisable    | Dest Port   | ERRDISABLE |
| Loopdetect | is ENA  | ABLED           |               |             |            |

#### **Related Commands**

| Command         | Description                                                                   |
|-----------------|-------------------------------------------------------------------------------|
| show loopdetect | Displays details of all the interfaces where loop-detection guard is enabled. |

## name (MST)

To set the name of a Multiple Spanning Tree (MST) region, use the **name** command in MST configuration submode. To return to the default name, use the **no** form of this command.

name name no name name

| Syntax Description | name       Name to give the MST region. It can be any string with a maximum length of 32 characters.         MST configuration (config-mst)                                                                            |                                                                                                    |                                                                          |                              |  |
|--------------------|----------------------------------------------------------------------------------------------------|----------------------------------------------------------------------------------------------------|--------------------------------------------------------------------------|------------------------------|--|
| Command Modes      |                                                                                                    |                                                                                                    |                                                                          |                              |  |
| Command History    | Relea                                                                                                    | se                                                                                                    | Modification                                                             |                              |  |
|                    | Cisco                                                                                                    | IOS XE Fuji 16.9.2                                                                                        |                                                                          | This command was introduced. |  |
| Usage Guidelines   |                                                                                                    | r more devices with the same erent MST regions if the regio                                               | VLAN mapping and configuration version number are n names are different. | considered to be             |  |
|                    |                                                                                                    |                                                                                                    |                                                                          |                              |  |
|                    | <b>Note</b> Be careful when using the <b>name</b> command to set the name of an MST region. If you make a mistake, you can put the device in a different region. The configuration name is a case-sensitive parameter. |                                                                                                    |                                                                          |                              |  |
| Examples           | Device<br>Device                                                                                                    | <pre>xample shows how to name a e(config)# spanning-tree n e(config-mst)# name Cisco e(config-mst)#</pre> | -                                                                        |                              |  |
| Related Commands   | Comm                                                                                                    | nand                                                                                                    | Description                                                              | 7                            |  |
|                    | instar                                                                                                    | nce                                                                                                    | Maps a VLAN or a set of VLANs to an MST instance                         | -                            |  |
|                    | revisi                                                                                                    | on                                                                                                    | Sets the revision number for the MST configuration.                      | -                            |  |
|                    | show                                                                                                    | spanning-tree mst                                                                                         | Displays the information about the MST protocol.                         | -                            |  |
|                    | spanr                                                                                                    | ning-tree mst configuration                                                                               | Enters MST configuration submode.                                        | -                            |  |
|                    |                                                                                                    |                                                                                                    | 1                                                                        |                              |  |

### pagp learn-method

To learn the source address of incoming packets received from an EtherChannel port, use the **pagp learn-method** command in interface configuration mode. To return to the default setting, use the **no** form of this command.

```
pagp learn-method {aggregation-port | physical-port}
                      no pagp learn-method
Syntax Description
                       aggregation-port
                                           Specifies address learning on the logical port channel. The device sends packets to the
                                           source using any port in the EtherChannel. This setting is the default. With
                                           aggregation-port learning, it is not important on which physical port the packet arrives.
                       physical-port
                                           Specifies address learning on the physical port within the EtherChannel. The device
                                           sends packets to the source using the same port in the EtherChannel from which it
                                           learned the source address. The other end of the channel uses the same port in the channel
                                           for a particular destination MAC or IP address.
                      The default is aggregation-port (logical port channel).
Command Default
                      Interface configuration
Command Modes
Command History
                                                                                             Modification
                       Release
                       Cisco IOS XE Fuji 16.9.2
                                                                                             This command was introduced.
Usage Guidelines
                      The learn method must be configured the same at both ends of the link.
                      The device supports address learning only on aggregate ports even though the physical-port keyword is
                      provided in the command-line interface (CLI). The pagp learn-method and the pagp port-priority commands
                      in interface configuration mode have no effect on the device hardware, but they are required for PAgP
                      interoperability with devices that only support address learning by physical ports.
                      When the link partner to the device is a physical learner, we recommend that you configure the device as a
                      physical-port learner by using the pagp learn-method physical-port command in interface configuration
                      mode. We also recommend that you set the load-distribution method based on the source MAC address by
                      using the port-channel load-balance src-mac command in global configuration mode. Use the pagp
                      learn-method command in interface configuration mode only in this situation.
                      This example shows how to set the learning method to learn the address on the physical port within
                      the EtherChannel:
                      Device> enable
                      Device# configure terminal
                      Device (config) # interface port-channel 2
                      Device (config-if) # pagp learn-method physical-port
                      This example shows how to set the learning method to learn the address on the port channel within
                      the EtherChannel:
                      Device> enable
                      Device# configure terminal
```

Device(config) # interface port-channel 2
Device(config-if) # pagp learn-method aggregation-port

You can verify your settings by entering either the **show running-config** command in privileged EXEC mode or the **show pagp** *channel-group-number* **internal** command in privileged EXEC mode.

### pagp port-priority

To select a port over which all Port Aggregation Protocol (PAgP) traffic through the EtherChannel is sent, use the **pagp port-priority** command in interface configuration mode. If all unused ports in the EtherChannel are in hot-standby mode, they can be placed into operation if the currently selected port and link fails. To return to the default setting, use the **no** form of this command.

pagp port-priority *priority* no pagp port-priority

| Syntax Description | <i>priority</i> Priority number. The range is from                                                                                                    | 1 0 to 255.                                                                                                    |
|--------------------|----------------------------------------------------------------------------------------------------|----------------------------------------------------------------------------------------------------|
| Command Default    | The default is 128.                                                                                                    |                                                                                                    |
| Command Modes      | Interface configuration                                                                                                    |                                                                                                    |
| Command History    | Release                                                                                                    | Modification                                                                                                    |
|                    | Cisco IOS XE Fuji 16.9.2                                                                                                    | This command was introduced.                                                                                                    |
| Usage Guidelines   | The physical port with the highest priority the selected for PAgP transmission.                                                                            | at is operational and has membership in the same EtherChannel                                                                                                    |
|                    | provided in the command-line interface (CLI)<br>in interface configuration mode have no effe                                                               | n aggregate ports even though the <b>physical-port</b> keyword is<br>. The <b>pagp learn-method</b> and the <b>pagp port-priority</b> commands<br>ct on the device hardware, but they are required for PAgP<br>rt address learning by physical ports, such as the Catalyst 1900                    |
|                    | physical-port learner by using the <b>pagp lear</b><br>mode. We also recommend that you set the l                                                          | ical learner, we recommend that you configure the device as a <b>n-method physical-port</b> command in interface configuration oad-distribution method based on the source MAC address by <b>ac</b> command in global configuration mode. Use the <b>pagp</b> aration mode only in this situation. |
|                    | This example shows how to set the port prio                                                                                                    | rity to 200:                                                                                                    |
|                    | Device> <b>enable</b><br>Device# <b>configure terminal</b><br>Device(config)# <b>interface gigabitethe</b><br>Device(config-if)# <b>pagp port-priority</b> |                                                                                                    |

You can verify your setting by entering the **show running-config** command in privileged EXEC mode or the **show pagp** *channel-group-number* **internal** command in privileged EXEC mode.

## port-channel

To convert the auto created EtherChannel into a manual channel and adding configuration on the EtherChannel, use the **port-channel** command in privileged EXEC mode.

port-channel {channel-group-number persistent | persistent }

| Syntax Description | channel-group-number                                                                                                    | Channel group number.                                                                                                 |  |
|--------------------|----------------------------------------------------------------------------------------------------|----------------------------------------------------------------------------------------------------|--|
|                    |                                                                                                    | The range is 1 to 48.                                                                                                 |  |
|                    | persistent                                                                                                    | Converts the auto created EtherChannel into a manual channel and allows you to add configuration on the EtherChannel. |  |
| Command Modes      | Privileged EXEC                                                                                                    |                                                                                                    |  |
| Command History    | Release                                                                                                    | Modification                                                                                                    |  |
|                    | Cisco IOS XE Fuji 16.9.                                                                                                   | 2 This command was introduced.                                                                                        |  |
| Usage Guidelines   | You can use the <b>show etherchannel summary</b> command in privileged EXEC mode to display the EtherChannel information. |                                                                                                    |  |
| Examples           | This example shows how                                                                                                    | to convert the auto created EtherChannel into a manual channel:                                                       |  |
|                    | Device# port-channel                                                                                                    | 1 persistent                                                                                                    |  |

### port-channel auto

To enable the auto-LAG feature on a switch globally, use the **port-channel auto** command in global configuration mode. To disable the auto-LAG feature on the switch globally, use **no** form of this command.

port-channel auto no port-channel auto

**Command Default** By default, the auto-LAG feature is disabled globally and is enabled on all port interfaces.

**Command Modes** Global configuration

| Command History | Release                  | Modification                 |
|-----------------|--------------------------|------------------------------|
|                 | Cisco IOS XE Fuji 16.9.2 | This command was introduced. |
|                 |                          |                              |

**Usage Guidelines** You can use the **show etherchannel auto** command in privileged EXEC mode to verify if the EtherChannel was created automatically.

**Examples** This example shows how to enable the auto-LAG feature on the switch:

Device> enable Device# configure terminal Device(config)# port-channel auto

## port-channel load-balance

To set the load-distribution method among the ports in the EtherChannel, use the **port-channel load-balance** command in global configuration mode. To reset the load-balancing mechanism to the default setting, use the **no** form of this command.

port-channel load-balance {dst-ip | dst-mac | dst-mixed-ip-port | dst-port | extended | src-dst-ip | src-dst-mac | src-dst-mixed-ip-port | src-dst-port | src-ip | src-mac | src-mixed-ip-port | src-port}

#### no port-channel load-balance

| Syntax Description | dst-ip                                                       | Specifies load distribution based on the destination host IP address.                                                                                                    |  |  |
|--------------------|--------------------------------------------------------------|----------------------------------------------------------------------------------------------------|--|--|
|                    | dst-mac                                                      | Specifies load distribution based on the destination host MAC address. Packets to the same destination are sent on the same port, but packets to different destinations are sent on different ports in the channel. |  |  |
|                    | dst-mixed-ip-port                                            | Specifies load distribution based on the destination IPv4 or IPv6 address and the TCP/UDP (Layer 4) port number.                                                                                                    |  |  |
|                    | dst-port                                                     | Specifies load distribution based on the destination TCP/UDP (Layer 4) port number for both IPv4 and IPv6.                                                                                                    |  |  |
|                    | extended                                                     | Sets extended load balance methods among the ports in the EtherChannel.                                                                                                    |  |  |
|                    | src-dst-ip                                                   | Specifies load distribution based on the source and destination host IP address.                                                                                                    |  |  |
|                    | src-dst-mac                                                  | Specifies load distribution based on the source and destination host MAC address.                                                                                                    |  |  |
|                    | src-dst-mixed-ip-port                                        | Specifies load distribution based on the source and destination host IP address and TCP/UDP (layer 4) port number.                                                                                                  |  |  |
|                    | src-dst-port                                                 | Specifies load distribution based on the source and destination TCP/UDP (Layer 4) port number.                                                                                                    |  |  |
|                    | src-ip                                                       | Specifies load distribution based on the source host IP address.                                                                                                    |  |  |
|                    | src-mac                                                      | Specifies load distribution based on the source MAC address. Packets from different hosts use different ports in the channel, but packets from the same host use the same port.                                     |  |  |
|                    | src-mixed-ip-port                                            | Specifies load distribution based on the source host IP address and TCP/UDP (Layer 4) port number.                                                                                                    |  |  |
|                    | src-port                                                     | Specifies load distribution based on the TCP/UDP (Layer 4) port number.                                                                                                    |  |  |
| Command Default    | <b>Command Default</b> The default value is <b>src-mac</b> . |                                                                                                    |  |  |
| Command Modes      | Global configuration (                                       | config)                                                                                                    |  |  |

| Command History  | Release                                                                                                    | Modification                                            |  |  |
|------------------|----------------------------------------------------------------------------------------------------|---------------------------------------------------------|--|--|
|                  | Cisco IOS XE Fuji 16.9.2 This command was introduce                                                                                                    |                                                         |  |  |
| Usage Guidelines | You can verify your setting by entering either the <b>show running-config</b> command in privileged EXEC mode or the <b>show etherchannel load-balance</b> command in privileged EXEC mode. |                                                         |  |  |
| Examples         | The following example shows how                                                                                                    | to set the load-distribution method to dst-mac:         |  |  |
|                  | Device> <b>enable</b><br>Device# <b>configure terminal</b><br>Device(config)# <b>port-channel</b> :                                                                                         | load-balance dst-mac                                    |  |  |
| Related Commands | Command                                                                                                    | Description                                             |  |  |
|                  | show etherchannel load-balance                                                                                                    | Displays information about EtherChannel load balancing. |  |  |

Displays the running configuration.

show running-config

## port-channel load-balance extended

To set combinations of load-distribution methods among the ports in the EtherChannel, use the **port-channel load-balance extended** command in global configuration mode. To reset the extended load-balancing mechanism to the default setting, use the **no** form of this command.

port-channel load-balance extended {dst-ip | dst-mac | dst-port | ipv6-label | l3-proto | src-ip | src-mac | src-port}

no port-channel load-balance extended

| Syntax Description | dst-ip Specifies load distribution based on the destination host IP address.     |                                                                                                    |                                                                                                    |  |  |
|--------------------|----------------------------------------------------------------------------------|----------------------------------------------------------------------------------------------------|----------------------------------------------------------------------------------------------------|--|--|
|                    | dst-mac                                                                          | <b>nac</b> Specifies load distribution based on the destination host MAC address. Packets to the same destination are sent on the same port, but packets to different destinations are sent on different ports in the channel. |                                                                                                    |  |  |
|                    | dst-port                                                                         | Specifies load distribution based on the destination TCP/U<br>IPv4 and IPv6.                                                                                                    | UDP (Layer 4) port number for both                                                                                                    |  |  |
|                    | ipv6-label                                                                       | el Specifies load distribution based on the source MAC address and IPv6 flow label.                                                                                                    |                                                                                                    |  |  |
|                    | 13-proto                                                                         | Specifies load distribution based on the source MAC addr                                                                                                    | ess and Layer 3 protocols.                                                                                                    |  |  |
|                    | src-ip                                                                           | Specifies load distribution based on the source host IP add                                                                                                    | ress.                                                                                                    |  |  |
|                    | src-mac                                                                          | <b>nac</b> Specifies load distribution based on the source MAC address. Packets from different hosts use different ports in the channel, but packets from the same host use the same port.                                     |                                                                                                    |  |  |
|                    | src-port Specifies load distribution based on the TCP/UDP (Layer 4) port number. |                                                                                                    |                                                                                                    |  |  |
| Command Default    | The defau                                                                        | t is <b>src-mac</b> .                                                                                                    |                                                                                                    |  |  |
| Command Modes      | Global con                                                                       | ifiguration                                                                                                    |                                                                                                    |  |  |
| Command History    | Release Modifi                                                                   |                                                                                                    | Modification                                                                                                    |  |  |
|                    | Cisco IOS                                                                        | S XE Fuji 16.9.2                                                                                                    | This command was introduced.                                                                                                    |  |  |
|                    | Cisco IOS                                                                        | S XE Amsterdam 17.3.x                                                                                                    | The command was modified. You have to mandatorily configure atleast one of the keywords for the <b>port-channel load-balance extended</b> command. |  |  |
| Usage Guidelines   |                                                                                  | erify your setting by entering either the <b>show running-conf</b><br>w etherchannel load-balance command in privileged EXE                                                                                                    | - · ·                                                                                                    |  |  |
| Examples           | This example shows how to set the extended load-distribution method:             |                                                                                                    |                                                                                                    |  |  |

Device> enable Device# configure terminal Device(config)# port-channel load-balance extended dst-ip dst-mac src-ip

# port-channel min-links

To define the minimum number of LACP ports that must be bundled in the link-up state and bundled in the EtherChannel in order that a port channel becomes active, use the **port-channel min-links** command in interface configuration mode. To return to the default setting, use the **no** form of this command.

port-channel min-links min\_links\_number
no port-channel min-links

| Syntax Description | min_links_number                                                                                                    | The minimum number of active L                                                                                                    | ACP ports in t                                                                                          | the port channel.                                                                                               |                                                                                                    |
|--------------------|----------------------------------------------------------------------------------------------------|----------------------------------------------------------------------------------------------------|----------------------------------------------------------------------------------------------------|----------------------------------------------------------------------------------------------------|----------------------------------------------------------------------------------------------------|
|                    |                                                                                                    | The range is 2 to 8 if the port char<br>if the port channel number is 129                                                                                                    |                                                                                                    | s 128 or lesser and                                                                                             | d the range is 2 to 4                                                                                               |
|                    |                                                                                                    | The default is 1.                                                                                                    |                                                                                                    |                                                                                                    |                                                                                                    |
| Command Modes      | Interface configurati                                                                                                    | ion                                                                                                    |                                                                                                    |                                                                                                    |                                                                                                    |
| Command History    | Release                                                                                                    |                                                                                                    |                                                                                                    | Modification                                                                                                    |                                                                                                    |
|                    | Cisco IOS XE Fuji                                                                                                    | 16.9.2                                                                                                    |                                                                                                    | This command                                                                                                    | d was introduced.                                                                                                   |
| Usage Guidelines   | An I ACP channel a                                                                                                    | mann ann harra rin ta 16 Ethannat nar                                                                                                    | rta of the some                                                                                         | truca The to sight                                                                                              |                                                                                                    |
| osage Guidelines   | and up to eight ports<br>group, the device on<br>into the channel and                                                                                                    | group can have up to 16 Ethernet points can be in hot-standby mode. When<br>a the controlling end of the link uses<br>which ports are put in hot-standby<br>of the link) are ignored.                                                        | there are mor<br>port priorities                                                                        | re than eight ports<br>s to determine wh                                                                        | in an LACP channe<br>ich ports are bundled                                                                          |
|                    | and up to eight ports<br>group, the device on<br>into the channel and<br>noncontrolling end c                                                                                                    | s can be in hot-standby mode. When<br>the controlling end of the link uses<br>which ports are put in hot-standby<br>of the link) are ignored.<br><b>nin-links</b> command must specify a                                                     | there are mor<br>port priorities<br>mode. Port pri                                                      | re than eight ports<br>s to determine wh<br>iorities on the oth                                                 | in an LACP channe<br>ich ports are bundled<br>er device (the                                                        |
|                    | and up to eight ports<br>group, the device on<br>into the channel and<br>noncontrolling end of<br>The <b>port-channel m</b><br><b>max-bundle</b> comma<br>Use the <b>show etherce</b>                       | s can be in hot-standby mode. When<br>the controlling end of the link uses<br>which ports are put in hot-standby<br>of the link) are ignored.<br><b>nin-links</b> command must specify a                                                     | there are mor<br>port priorities<br>mode. Port pri<br>number a less<br>vileged EXEC                     | than eight ports<br>to determine wh<br>iorities on the oth<br>than the number<br>mode to see which              | in an LACP channe<br>ich ports are bundled<br>er device (the<br>specified by the <b>lacp</b>                        |
|                    | and up to eight ports<br>group, the device on<br>into the channel and<br>noncontrolling end of<br>The <b>port-channel m</b><br><b>max-bundle</b> comma<br>Use the <b>show ethero</b><br>hot-standby mode (d | s can be in hot-standby mode. When<br>a the controlling end of the link uses<br>which ports are put in hot-standby<br>of the link) are ignored.<br><b>nin-links</b> command must specify a<br>and.<br><b>channel summary</b> command in priv | there are more<br>port priorities<br>mode. Port pri<br>number a less<br>vileged EXEC<br>the output disp | than eight ports<br>to determine which<br>iorities on the oth<br>than the number<br>mode to see which<br>play). | in an LACP channe<br>ich ports are bundled<br>er device (the<br>specified by the <b>lacp</b><br>ch ports are in the |

# rep admin vlan

To configure a Resilient Ethernet Protocol (REP) administrative VLAN for the REP to transmit hardware flood layer (HFL) messages, use the **rep admin vlan** command in global configuration mode. To return to the default configuration with VLAN 1 as the administrative VLAN, use the **no** form of this command.

rep admin vlan vlan-id segment segment-id no rep admin vlan vlan-id segment segment-id

| Syntax Description               | vlan-id                       | 48-bit static MAC address.                                                                                   |
|----------------------------------|-------------------------------|----------------------------------------------------------------------------------------------------|
|                                  | segment                       | configures administrative VLAN for an REP segment.                                                           |
|                                  | segment-id                    | specifies the segment for which the admin<br>VLAN has been assigned. Segment id number<br>ranges from 1-1024 |
| Command Default<br>Command Modes | - Global configuration        |                                                                                                    |
| Command History                  | Release                       | Modification                                                                                                 |
|                                  | Cisco IOS XE Fuji 16.9.2      | This command was introduced.                                                                                 |
|                                  | Cisco IOS XE Amsterdam 17.2.1 | The <b>segment</b> keyword was introduced.                                                                   |

### rep block port

To configure Resilient Ethernet Protocol (REP) VLAN load balancing on a REP primary edge port, use the **rep block port** command in interface configuration mode. To return to the default configuration with VLAN 1 as the administrative VLAN, use the **no** form of this command.

**rep block port {id** *port-id* | *neighbor-offset* | **preferred**} **vlan {***vlan-list* | **all**} **no rep block port {id** *port-id* | *neighbor-offset* | **preferred**}

| Syntax Description | id port-id                       | Specifies the VLAN blocking alternate port by enterin<br>automatically generated when REP is enabled. The REP<br>value.                                                                                     |                                     |  |
|--------------------|----------------------------------|----------------------------------------------------------------------------------------------------|-------------------------------------|--|
|                    | neighbor-offset                  | VLAN blocking alternate port by entering the offset n<br>from -256 to +256. A value of 0 is invalid.                                                                                                    | umber of a neighbor. The range is   |  |
|                    | preferred                        | Selects the regular segment port previously identified as the preferred alternate port for VLAN load balancing.                                                                                             |                                     |  |
|                    | vlan                             | vlan Identifies the VLANs to be blocked.                                                                                                    |                                     |  |
|                    | vlan-list                        | VLAN ID or range of VLAN IDs to be displayed. Entrange or sequence of VLANs (such as 1-3, 22, and 41)                                                                                                    |                                     |  |
|                    | all                              | Blocks all the VLANs.                                                                                                    |                                     |  |
| Command Default    |                                  | avior after you enter the <b>rep preempt segment</b> comma<br>to block all the VLANs at the primary edge port. This b<br><b>ort</b> command.                                                                |                                     |  |
|                    |                                  | dge port cannot determine which port is to be the altern<br>no VLAN load balancing.                                                                                                    | nate port, the default action is no |  |
| Command Modes      | Interface config                 | uration                                                                                                    |                                     |  |
| Command History    | Release                          |                                                                                                    | Modification                        |  |
|                    | Cisco IOS XE                     | Fuji 16.9.2                                                                                                    | This command was introduced.        |  |
| Usage Guidelines   | port of an edge<br>downstream ne | t an alternate port by entering an offset number, this numb<br>port. The primary edge port has an offset number of 1;<br>ghbors of the primary edge port. Negative numbers ide<br>its downstream neighbors. | positive numbers above 1 identify   |  |
|                    |                                  |                                                                                                    |                                     |  |
|                    | Note Do not ent                  | er an offset value of 1 because that is the offset number                                                                                                    | of the primary edge port itself.    |  |
|                    | If you have cont                 | igured a preempt delay time by entering the <b>rep preemp</b>                                                                                                    |                                     |  |

If you have configured a preempt delay time by entering the **rep preempt delay seconds** command in interface configuration mode and a link failure and recovery occurs, VLAN load balancing begins after the configured

preemption time period elapses without another link failure. The alternate port specified in the load-balancing<br/>configuration blocks the configured VLANs and unblocks all the other segment ports. If the primary edge<br/>port cannot determine the alternate port for VLAN balancing, the default action is no preemption.Each port in a segment has a unique port ID. To determine the port ID of a port, enter the show interfaces<br/>interface-id rep detail command in privileged EXEC mode.ExamplesThe following example shows how to configure REP VLAN load balancing:<br/>Device> enable<br/>Device (config) # interface TenGigabitEthernet 4/1<br/>Device (config-if) # rep block port id 0009001818D68700 vlan 1-100Related CommandsCommandDescription

| Related Commands | Command | Description                                                                                                    |  |
|------------------|---------|----------------------------------------------------------------------------------------------------|--|
|                  | -       | Displays detailed REP configuration and status for all the interfaces or the specified interface, including the administrative VLAN. |  |

## rep Isl-age-timer

To configure the Resilient Ethernet Protocol (REP) link status layer (LSL) age-out timer value, use the **rep lsl-age-timer** command in interface configuration mode. To restore the default age-out timer value, use the **no** form of this command.

rep lsl-age-timer milliseconds no rep lsl-age-timer milliseconds

rep segment

| Syntax Description | milliseconds       REP LSL age-out timer value, in milliseconds (ms). The range is from 120 to 10000 in multiples of 40.         The default LSL age-out timer value is 5 ms.                  |                                                                                     |  |  |
|--------------------|----------------------------------------------------------------------------------------------------|-------------------------------------------------------------------------------------|--|--|
| Command Default    |                                                                                                    |                                                                                     |  |  |
| Command Modes      | Interface configuration                                                                                                    |                                                                                     |  |  |
| Command History    | Release                                                                                                    | Modification                                                                        |  |  |
|                    | Cisco IOS XE Fuji 16.9.2                                                                                                    | This command was introduced.                                                        |  |  |
| Usage Guidelines   | While configuring REP configurable timer<br>first and then configure the REP LSL age                                                                                                    | rs, we recommend that you configure the REP LSL number of retries -out timer value. |  |  |
| Examples           | The following example shows how to configure a REP LSL age-out timer value:                                                                                                    |                                                                                     |  |  |
|                    | Device> enable<br>Device# configure terminal<br>Device(config)# interface TenGigabitEthernet 4/1<br>Device(config-if)# rep segment 1 edge primary<br>Device(config-if)# rep lsl-age-timer 2000 |                                                                                     |  |  |
| Related Commands   | Command                                                                                                    | Description                                                                         |  |  |
|                    | interface interface-type interface-name                                                                                                    | Specifies a physical interface or port channel to receive STCNs.                    |  |  |

Enables REP on an interface and assigns a segment ID.

## rep Isl-retries

To configure the REP link status layer (LSL) number of retries, use the **rep lsl-retries** command in interface configuration mode. To restore the default number of retries, use the **no** form of this command.

**rep lsl-retries** *number-of-retries* **no rep lsl-retries** *number-of-retries* 

| Syntax Description | number-of-retries Number of LSL retries. The range of retries is from 3 to 10.                                                                                      |                                                                                                    |  |  |
|--------------------|----------------------------------------------------------------------------------------------------|----------------------------------------------------------------------------------------------------|--|--|
| Command Default    | The default number of LSL retries is 5.                                                                                                    |                                                                                                    |  |  |
| Command Modes      | Interface configuration                                                                                                    |                                                                                                    |  |  |
| Command History    | Release                                                                                                    | Modification                                                                                                    |  |  |
|                    | Cisco IOS XE Fuji 16.9.2                                                                                                    | This command was introduced                                                                                                    |  |  |
| Usage Guidelines   |                                                                                                    | the number of retries before the REP link is disabled. While<br>nend that you configure the REP LSL number of retries first<br>alue. |  |  |
|                    | The following example shows how to configure                                                                                                    | REP LSL retries.                                                                                                    |  |  |
|                    | Device> <b>enable</b><br>Device <b># configure terminal</b><br>Device(config) <b># interface TenGigabitEthe</b><br>Device(config-if) <b># rep segment 2 edge pr</b> |                                                                                                    |  |  |

# rep preempt delay

To configure a waiting period after a segment port failure and recovery before Resilient Ethernet Protocol (REP) VLAN load balancing is triggered, use the **rep preempt delay** command in interface configuration mode. To remove the configured delay, use the **no** form of this command.

rep preempt delay seconds no rep preempt delay

| Syntax Description | <i>seconds</i> Number of seconds to delay REP preemption. The range is from 15 to 300 seconds. The default is manual preemption without delay. |                                                                                                    |                                                                                                    |  |  |  |
|--------------------|----------------------------------------------------------------------------------------------------|----------------------------------------------------------------------------------------------------|----------------------------------------------------------------------------------------------------|--|--|--|
| Command Default    | REP preemption delay is r                                                                                                    | not set. The default is manua                                                                                           | I preemption without delay.                                                                                                    |  |  |  |
| Command Modes      | Interface configuration                                                                                                    |                                                                                                    |                                                                                                    |  |  |  |
| Command History    | nd History Release Modificatio                                                                                                    |                                                                                                    |                                                                                                    |  |  |  |
|                    | Cisco IOS XE Fuji 16.9.2                                                                                                    |                                                                                                    | This command was introduced.                                                                                                    |  |  |  |
| Usage Guidelines   | Enter this command on the                                                                                                    | e REP primary edge port.                                                                                                |                                                                                                    |  |  |  |
| -                  | Enter this command and configure a preempt time delay for VLAN load balancing to be automatically triggered after a link failure and recovery. |                                                                                                    |                                                                                                    |  |  |  |
|                    | starts a delay timer before<br>When the timer expires, th<br>(configured by using the <b>re</b>                                                | VLAN load balancing occu<br>e REP primary edge port ale<br>ep block port command in ir<br>configured VLAN list is block | port failure and recovery, the REP primary edge port<br>rs. Note that the timer restarts after each link failure.<br>erts the alternate port to perform VLAN load balancing<br>nterface configuration mode) and prepares the segment<br>ocked at the alternate port, and all other VLANs are |  |  |  |
|                    | You can verify your setting                                                                                                    | gs by entering the show inte                                                                                            | erfaces rep command.                                                                                                    |  |  |  |
| Examples           | The following example shows how to configure a REP preemption time delay of 100 seconds on the primary edge port:                              |                                                                                                    |                                                                                                    |  |  |  |
|                    | Device> enable<br>Device# configure term<br>Device(config)# interf<br>Device(config-if)# rep                                                   | ace TenGigabitEthernet                                                                                                  | 4/1                                                                                                    |  |  |  |
| Related Commands   | Command                                                                                                    | Description                                                                                                    |                                                                                                    |  |  |  |

| Related Commands | Command                       | Description                                                                                                    |
|------------------|-------------------------------|----------------------------------------------------------------------------------------------------|
|                  | rep block port                | Configures VLAN load balancing.                                                                                                    |
|                  | show interfaces rep<br>detail | Displays detailed REP configuration and status for all the interfaces or the specified interface, including the administrative VLAN. |

## rep preempt segment

To manually start Resilient Ethernet Protocol (REP) VLAN load balancing on a segment, use the **rep preempt** segment command in privileged EXEC mode.

rep preempt segment segment-id

| Related Commands   | Command                                          | Description                                                                                                    |                                         |
|--------------------|--------------------------------------------------|----------------------------------------------------------------------------------------------------|-----------------------------------------|
|                    | Device> <b>enable</b><br>Device# <b>rep pree</b> | mpt segment 100                                                                                                    |                                         |
| Examples           | The following exam                               | nple shows how to manually trigger REP preen                                                                                                    | nption on segment 100:                  |
|                    |                                                  | VLAN load balancing by entering the <b>rep block</b><br>rimary edge port before you manually start pre                                                    |                                         |
|                    |                                                  | gure VLAN load balancing, entering the <b>rep pr</b><br>It behavior, that is, the primary edge port blocks                                                |                                         |
|                    | Enter the <b>show rep</b> primary edge port.     | topology command in privileged EXEC mode                                                                                                    | to see which port in the segment is the |
|                    |                                                  | he <b>rep preempt delay</b> <i>seconds</i> command in in<br>ure a preemption time delay, the default configue<br>gment.                                   |                                         |
|                    | balancing. When yo                               | other segment configuratios are completed before<br>ou enter the <b>rep preempt segment</b> segment-id of<br>d is executed because preemption for VLAN lo | command, a confirmation message appears |
| Usage Guidelines   |                                                  | d on the segment, which has the primary edge p                                                                                                    |                                         |
|                    | Cisco IOS XE Fuj                                 | 16.9.2                                                                                                    | This command was introduced.            |
| Command History    | Release                                          |                                                                                                    | Modification                            |
| Command Modes      | Privileged EXEC                                  |                                                                                                    |                                         |
| Command Default    | Manual preemption                                | is the default behavior.                                                                                                    |                                         |
|                    |                                                  |                                                                                                    |                                         |
| Syntax Description | segment-id ID of t                               | ne REP segment. The range is from 1 to 1024.                                                                                                    |                                         |

| Command              | Description                                                                                                    |
|----------------------|----------------------------------------------------------------------------------------------------|
| rep block port       | Configures VLAN load balancing.                                                                                    |
| rep preempt<br>delay | Configures a waiting period after a segment port failure and recovery before REP VLAN load balancing is triggered. |
| show rep<br>topology | Displays REP topology information for a segment or for all the segments.                                           |

### rep segment

To enable Resilient Ethernet Protocol (REP) on an interface and to assign a segment ID to the interface, use the **rep segment** command in interface configuration mode. To disable REP on the interface, use the **no** form of this command.

rep segment segment-id [edge [no-neighbor] [primary]] [preferred]
no rep segment

| Syntax Description | segment-id                                                                                                    | Segment 1<br>1 to 1024   | for which REP is enabled. Assign a segment ID to the interface. The range is from                                                                                                    |  |  |
|--------------------|----------------------------------------------------------------------------------------------------|--------------------------|----------------------------------------------------------------------------------------------------|--|--|
|                    | edge                                                                                                    | (Optional)               | ) Configures the port as an edge port. Each segment has only two edge ports.                                                                                                    |  |  |
|                    | no-neighbor                                                                                                    | (Optional)               | ) Specifies the segment edge as one with no external REP neighbor.                                                                                                    |  |  |
|                    | primary                                                                                                    |                          | ) Specifies that the port is the primary edge port where you can configure VLAN ncing. A segment has only one primary edge port.                                                                               |  |  |
|                    | preferred                                                                                                    | (Optional)<br>load balar | ) Specifies that the port is the preferred alternate port or the preferred port for VLAN ncing.                                                                                                    |  |  |
|                    |                                                                                                    | Note                     | Configuring a port as a preferred port does not guarantee that it becomes the alternate port; it merely gives it a slight edge among equal contenders. The alternate port is usually a previously failed port. |  |  |
| Command Default    | REP is disabl                                                                                                    | ed on the in             | nterface.                                                                                                    |  |  |
| Command Modes      | Interface con                                                                                                    | figuration               |                                                                                                    |  |  |
| Command History    | Release                                                                                                    |                          | Modification                                                                                                    |  |  |
|                    | Cisco IOS X                                                                                                    | E Fuji 16.9              | 9.2 This command was introduced.                                                                                                    |  |  |
| Usage Guidelines   |                                                                                                    |                          | yer 2 IEEE 802.1Q port or a 802.1AD port. You must configure two edge ports on imary edge port and a secondary edge port.                                                                                      |  |  |
|                    | If REP is enabled on two ports on a device, both the ports must be either regular segment ports or edge ports.<br>REP ports follow these rules: |                          |                                                                                                    |  |  |
|                    | • If only o                                                                                                    | ne port on               | a device is configured in a segment, that port should be an edge port.                                                                                                    |  |  |
|                    | • If two po                                                                                                    | orts on a de             | evice belong to the same segment, both the ports must be regular segment ports.                                                                                                    |  |  |
|                    |                                                                                                    |                          | evice belong to the same segment, and one is configured as an edge port and one as a ort (a misconfiguration), the edge port is treated as a regular segment port.                                             |  |  |
|                    | $\triangle$                                                                                                    |                          |                                                                                                    |  |  |
|                    |                                                                                                    |                          |                                                                                                    |  |  |

When REP is enabled on an interface, the default is for that port to be a regular segment port.

**Examples** 

The following example shows how to enable REP on a regular (nonedge) segment port:

```
Device> enable
Device# configure terminal
Device(config)# interface TenGigabitEthernet 4/1
Device(config-if)# rep segment 100
```

The following example shows how to enable REP on a port and identify the port as the REP primary edge port:

```
Device> enable
Device# configure terminal
Device(config)# interface TenGigabitEthernet 4/1
Device(config-if)# rep segment 100 edge primary
```

The following example shows how to enable REP on a port and identify the port as the REP secondary edge port:

```
Device> enable
Device# configure terminal
Device(config)# interface TenGigabitEthernet 4/1
Device(config-if)# rep segment 100 edge
```

The following example shows how to enable REP as an edge no-neighbor port:

```
Device> enable
Device# configure terminal
Device(config)# interface TenGigabitEthernet 4/1
Device(config-if)# rep segment 1 edge no-neighbor primary
```

# rep stcn

I

|                    | To configure a Resilient Ethernet Protocol (REP) edge port to send segment topology change notifications (STCNs) to another interface or to other segments, use the <b>rep stcn</b> command in interface configuration mode. To disable the task of sending STCNs to the interface or to the segment, use the <b>no</b> form of this command. |                                                         |                                                                                                    |  |  |
|--------------------|----------------------------------------------------------------------------------------------------|---------------------------------------------------------|----------------------------------------------------------------------------------------------------|--|--|
|                    | rep stcn {interface ini<br>no rep stcn {interface                                                                                                    | terface-id   <b>segment</b> seg<br>e   <b>segment</b> } | gment-id-list }                                                                                                 |  |  |
| Syntax Description | interface interface-id                                                                                                    | Specifies a physical inter                              | face or port channel to receive STCNs.                                                                          |  |  |
|                    | segment segment-id-list                                                                                                    | · · ·                                                   | ent or a list of REP segments to receive STCNs. The to 1024. You can also configure a sequence of segments, 00. |  |  |
| Command Default    | Transmission of STCNs t                                                                                                    | to other interfaces or segme                            | ents is disabled.                                                                                               |  |  |
| Command Modes      | Interface configuration                                                                                                    |                                                         |                                                                                                    |  |  |
| Command History    | Release                                                                                                    |                                                         | Modification                                                                                                    |  |  |
|                    | Cisco IOS XE Fuji 16.9.                                                                                                    | .2                                                      | This command was introduced.                                                                                    |  |  |
| Usage Guidelines   | You can verify your settir                                                                                                    | ngs by entering the show in                             | terfaces rep detail command in privileged EXEC mode.                                                            |  |  |
| Examples           | The following example st                                                                                                    | hows how to configure a R                               | EP edge port to send STCNs to segments 25 to                                                                    |  |  |
|                    | Device> <b>enable</b><br>Device# <b>configure ter</b><br>Device(config)# <b>inter</b><br>Device(config-if)# <b>re</b>                                                                                                    | face TenGigabitEtherne                                  | t 4/1                                                                                                    |  |  |

## revision

To set the revision number for the Multiple Spanning Tree (802.1s) (MST) configuration, use the **revision** command in MST configuration submode. To return to the default settings, use the **no** form of this command.

revision version no revision

| Syntax Description   | version Revision number for the conf                                                                                                    | iguration; valid values are from 0 to 65535.                                                                                   |     |
|----------------------|----------------------------------------------------------------------------------------------------|----------------------------------------------------------------------------------------------------|-----|
| Command Default      | version is <b>0</b>                                                                                                    |                                                                                                    |     |
| Command Modes        | MST configuration (config-mst)                                                                                                    |                                                                                                    |     |
| Command History      | Release                                                                                                    | Modification                                                                                                    |     |
|                      | Cisco IOS XE Fuji 16.9.2                                                                                                    | This command introduced.                                                                                                    | was |
| Usage Guidelines<br> | different regions.         Note       Be careful when using the revision                                                                                                    | on but different revision numbers are considered to be part<br><b>n</b> command to set the revision number of the MST configur |     |
| Examples             | a mistake can put the switch in a c<br>This example shows how to set the rev<br>Device (config) # spanning-tree ms<br>Device (config-mst) # revision 5<br>Device (config-mst) # | ision number of the MST configuration:                                                                                         |     |
| Related Commands     | Command                                                                                                    | Description                                                                                                    |     |
|                      | instance                                                                                                    | Maps a VLAN or a set of VLANs to an MST instance.                                                                              |     |
|                      | name (MST configuration submode)                                                                                                    | Sets the name of an MST region.                                                                                                |     |
|                      | show spanning-tree                                                                                                    | Displays information about the spanning-tree state.                                                                            |     |
|                      | spanning-tree mst configuration                                                                                                    | Enters MST-configuration submode.                                                                                              |     |

### show dot1q-tunnel

To display information about IEEE 802.1Q tunnel ports, use the **show dot1q-tunnel** in EXEC mode.

show dot1q-tunnel [interface interface-id]

**Syntax Description** interface interface-id (Optional) Specifies the interface for which to display IEEE 802.1Q tunneling information. Valid interfaces include physical ports and port channels. None **Command Default** User EXEC **Command Modes** Privileged EXEC **Command History** Release Modification Cisco IOS XE Gibraltar 16.12.1 This command was introduced. **Examples** The following are examples of output from the show dot1q-tunnel command: Device# show dot1q-tunnel dot1q-tunnel mode LAN Port(s) \_\_\_\_\_ Gi1/0/1 Gi1/0/2 Gi1/0/3 Gi1/0/6 Po2 Device# show dotlq-tunnel interface gigabitethernet1/0/1 dot1q-tunnel mode LAN Port(s) Gi1/0/1

# show etherchannel

To display EtherChannel information for a channel, use the **show etherchannel** command in user EXEC mode.

show etherchannel [{channel-group-number | {detail | port | port-channel | protocol | summary }}]
+ [{detail | load-balance | port | port-channel | protocol | summary}]

| Syntax Description | channel-group-number                                                                                                    | (Optional) Channel group number.                                                                     |  |  |  |  |  |
|--------------------|----------------------------------------------------------------------------------------------------|----------------------------------------------------------------------------------------------------|--|--|--|--|--|
|                    |                                                                                                    | The range is 1 to 48.                                                                                |  |  |  |  |  |
|                    | detail                                                                                                    | (Optional) Displays detailed EtherChannel information.                                               |  |  |  |  |  |
|                    | load-balance                                                                                                    | (Optional) Displays the load-balance or frame-distribution scheme among ports in the port channel.   |  |  |  |  |  |
|                    | port                                                                                                    | (Optional) Displays EtherChannel port information.                                                   |  |  |  |  |  |
|                    | port-channel                                                                                                    | (Optional) Displays port-channel information.                                                        |  |  |  |  |  |
|                    | protocol                                                                                                    | (Optional) Displays the protocol that is being used in the channel.                                  |  |  |  |  |  |
|                    | summary                                                                                                    | (Optional) Displays a one-line summary per channel group.                                            |  |  |  |  |  |
| Command Modes      | User EXEC                                                                                                    |                                                                                                    |  |  |  |  |  |
| Command History    | Release                                                                                                    | Modification                                                                                         |  |  |  |  |  |
|                    | Cisco IOS XE Fuji 16.9.2                                                                                                    | This command was introduced.                                                                         |  |  |  |  |  |
| Usage Guidelines   | If you do not specify a channel group number, all channel groups are displayed.                                                                                                    |                                                                                                    |  |  |  |  |  |
| -                  | In the output, the passive port list field is displayed only for Layer 3 port channels. This field means that the physical port, which is still not up, is configured to be in the channel group (and indirectly is in the only port channel in the channel group). |                                                                                                    |  |  |  |  |  |
|                    | This is an example of output from the <b>show etherchannel</b> <i>channel-group-number</i> <b>detail</b> command:                                                                                                    |                                                                                                    |  |  |  |  |  |
|                    | Device> <b>show etherchannel 1 detail</b><br>Group state = L2<br>Ports: 2 Maxports = 16<br>Port-channels: 1 Max Port-channels = 16<br>Protocol: LACP<br>Ports in the group:                                                                                         |                                                                                                    |  |  |  |  |  |
|                    | Port: Gi1/0/1                                                                                                    |                                                                                                    |  |  |  |  |  |
|                    | Port-channel = Pc                                                                                                    | Bndl<br>de = Active Gcchange = -<br>1GC = - Pseudo port-channel = Pol<br>poad = 0x00 Protocol = LACP |  |  |  |  |  |

| Flags: S - Device is sending Slow LACPDUsF - Device is sending fast LACPDUA - Device is in active mode.P - Device is in passive mode.                                        |  |  |  |  |  |  |  |  |
|----------------------------------------------------------------------------------------------------|--|--|--|--|--|--|--|--|
| Local information:                                                                                                    |  |  |  |  |  |  |  |  |
| LACP port Admin Oper Port Port<br>Port Flags State Priority Key Key Number State<br>Gi1/0/1 SA bndl 32768 0x1 0x1 0x101 0x3D<br>Gi1/0/2 A bndl 32768 0x0 0x1 0x0 0x3D        |  |  |  |  |  |  |  |  |
| Age of the port in the current state: 01d:20h:06m:04s                                                                                                    |  |  |  |  |  |  |  |  |
| Port-channels in the group:                                                                                                    |  |  |  |  |  |  |  |  |
|                                                                                                    |  |  |  |  |  |  |  |  |
| Port-channel: Po1 (Primary Aggregator)                                                                                                    |  |  |  |  |  |  |  |  |
| Age of the Port-channel = 01d:20h:20m:26s<br>Logical slot/port = 10/1 Number of ports = 2<br>HotStandBy port = null<br>Port state = Port-channel Ag-Inuse<br>Protocol = LACP |  |  |  |  |  |  |  |  |
| Ports in the Port-channel:                                                                                                    |  |  |  |  |  |  |  |  |
| Index Load Port EC state No of bits                                                                                                    |  |  |  |  |  |  |  |  |
| 0 00 Gil/0/1 Active 0                                                                                                    |  |  |  |  |  |  |  |  |
| 0 00 Gil/0/2 Active 0                                                                                                    |  |  |  |  |  |  |  |  |
| Time since last port bundled: 01d:20h:24m:44s Gi1/0/2                                                                                                    |  |  |  |  |  |  |  |  |

This is an example of output from the **show etherchannel** *channel-group-number* **summary** command:

```
Device> show etherchannel 1 summary
Flags: D - down P - in port-channel
      I - stand-alone s - suspended
     H - Hot-standby (LACP only)
     R - Layer3 S - Layer2
     u - unsuitable for bundling
     {\tt U} - in use f - failed to allocate aggregator
     d - default port
Number of channel-groups in use: 1
Number of aggregators: 1
Group Port-channel Protocol
                           Ports
_____+
     Pol(SU)
                LACP
                           Gi1/0/1(P) Gi1/0/2(P)
1
```

This is an example of output from the **show etherchannel** *channel-group-number* **port-channel** command:

```
Device> show etherchannel 1 port-channel
Port-channels in the group:
------
Port-channel: Pol (Primary Aggregator)
------
Age of the Port-channel = 01d:20h:24m:50s
Logical slot/port = 10/1 Number of ports = 2
Logical slot/port = 10/1 Number of ports = 2
Port state = Port-channel Ag-Inuse
Protocol = LACP
```

 Ports in the Port-channel:

 Index Load
 Port EC state
 No of bits

 0
 00
 Gi1/0/1 Active
 0

 0
 00
 Gi1/0/2 Active
 0

Time since last port bundled: 01d:20h:24m:44s Gi1/0/2

This is an example of output from show etherchannel protocol command:

Device# show etherchannel protocol Channel-group listing: ------Group: 1 ------Protocol: LACP Group: 2 ------Protocol: PAgP

### show interfaces rep detail

vlan

To display detailed Resilient Ethernet Protocol (REP) configuration and status for all interfaces or a specified interface, including the administrative VLAN, use the **show interfaces rep detail** command in privileged EXEC mode.

show interfaces [interface-id] rep detail

Syntax Description interface-id (Optional) Physical interface used to display the port ID. Privileged EXEC **Command Modes Command History** Release Modification This command was introduced. Cisco IOS XE Fuji 16.9.2 Enter this command on a segment edge port to send STCNs to one or more segments or to an interface. **Usage Guidelines** You can verify your settings by entering the **show interfaces rep detail** command in privileged EXEC mode. **Examples** The following example shows how to display the REP configuration and status for a specified interface; Device> enable Device# show interfaces TenGigabitEthernet4/1 rep detail TenGigabitEthernet4/1 REP enabled Segment-id: 3 (Primary Edge) PortID: 03010015FA66FF80 Preferred flag: No Operational Link Status: TWO WAY Current Key: 02040015FA66FF804050 Port Role: Open Blocked VLAN: <empty> Admin-vlan: 1 Preempt Delay Timer: disabled Configured Load-balancing Block Port: none Configured Load-balancing Block VLAN: none STCN Propagate to: none LSL PDU rx: 999, tx: 652 HFL PDU rx: 0, tx: 0 BPA TLV rx: 500, tx: 4 BPA (STCN, LSL) TLV rx: 0, tx: 0 BPA (STCN, HFL) TLV rx: 0, tx: 0 EPA-ELECTION TLV rx: 6, tx: 5 EPA-COMMAND TLV rx: 0, tx: 0 EPA-INFO TLV rx: 135, tx: 136 **Related Commands** Command Description rep admin Configures a REP administrative VLAN for the REP to transmit HFL messages.

I

# show I2protocol-tunnel

To display information about Layer 2 protocol tunnel ports, use the show l2protocol-tunnel in EXEC mode.

|                    | show l2protocol-tunnel [interface interface-id] summary                                                                                                    |                         |              |              |                                     |                          |                 |                 |
|--------------------|----------------------------------------------------------------------------------------------------|-------------------------|--------------|--------------|-------------------------------------|--------------------------|-----------------|-----------------|
| Syntax Description | <b>interface</b> <i>interface-id</i> (Optional) Specifies the interface for which protocol tunneling information appears.<br>Valid interfaces are physical ports and port channels.                         |                         |              |              |                                     |                          |                 |                 |
|                    |                                                                                                    |                         | The port-cl  | nannel range | is 1 to 48.                         |                          |                 |                 |
|                    | summary                                                                                                    |                         | (Optional)   | Displays on  | y Layer 2 protoc                    | ol summary info          | rmation.        |                 |
| Command Default    | None                                                                                                    |                         |              |              |                                     |                          |                 |                 |
| Command Modes      | User EXE                                                                                                    | С                       |              |              |                                     |                          |                 |                 |
|                    | Privileged                                                                                                    | EXEC                    |              |              |                                     |                          |                 |                 |
| Command History    | Release                                                                                                    |                         | М            | odification  |                                     | -                        |                 |                 |
|                    | Cisco IOS                                                                                                    | XE Gibralta             | r 16.12.1 Tl | nis command  | l was introduced.                   | -                        |                 |                 |
| Usage Guidelines   | After enabling Layer 2 protocol tunneling on an access or IEEE 802.1Q tunnel port by using the <b>l2protocol-tunnel</b> interface configuration command, you can configure some or all of these parameters: |                         |              |              |                                     |                          |                 |                 |
|                    | • Protocol type to be tunneled                                                                                                    |                         |              |              |                                     |                          |                 |                 |
|                    | Shutdown threshold                                                                                                    |                         |              |              |                                     |                          |                 |                 |
|                    | • Drop threshold                                                                                                    |                         |              |              |                                     |                          |                 |                 |
|                    | If you enter the <b>show l2protocol-tunnel interface</b> command, only information about the active ports on which all the parameters are configured appears.                                               |                         |              |              |                                     |                          |                 |                 |
|                    |                                                                                                    |                         |              |              | <b>nary</b> command, oured appears. | only information         | about the a     | active ports on |
| Examples           | This is an                                                                                                    | example of c            | output from  | the show 12  | protocol-tunnel                     | command:                 |                 |                 |
|                    | Device> show 12protocol-tunnel                                                                                                    |                         |              |              |                                     |                          |                 |                 |
|                    |                                                                                                    | ncapsulate<br>shold for |              |              | : 0                                 |                          |                 |                 |
|                    | Port                                                                                                    | Protocol                |              | -            | Encapsulation<br>Counter            | Decapsulation<br>Counter | Drop<br>Counter |                 |
|                    | <br>Gi3/0/3                                                                                                    |                         |              |              |                                     |                          |                 |                 |
|                    |                                                                                                    |                         |              |              |                                     |                          |                 |                 |
|                    |                                                                                                    |                         |              |              |                                     |                          |                 |                 |
|                    |                                                                                                    | pagp<br>lacp            |              |              | 0<br>24268                          |                          |                 |                 |
|                    |                                                                                                    | TUCP                    |              |              | 27200                               | 27207                    |                 |                 |

| Gi3/0/4 |      |      |      |        |         |  |
|---------|------|------|------|--------|---------|--|
|         |      |      |      |        |         |  |
|         |      |      |      |        |         |  |
|         | pagp | 1000 |      | 24249  | 242700  |  |
|         | lacp |      |      | 24256  | 242660  |  |
|         | udld |      |      | 0      | 897960  |  |
| Gi6/0/1 | cdp  |      |      | 134482 | 1344820 |  |
|         |      |      |      |        |         |  |
|         |      |      |      |        |         |  |
|         | pagp | 1000 |      | 0      | 242500  |  |
|         | lacp | 500  |      | 0      | 485320  |  |
|         | udld | 300  |      | 44899  | 448980  |  |
| Gi6/0/2 | cdp  |      |      | 134482 | 1344820 |  |
|         |      |      |      |        |         |  |
|         |      |      |      |        |         |  |
|         | pagp |      | 1000 | 0      | 242700  |  |
|         | lacp |      |      | 0      | 485220  |  |
|         | udld | 300  |      | 44899  | 448980  |  |

#### This is an example of output from the show l2protocol-tunnel summary command:

Device> show l2protocol-tunnel summary

COS for Encapsulated Packets: 5 Drop Threshold for Encapsulated Packets: 0

| Port    | Protocol       |            | Drop<br>Threshold<br>(cdp/stp/vtp)<br>(pagp/lacp/udld) | Status |
|---------|----------------|------------|--------------------------------------------------------|--------|
|         |                |            |                                                        |        |
| Gi3/0/2 | pagp lacp udld | //         | //                                                     | up     |
| Gi4/0/3 | pagp lacp udld | 1000/ 500/ | //                                                     | up     |
| Gi9/0/1 | pagp           | //         | 1000//                                                 | down   |
| Gi9/0/2 | pagp           | //         | 1000//                                                 | down   |

## show lacp

To display Link Aggregation Control Protocol (LACP) channel-group information, use the **show lacp** command in user EXEC mode.

show lacp [channel-group-number] {counters | internal | neighbor | sys-id}

| Syntax Description | channel-group-number                                                                                                    | (Optional) Channel group r                                | umber.               |                                                               |  |  |  |
|--------------------|----------------------------------------------------------------------------------------------------|-----------------------------------------------------------|----------------------|---------------------------------------------------------------|--|--|--|
|                    | The range is 1 to 48.                                                                                                    |                                                           |                      |                                                               |  |  |  |
|                    | counters                                                                                                    | Displays traffic information                              | 1.                   |                                                               |  |  |  |
|                    | internal                                                                                                    | Displays internal information                             | on.                  |                                                               |  |  |  |
|                    | neighbor                                                                                                    | Displays neighbor information                             | ion.                 |                                                               |  |  |  |
|                    | sys-id                                                                                                    | Displays the system identific consists of the LACP system |                      | g used by LACP. The system identifier the device MAC address. |  |  |  |
| Command Modes      | User EXEC                                                                                                    |                                                           |                      |                                                               |  |  |  |
| Command History    | Release                                                                                                    |                                                           |                      | Modification                                                  |  |  |  |
|                    | Cisco IOS XE Fuji 16.9.2 This command was introduced.                                                                                                    |                                                           |                      |                                                               |  |  |  |
| Usage Guidelines   | You can enter any <b>show lacp</b> command to display the active channel-group information. To display specific channel information, enter the <b>show lacp</b> command with a channel-group number. |                                                           |                      |                                                               |  |  |  |
|                    | If you do not specify a channel group, information for all channel groups appears.                                                                                                    |                                                           |                      |                                                               |  |  |  |
|                    | You can enter the channel-group-number to specify a channel group for all keywords except sys-id.                                                                                                    |                                                           |                      |                                                               |  |  |  |
|                    | This is an example of output from the <b>show lacp counters</b> user EXEC command. The table that follows describes the fields in the display.                                                       |                                                           |                      |                                                               |  |  |  |
|                    | Device> show lacp cou                                                                                                    |                                                           |                      |                                                               |  |  |  |
|                    | LACPDUs<br>Port Sent Rec                                                                                                    |                                                           | r Response<br>t Recv | LACPDUS<br>Pkts Err                                           |  |  |  |
|                    | Channel group:1<br>Gi2/0/1 19 10<br>Gi2/0/2 14 6                                                                                                    | 0 0 0<br>0 0 0                                            |                      | 0<br>0                                                        |  |  |  |
|                    | Table 1: show lacp counters Field Descriptions                                                                                                    |                                                           |                      |                                                               |  |  |  |
|                    | Field                                                                                                    |                                                           | Description          |                                                               |  |  |  |
|                    | LACPDUs Sent and Red                                                                                                    | CV                                                        | The number           | of LACP packets sent and received by a                        |  |  |  |

port.

received by a port.

The number of LACP marker packets sent and

Marker Sent and Recv

| Field                         | Description                                                             |
|-------------------------------|-------------------------------------------------------------------------|
| Marker Response Sent and Recv | The number of LACP marker response packets sent and received by a port. |
| LACPDUs Pkts and Err          | The number of unknown and illegal packets received by LACP for a port.  |

This is an example of output from the show lacp internal command:

```
Device> show lacp 1 internal
Flags: S - Device is requesting Slow LACPDUs
           F - Device is requesting Fast LACPDUs
           A - Device is in Active mode P - Device is in Passive mode
Channel group 1
                                    LACP port Admin Oper Port
                                                                                           Port
            Flags State

        Priority
        Key
        Key
        Number
        State

        32768
        0x3
        0x3
        0x4
        0x3D

        32768
        0x3
        0x3
        0x5
        0x3D

Port
             SA
Gi2/0/1
                         bndl
            SA
Gi2/0/2
                         bndl
```

The following table describes the fields in the display:

#### Table 2: show lacp internal Field Descriptions

| Field              | Description                                                                                                    |
|--------------------|----------------------------------------------------------------------------------------------------|
| State              | State of the specific port. These are the allowed values:                                                                                                    |
|                    | • – —Port is in an unknown state.                                                                                                    |
|                    | • <b>bndl</b> —Port is attached to an aggregator and bundled with other ports.                                                                                                    |
|                    | • <b>susp</b> —Port is in a suspended state; it is not attached to any aggregator.                                                                                                |
|                    | • <b>hot-sby</b> —Port is in a hot-standby state.                                                                                                    |
|                    | • <b>indiv</b> —Port is incapable of bundling with any other port.                                                                                                    |
|                    | • <b>indep</b> —Port is in an independent state (not<br>bundled but able to handle data traffic. In this<br>case, LACP is not running on the partner port).                       |
|                    | • <b>down</b> —Port is down.                                                                                                    |
| LACP Port Priority | Port priority setting. LACP uses the port priority to<br>put ports in standby mode when there is a hardware<br>limitation that prevents all compatible ports from<br>aggregating. |

| Field       | Description                                                                                                    |
|-------------|----------------------------------------------------------------------------------------------------|
| Admin Key   | Administrative key assigned to this port. LACP<br>automatically generates an administrative key value<br>as a hexadecimal number. The administrative key<br>defines the ability of a port to aggregate with other<br>ports. A port's ability to aggregate with other ports is<br>determined by the port physical characteristics (for<br>example, data rate and duplex capability) and<br>configuration restrictions that you establish. |
| Oper Key    | Runtime operational key that is being used by this port. LACP automatically generates this value as a hexadecimal number.                                                                                                    |
| Port Number | Port number.                                                                                                    |
| Port State  | State variables for the port, encoded as individual bits within a single octet with these meanings:         • bit0: LACP_Activity         • bit1: LACP_Timeout         • bit2: Aggregation         • bit3: Synchronization         • bit5: Distributing         • bit6: Defaulted         • bit7: Expired                                                                                                    |
|             | <b>Note</b> In the list above, bit7 is the MSB and bit0 is the LSB.                                                                                                    |

#### This is an example of output from the show lacp neighbor command:

Device> show lacp neighbor Flags: S - Device is sending Slow LACPDUS F - Device is sending Fast LACPDUS A - Device is in Active mode P - Device is in Passive mode Channel group 3 neighbors Partner's information: Partner Partner Partner Partner Port System ID Port Number Age Flags Gi2/0/1 32768,0007.eb49.5e80 0xC 19s SP LACP Partner Partner Partner Port Priority Oper Key Port State 32768 0x3 0x3C

Partner's information:

|                 | Partner                                | Partner                    |                             | Partner     |
|-----------------|----------------------------------------|----------------------------|-----------------------------|-------------|
| Port<br>Gi2/0/2 | System ID<br>32768,0007.eb49.5e80      | Port Number<br>OxD         | Age<br>15s                  | Flags<br>SP |
|                 | LACP Partner<br>Port Priority<br>32768 | Partner<br>Oper Key<br>0x3 | Partner<br>Port Sta<br>0x3C | ate         |

This is an example of output from the **show lacp sys-id** command:

Device> **show lacp sys-id** 32765,0002.4b29.3a00

The system identification is made up of the system priority and the system MAC address. The first two bytes are the system priority, and the last six bytes are the globally administered individual MAC address associated to the system.

# show loopdetect

To display the details of all the interfaces where loop-detection guard is enabled, use the **show loopdetect** command in user EXEC or privileged EXEC mode.

| Syntax Description | This command ha                                                        | as no arguments or      | keywords.                                                                                             |  |  |  |
|--------------------|------------------------------------------------------------------------|-------------------------|----------------------------------------------------------------------------------------------------|--|--|--|
| Command Default    | None                                                                   |                         |                                                                                                    |  |  |  |
| Command Modes      | User EXEC (>)                                                          |                         |                                                                                                    |  |  |  |
|                    | Privileged EXEC                                                        | C(#)                    |                                                                                                    |  |  |  |
| Command History    | Release                                                                |                         | Modification                                                                                          |  |  |  |
|                    | Cisco IOS XE A                                                         | msterdam 17.2.1         | This command was introduced.                                                                          |  |  |  |
| Examples           | Device# <b>show l</b> o                                                | popdetect               | f <b>the show loopdetect command</b> :<br>ne Port-to-Errdisbale ACTION                                |  |  |  |
|                    |                                                                        | 5 0<br>5 2              | errdisable Source Port SYSLOG<br>errdisable Source Port ERRDISABLE<br>errdisable Dest Port ERRDISABLE |  |  |  |
|                    | The table below describes the significant fields shown in the display. |                         |                                                                                                    |  |  |  |
|                    | Table 3: show loopde                                                   | tect Field Descriptions |                                                                                                    |  |  |  |
|                    | Field                                                                  | Description             |                                                                                                    |  |  |  |

| Field              | Description                                                                        |
|--------------------|------------------------------------------------------------------------------------|
| Interface          | Displays the interfaces that have loop-detection guard enabled.                    |
| Interval           | Displays the time interval set to send the loop-detect frames in seconds.          |
| Elapsed-Time       | Displays the time elapsed within the set time interval to send loop-detect frames. |
| Port-to-Errdisbale | Displays the port that is configured to be error-disabled.                         |
| Action             | Displays the action the system will take when it detects a network loop.           |

# show pagp

To display Port Aggregation Protocol (PAgP) channel-group information, use the **show pagp** command in EXEC mode.

show pagp [channel-group-number] {counters | dual-active | internal | neighbor}

| Syntax Description          | channel-group-numbe                                                                                                    | r (Optional) Channel group number                                                                                                    | er.                                                                    |                                                                              |
|-----------------------------|----------------------------------------------------------------------------------------------------|----------------------------------------------------------------------------------------------------|------------------------------------------------------------------------|------------------------------------------------------------------------------|
|                             |                                                                                                    | The range is 1 to 48.                                                                                                    |                                                                        |                                                                              |
|                             | counters                                                                                                    | Displays traffic information.                                                                                                    |                                                                        |                                                                              |
|                             | dual-active                                                                                                    | Displays the dual-active status.                                                                                                    |                                                                        |                                                                              |
|                             | internal                                                                                                    | Displays internal information.                                                                                                    |                                                                        |                                                                              |
|                             | neighbor                                                                                                    | Displays neighbor information.                                                                                                    |                                                                        |                                                                              |
| ommand Modes                | User EXEC                                                                                                    |                                                                                                    |                                                                        |                                                                              |
|                             | Privileged EXEC                                                                                                    |                                                                                                    |                                                                        |                                                                              |
| ommand History              | Release                                                                                                    |                                                                                                    |                                                                        | Modification                                                                 |
|                             |                                                                                                    |                                                                                                    |                                                                        | This command was introduced.                                                 |
|                             | -                                                                                                    |                                                                                                    |                                                                        | nel-group information. To display the                                        |
|                             | You can enter any <b>sho</b><br>nonactive information                                                                   | w pagp command to display the<br>a, enter the show pagp command<br>output from the show pagp 1 cou                                                                                                    | with a chan                                                            | nel-group information. To display the nel-group number.                      |
|                             | You can enter any sho<br>nonactive information<br>This is an example of<br>Device> show pagp<br>Infor                   | w pagp command to display the<br>a, enter the show pagp command<br>output from the show pagp 1 cou                                                                                                    | with a chan                                                            | nel-group information. To display the nel-group number.                      |
|                             | You can enter any sho<br>nonactive information<br>This is an example of<br>Device> show pagp<br>Inform                  | ow pagp command to display the show pagp command         a, enter the show pagp command         coutput from the show pagp 1 counters         mation       Flush         Recv       Sent       Recv         42       0       0                                                                                                    | with a chan                                                            | nel-group information. To display the nel-group number.                      |
|                             | You can enter any she<br>nonactive information<br>This is an example of<br>Device> show pagp<br>Inform<br>Port Sent<br> | ow pagp command to display the show pagp command         a, enter the show pagp command         coutput from the show pagp 1 counters         mation       Flush         Recv       Sent       Recv         42       0       0                                                                                                    | with a chan<br><b>inters</b> com                                       | nel-group information. To display the<br>nel-group number.<br>mand:          |
|                             | You can enter any she<br>nonactive information<br>This is an example of<br>Device> show pagp<br>Inform<br>Port Sent<br> | ow pagp command to display the show pagp command         a, enter the show pagp command         coutput from the show pagp 1 coutour         1 counters         mation       Flush         Recv       Sent         42       0         41       0         coutput from the show pagp dual         dual-active         etection enabled: Yes                                                      | with a chan<br><b>inters</b> com                                       | nel-group information. To display the<br>nel-group number.<br>mand:          |
|                             | You can enter any she<br>nonactive information<br>This is an example of<br>Device> show pagp<br>Inform<br>Port Sent<br> | w pagp command to display the a, enter the show pagp command         coutput from the show pagp 1 couting         ation         Flush         Recv       Sent         A2       0         42       0         41       0         Coutput from the show pagp dual-         dual-active         etection enabled: Yes         ersion:       1.1         ive       Partner         apable       Name | with a chan<br>inters com<br>-active com<br>Partner<br>Port            | nel-group information. To display the<br>nel-group number.<br>mand:<br>mand: |
| lsage Guidelines<br>xamples | You can enter any she<br>nonactive information<br>This is an example of<br>Device> show pagp<br>Inform<br>Port Sent<br> | w pagp command to display the<br>a, enter the show pagp command<br>coutput from the show pagp 1 cout<br>1 counters<br>mation Flush<br>Recv Sent Recv<br>42 0 0<br>41 0 0<br>coutput from the show pagp dual-<br>dual-active<br>etection enabled: Yes<br>ersion: 1.1<br>ive Partner<br>apable Name<br>-p2                                                                                        | with a chan<br>inters com<br>-active com                               | nel-group information. To display the<br>nel-group number.<br>mand:<br>mand: |
|                             | You can enter any she<br>nonactive information<br>This is an example of<br>Device> show pagp<br>Inform<br>Port Sent<br> | w pagp command to display the<br>a, enter the show pagp command<br>coutput from the show pagp 1 cout<br>1 counters<br>mation Flush<br>Recv Sent Recv<br>42 0 0<br>41 0 0<br>coutput from the show pagp dual<br>dual-active<br>etection enabled: Yes<br>ersion: 1.1<br>ive Partner<br>apable Name<br>-p2<br>-p2                                                                                  | with a chan<br>Inters com<br>-active com<br>Partner<br>Port<br>Gi3/0/3 | nel-group information. To display the<br>nel-group number.<br>mand:<br>mand: |

| Device> | show | w pagp                      | 1 inter   | nal       |          |          |             |            |         |
|---------|------|-----------------------------|-----------|-----------|----------|----------|-------------|------------|---------|
| Flags:  | s -  | Device                      | e is send | ding Slow | w hello. | C - Devi | ice is in ( | Consistent | state.  |
|         | Α -  | A - Device is in Auto mode. |           |           |          |          |             |            |         |
| Timers: | Н —  | Hello                       | timer is  | s running | g.       | Q - Quit | t timer is  | running.   |         |
|         | s -  | Switcl                      | ning time | er is ru  | nning.   | I - Inte | erface time | er is runn | ning.   |
| Channel | gro  | up 1                        |           |           |          |          |             |            |         |
|         |      |                             |           |           | Hello    | Partner  | PAgP        | Learning   | Group   |
| Port    |      | Flags                       | State     | Timers    | Interval | Count    | Priority    | Method     | Ifindex |
| Gi1/0/1 |      | SC                          | U6/S7     | Н         | 30s      | 1        | 128         | Any        | 16      |
| Gi1/0/2 |      | SC                          | U6/S7     | H         | 30s      | 1        | 128         | Any        | 16      |

#### This is an example of output from the show pagp 1 neighbor command:

#### Device> show pagp 1 neighbor

Flags: S - Device is sending Slow hello. C - Device is in Consistent state. A - Device is in Auto mode. P - Device learns on physical port.

Channel group 1 neighbors

|         | Partner | Partner        | Partner   |     |     | Partner | Group |
|---------|---------|----------------|-----------|-----|-----|---------|-------|
| Port    | Name    | Device ID      | Port      |     | Age | Flags   | Cap.  |
| Gi1/0/1 | -p2     | 0002.4b29.4600 | Gi01//1   | 9s  | SC  | 10001   |       |
| Gi1/0/2 | -p2     | 0002.4b29.4600 | Gi1/0/2 2 | 24s | SC  | 10001   |       |

# show platform etherchannel

To display platform-dependent EtherChannel information, use the **show platform etherchannel** command in privileged EXEC mode.

**show platform etherchannel** channel-group-number {**group-mask** | **load-balance mac** src-mac dst-mac [**ip** src-ip dst-ip [**port** src-port dst-port]]} [**switch** switch-number]

| Syntax Description | channel-group-number Channel group number.                           |                                                                  |                   |  |  |  |  |
|--------------------|----------------------------------------------------------------------|------------------------------------------------------------------|-------------------|--|--|--|--|
|                    | group-mask     Displays EtherChannel group mask.                     |                                                                  |                   |  |  |  |  |
|                    |                                                                      |                                                                  |                   |  |  |  |  |
|                    | load-balance Tests EtherChannel load-balance hash algorithm.         |                                                                  |                   |  |  |  |  |
|                    | macsrc-macSpecifies the source and destination MAC addresses.dst-mac |                                                                  |                   |  |  |  |  |
|                    | ip src-ip dst-ip                                                     | (Optional) Specifies the source and destination IP addresses.    |                   |  |  |  |  |
|                    | <b>port</b> src-port<br>dst-port                                     | (Optional) Specifies the source and destination layer port numb  | pers.             |  |  |  |  |
|                    | <b>switch</b><br>switch-number                                       | (Optional) Specifies the stack member.                           |                   |  |  |  |  |
| Command Modes      | Privileged EXEC                                                      |                                                                  |                   |  |  |  |  |
| Command History    | Release                                                              | Modification                                                     |                   |  |  |  |  |
|                    | Cisco IOS XE Fuji 16                                                 | 9.2 This comman                                                  | d was introduced. |  |  |  |  |
| Usage Guidelines   | Use this command only troubleshooting a problem                      | when you are working directly with a technical support represem. | entative while    |  |  |  |  |
|                    | Do not use this comma                                                | nd unless a technical support representative asks you to do so.  |                   |  |  |  |  |

I

## show platform pm

To display platform-dependent port manager information, use the **show platform pm** command in privileged EXEC mode.

**show platform pm** {**etherchannel** *channel-group-number* **group-mask** | **interface-numbers** | **port-data** *interface-id* | **port-state**}

| etherchannel channel-group-number<br>group-mask                     | Displays the EtherChannel group-mask table for the specific channel group.                                                                                                 |  |  |  |  |
|---------------------------------------------------------------------|----------------------------------------------------------------------------------------------------|--|--|--|--|
|                                                                     | The range is 1 to 48.                                                                                                    |  |  |  |  |
| interface-numbers                                                   | Displays interface numbers information.                                                                                                    |  |  |  |  |
| port-data interface-id                                              | Displays port data information for the specified interface.                                                                                                    |  |  |  |  |
| port-state                                                          | Displays port state information.                                                                                                    |  |  |  |  |
| Privileged EXEC                                                     |                                                                                                    |  |  |  |  |
| Release                                                             | Modification                                                                                                    |  |  |  |  |
| Cisco IOS XE Fuji 16.9.2                                            | This command was introduced.                                                                                                    |  |  |  |  |
| Use this command only when you are wo<br>troubleshooting a problem. | rking directly with your technical support representative while                                                                                                    |  |  |  |  |
|                                                                     | group-mask<br>interface-numbers<br>port-data interface-id<br>port-state<br>Privileged EXEC<br>Release<br>Cisco IOS XE Fuji 16.9.2<br>Use this command only when you are wo |  |  |  |  |

Do not use this command unless your technical support representative asks you to do so.

# show rep topology

To display Resilient Ethernet Protocol (REP) topology information for a segment or for all the segments, including the primary and secondary edge ports in the segment, use the **show rep topology** command in privileged EXEC mode.

show rep topology [segment segment-id] [archive] [detail]

| Syntax Description | segment segment-id                                                                             |                                                    | (Optional) Specifies the segment for which to display the REP topology information. The <i>segment-id</i> range is from 1 to 1024.                                                                    |                                             |  |  |
|--------------------|------------------------------------------------------------------------------------------------|----------------------------------------------------|----------------------------------------------------------------------------------------------------|---------------------------------------------|--|--|
|                    | archive                                                                                        |                                                    | <ul><li>(Optional) Displays the previous topology of the segment. This keyword is useful for troubleshooting a link failure.</li><li>(Optional) Displays detailed REP topology information.</li></ul> |                                             |  |  |
|                    | detail                                                                                         |                                                    |                                                                                                    |                                             |  |  |
| Command Modes      | Privileged EXEC                                                                                |                                                    |                                                                                                    |                                             |  |  |
| Command History    | Release                                                                                        |                                                    |                                                                                                    | Modification                                |  |  |
|                    | Cisco IOS XE Fu                                                                                | ıji 16.9.2                                         |                                                                                                    | This command was introduce                  |  |  |
| Examples           | The following is a                                                                             | a sample outp                                      | ut from                                                                                                    | the show rep topology command:              |  |  |
|                    | Device# show re                                                                                | p topology                                         |                                                                                                    |                                             |  |  |
|                    | REP Segment 1<br>BridgeName                                                                    |                                                    | -                                                                                                    |                                             |  |  |
|                    | 10.64.106.63<br>10.64.106.228<br>10.64.106.228<br>10.64.106.67<br>10.64.106.67<br>10.64.106.63 | Te5/4<br>Te3/4<br>Te3/3<br>Te4/3<br>Te4/4<br>Te4/4 | Pri                                                                                                    | Open<br>Open<br>Open<br>Open<br>Alt<br>Open |  |  |
|                    | REP Segment 3<br>BridgeName                                                                    | PortName                                           | Edge                                                                                                    | Role                                        |  |  |
|                    | 10.64.106.63<br>SVT_3400_2<br>SVT_3400_2<br>10.64.106.68<br>10.64.106.68                       | Gi50/1<br>Gi0/3<br>Gi0/4<br>Gi40/2<br>Gi40/1       |                                                                                                    | Open<br>Open<br>Open<br>Open<br>Open        |  |  |
|                    | 10.64.106.63                                                                                   | Gi50/2                                             | Sec                                                                                                    |                                             |  |  |
|                    | The following is a sample output from the <b>show rep topology detail</b> command:             |                                                    |                                                                                                    |                                             |  |  |
|                    | Device# <b>show re</b>                                                                         | ep topology                                        | detail                                                                                                    |                                             |  |  |
|                    | REP Segment 1<br>10.64.106.63, T<br>Open Port, al<br>Bridge MAC: 0                             | l vlans for                                        | wardin                                                                                                    |                                             |  |  |

Port Number: 010

Port Priority: 000 Neighbor Number: 1 / [-6] 10.64.106.228, Te3/4 (Intermediate) Open Port, all vlans forwarding Bridge MAC: 0005.9b1b.1f20 Port Number: 010 Port Priority: 000 Neighbor Number: 2 / [-5] 10.64.106.228, Te3/3 (Intermediate) Open Port, all vlans forwarding Bridge MAC: 0005.9b1b.1f20 Port Number: 00E Port Priority: 000 Neighbor Number: 3 / [-4] 10.64.106.67, Te4/3 (Intermediate) Open Port, all vlans forwarding Bridge MAC: 0005.9b2e.1800 Port Number: 008 Port Priority: 000 Neighbor Number: 4 / [-3] 10.64.106.67, Te4/4 (Intermediate) Alternate Port, some vlans blocked Bridge MAC: 0005.9b2e.1800 Port Number: 00A Port Priority: 000 Neighbor Number: 5 / [-2] 10.64.106.63, Te4/4 (Secondary Edge) Open Port, all vlans forwarding Bridge MAC: 0005.9b2e.1700 Port Number: 00A Port Priority: 000 Neighbor Number: 6 / [-1]

# show spanning-tree

To display spanning-tree information for the specified spanning-tree instances, use the **show spanning-tree** command in privileged EXEC mode.

show spanning-tree [bridge-group] [{ active | backbonefast | blockedports | bridge [id] | detail | inconsistentports | instances | interface interface-type interface-number | mst [{ list | configuration [digest] }] | pathcost method | root | summary [totals] | uplinkfast | vlan vlan-id }]

| Syntax Description | bridge-group                                        | (Optional) Specifies the bridge group number. The range is 1 to 255.                                                                                                    |  |  |
|--------------------|-----------------------------------------------------|----------------------------------------------------------------------------------------------------|--|--|
|                    | active                                              | (Optional) Displays spanning-tree information on active interfaces only.                                                                                                    |  |  |
|                    | backbonefast                                        | (Optional) Displays spanning-tree BackboneFast status.                                                                                                    |  |  |
|                    | blockedports                                        | (Optional) Displays blocked port information.                                                                                                    |  |  |
|                    | bridge                                              | (Optional) Displays status and configuration of this switch.                                                                                                    |  |  |
|                    | detail                                              | (Optional) Shows status and configuration details.                                                                                                    |  |  |
|                    | inconsistentports                                   | (Optional) Displays information about inconsistent ports.                                                                                                    |  |  |
|                    | instances                                           | (Optional) Displays information about maximum STP instances.                                                                                                    |  |  |
|                    | <b>interface</b> interface-type<br>interface-number | <ul> <li>(Optional) Specifies the type and number of the interface. Enter each interface designator, using a space to separate it from the one before and the one after. Ranges are not supported. Valid interfaces include physical ports and virtual LANs (VLANs). See the "Usage Guidelines" for valid values.</li> <li>(Optional) Specifies multiple spanning-tree.</li> </ul> |  |  |
|                    | mst                                                 |                                                                                                    |  |  |
|                    | list                                                | (Optional) Specifies a multiple spanning-tree instance list.                                                                                                    |  |  |
|                    | configuration digest                                | (Optional) Displays the multiple spanning-tree current region configuration.                                                                                                    |  |  |
|                    | pathcost method                                     | (Optional) Displays the default path-cost calculation method that is used.<br>See the "Usage Guidelines" section for the valid values.                                                                                                    |  |  |
|                    | root                                                | (Optional) Displays root-switch status and configuration.                                                                                                    |  |  |
|                    | summary                                             | (Optional) Specifies a summary of port states.                                                                                                    |  |  |
|                    | totals                                              | (Optional) Displays the total lines of the spanning-tree state section.                                                                                                    |  |  |
|                    | uplinkfast                                          | (Optional) Displays spanning-tree UplinkFast status.                                                                                                    |  |  |
|                    | vlan vlan-id                                        | (Optional) Specifies the VLAN ID. The range is 1 to 4094.                                                                                                    |  |  |
|                    |                                                     | If the <i>vlan-id</i> value is omitted, the command applies to the spanning-tree instance for all VLANs.                                                                                                    |  |  |
|                    | id                                                  | (Optional) Identifies the spanning tree bridge.                                                                                                    |  |  |

I

|                  | port-channel number                                                                                                    | (Optional) Identifies the Ethernet cha                                                                                                    | nnel associated with the interfaces.                                              |  |  |
|------------------|----------------------------------------------------------------------------------------------------|----------------------------------------------------------------------------------------------------|-----------------------------------------------------------------------------------|--|--|
| Command Modes    | Privileged EXEC (#)                                                                                                    |                                                                                                    |                                                                                   |  |  |
| Command History  | Release                                                                                                    |                                                                                                    | Modification                                                                      |  |  |
|                  | Cisco IOS XE Fuji 16.9.2                                                                                                    |                                                                                                    | This command was introduced.                                                      |  |  |
| Usage Guidelines |                                                                                                    | nts that are available with the <b>show spannin</b><br>and the network modules that are installed a                                                                                    | • • • •                                                                           |  |  |
|                  | The <b>port-channel</b> <i>number</i> values from 257 to 282 are supported on the Content Switching Module (CSM) and the Firewal Services Module (FWSM) only.                                                                                    |                                                                                                    |                                                                                   |  |  |
|                  | depend on the specified into<br>a Gigabit Ethernet interface                                                                                                    | ment designates the module and port number<br>erface type and the chassis and module that a<br>e and have a 48-port 10/100BASE-T Etherne<br>e module number are from 2 to 13 and valid | are used. For example, if you specify<br>et module that is installed in a 13-slot |  |  |
|                  | When checking spanning tree-active states and you have a large number of VLANs, you can enter the <b>show spanning-tree summary total</b> command. You can display the total number of VLANs without having to scroll through the list of VLANs. |                                                                                                    |                                                                                   |  |  |
|                  | The valid values for keyword <b>pathcoast</b> method are:                                                                                                    |                                                                                                    |                                                                                   |  |  |
|                  | • append: Appends the redirected output to a URL (supporting the append operation).                                                                                                    |                                                                                                    |                                                                                   |  |  |
|                  | • <b>begin</b> : Begins with the matching line.                                                                                                    |                                                                                                    |                                                                                   |  |  |
|                  | • exclude: Excludes matching lines.                                                                                                    |                                                                                                    |                                                                                   |  |  |
|                  | • include: Includes matching lines.                                                                                                    |                                                                                                    |                                                                                   |  |  |
|                  | • redirect: Redirects output to a URL.                                                                                                    |                                                                                                    |                                                                                   |  |  |
|                  | • tee: Copies output to a                                                                                                    | URL.                                                                                                    |                                                                                   |  |  |
|                  | -                                                                                                    | anning-tree command for a VLAN or an int<br>the VLAN or interface. The valid spanning-t<br>oled, and loopback.                                                                         |                                                                                   |  |  |
|                  |                                                                                                    | 32769                                                                                                    | lay 15 sec                                                                        |  |  |
|                  | Bridge ID Priority                                                                                                    | 32769 (priority 32768 sys-id-ext 3                                                                                                    | 1)                                                                                |  |  |

L

| Interface | Role Sts Cost  | Prio.Nbr Type |
|-----------|----------------|---------------|
|           |                |               |
| Gi1/0/1   | Desg FWD 20000 | 128.1 P2p     |
| Gi1/0/18  | Desg FWD 20000 | 128.18 P2p    |
| Gi1/0/21  | Desg FWD 20000 | 128.21 P2p    |
| Te1/0/25  | Desg FWD 20000 | 128.25 P2p    |
| Te1/0/37  | Desg FWD 2000  | 128.37 P2p    |
| Te1/0/38  | Desg FWD 2000  | 128.38 P2p    |
| Te1/0/45  | Desg FWD 20000 | 128.45 P2p    |
| Te1/0/48  | Desg FWD 20000 | 128.48 P2p    |

See the table below for definitions of the port states:

#### Table 4: show spanning-tree vlan Command Port States

| Field | Definition                                                                                                |
|-------|----------------------------------------------------------------------------------------------------|
| BLK   | Blocked is when the port is still sending and listening to BPDU packets but is not forwarding traffic.    |
| DIS   | Disabled is when the port is not sending or listening to BPDU packets and is not forwarding traffic.      |
| FWD   | Forwarding is when the port is sending and listening to BPDU packets and forwarding traffic.              |
| LBK   | Loopback is when the port recieves its own BPDU packet back.                                              |
| LIS   | Listening is when the port spanning tree initially starts to listen for BPDU packets for the root bridge. |
| LRN   | Learning is when the port sets the proposal bit on the BPDU packets it sends out                          |

This example shows how to display a summary of interface information:

```
Device#
show spanning-tree
VLAN0001
 Spanning tree enabled protocol rstp
          Priority 32769
 Root ID
           Address
                     6cb2.ae4a.4fc0
           This bridge is the root
           Hello Time 2 sec Max Age 20 sec Forward Delay 15 sec
 Bridge ID Priority 32769 (priority 32768 sys-id-ext 1)
           Address
                    6cb2.ae4a.4fc0
           Hello Time 2 sec Max Age 20 sec Forward Delay 15 sec
           Aging Time 300 sec
                Role Sts Cost
                                 Prio.Nbr Type
Interface
----- ---- ---- ---- -----
Fif1/0/17 Desg FWD 2000 128.17 P2p
                Desg FWD 800
Fif1/0/19
                                 128.19
                                          P2p
                                 128.21
128.23
Fif1/0/21
                 Desg FWD 2000
                                          P2p
                Desg FWD 2000
Fif1/0/23
                                          P2p
              Desg FWD 500
Desg FWD 50
                                 128.42
TwoH1/0/42
                                          P2p
Fou1/0/44
                                 128.44
                                          P2p
               Back BLK 2000
Fif2/0/17
                                 128.185 P2p
               Back BLK 800
                                 128.187
Fif2/0/19
                                          P2p
Fif2/0/21
                 Back BLK 2000
                                  128.189
                                          P2p
                Back BLK 2000
                                 128.191
Fif2/0/23
                                          P2p
Fou2/0/43
                Desg FWD 50
                                 128.211 P2p
               Back BLK 50
Fou2/0/44
                                128.212 P2p
                Desg FWD 500
Hu5/0/13
                                 128.685 P2p
```

| Hu5/0/15  | Desg FWD | 500 | 128.687 | P2p |
|-----------|----------|-----|---------|-----|
| Hu5/0/21  | Back BLK | 500 | 128.693 | P2p |
| Hu5/0/23  | Back BLK | 500 | 128.695 | P2p |
| Fou6/0/27 | Back BLK | 50  | 128.867 | P2p |
| Hu6/0/29  | Desg FWD | 200 | 128.869 | P2p |
| Hu6/0/30  | Back BLK | 200 | 128.870 | P2p |

The table below describes the fields that are shown in the example.

Table 5: show spanning-tree Command Output Fields

| Field            | Definition                   |
|------------------|------------------------------|
| Port ID Prio.Nbr | Port ID and priority number. |
| Cost             | Port cost.                   |
| Sts              | Status information.          |

This example shows how to display information about the spanning tree for this bridge only:

Device# show spanning-tree bridge

|          |       |         |     |                | Hello | Max | Fwd |          |
|----------|-------|---------|-----|----------------|-------|-----|-----|----------|
| Vlan     |       | Bri     | dge | ID             | Time  | Age | Dly | Protocol |
|          |       |         |     |                |       |     |     |          |
| VLAN0001 | 32769 | (32768, | 1)  | 5c71.0dfe.8380 | 2     | 20  | 15  | rstp     |

This example shows how to display detailed information about the interface:

```
Device#
show spanning-tree detail
VLAN0001 is executing the rstp compatible Spanning Tree protocol
 Bridge Identifier has priority 32768, sysid 1, address 5c71.0dfe.8380
  Configured hello time 2, max age 20, forward delay 15, transmit hold-count 6
  We are the root of the spanning tree
  Topology change flag not set, detected flag not set
  Number of topology changes 27 last change occurred 4d19h ago
         from TenGigabitEthernet1/0/48
  Times: hold 1, topology change 35, notification 2
         hello 2, max age 20, forward delay 15
  Timers: hello 0, topology change 0, notification 0, aging 300
 Port 1 (GigabitEthernet1/0/1) of VLAN0001 is designated forwarding
   Port path cost 20000, Port priority 128, Port Identifier 128.1.
  Designated root has priority 32769, address 5c71.0dfe.8380
  Designated bridge has priority 32769, address 5c71.0dfe.8380
   Designated port id is 128.1, designated path cost 0
  Timers: message age 0, forward delay 0, hold 0
  Number of transitions to forwarding state: 1
  Link type is point-to-point by default
  BPDU: sent 208695, received 1
 Port 18 (GigabitEthernet1/0/18) of VLAN0001 is designated forwarding
!
<<output truncated>>
```

This example shows how to display a summary of port states:

Device#

L

#### show spanning-tree summary Switch is in rapid-pvst mode Root bridge for: VLAN0001 Extended system ID is enabled Portfast Default is disabled PortFast BPDU Guard Default is disabled Portfast BPDU Filter Default is disabled Loopguard Default is disabled EtherChannel misconfig guard is enabled UplinkFast is disabled is enabled but inactive in rapid-pvst mode BackboneFast Configured Pathcost method used is long Blocking Listening Learning Forwarding STP Active Name ----- ----- ------VLAN0001 1 0 0 26 27 1 0 0 26 27 1 vlan

This example shows how to display the total lines of the spanning-tree state section:

```
Device#
show spanning-tree summary total Switch is in rapid-pvst mode
Root bridge for: VLAN0001
Extended system ID
                                 is enabled
Portfast Default
                                 is disabled
PortFast BPDU Guard Default
                                is disabled
                                is disabled
Portfast BPDU Filter Default
Loopguard Default
                                 is disabled
EtherChannel misconfig guard
                                 is enabled
UplinkFast
                                 is disabled
BackboneFast
                                  is enabled but inactive in rapid-pvst mode
Configured Pathcost method used is long
Name
                   Blocking Listening Learning Forwarding STP Active
1
                                 0
                                         0
                                                  26
1 vlan
                                                           27
```

This example shows how to display information about the spanning tree for a specific VLAN:

| Device#                     |               |               |           |                                                                                                    |
|-----------------------------|---------------|---------------|-----------|----------------------------------------------------------------------------------------------------|
| show spanning-tree vlan 200 |               |               |           |                                                                                                    |
| VLAN0001                    |               |               |           |                                                                                                    |
| Spanning t                  | ree enabled p | protocol rstp |           |                                                                                                    |
| Root ID                     | Priority      | 32769         |           |                                                                                                    |
|                             | Address       | 5c71.0dfe.838 | 0         |                                                                                                    |
|                             | This bridge   | is the root   |           |                                                                                                    |
|                             | Hello Time    | 2 sec Max A   | ge 20 sec | Forward Delay 15 sec                                                                                                    |
|                             |               |               |           |                                                                                                    |
| Bridge ID                   | -             | 32769 (prior  | -         | sys-id-ext 1)                                                                                                    |
|                             |               | 5c71.0dfe.838 |           |                                                                                                    |
|                             |               |               | ge 20 sec | Forward Delay 15 sec                                                                                                    |
|                             | Aging Time    | 300 sec       |           |                                                                                                    |
| Tatoxfoco                   | Dolo          | Sta Coat      | Drie Nhr  | The second second secon |
|                             |               | Sts Cost      |           | туре                                                                                                    |
|                             |               | FWD 20000     |           |                                                                                                    |
|                             |               | FWD 20000     |           |                                                                                                    |
| Gi1/0/21                    | Desg          | FWD 20000     | 128.21    | P2p                                                                                                    |
| Te1/0/25                    | Desg          | FWD 20000     | 128.25    | P2p                                                                                                    |
| Te1/0/37                    | Desg          | FWD 2000      | 128.37    | P2p                                                                                                    |
| Te1/0/38                    | Desg          | FWD 2000      | 128.38    | P2p                                                                                                    |
| Te1/0/45                    | Desg          | FWD 20000     | 128.45    | P2p                                                                                                    |

Tel/0/48 Desg FWD 20000 128.48 P2p !

<<output truncated>>

The table below describes the fields that are shown in the example.

#### Table 6: show spanning-tree vlan Command Output Fields

| Field    | Definition                                                                                                    |
|----------|----------------------------------------------------------------------------------------------------|
| Role     | Current 802.1w role; valid values are Boun (boundary), Desg (designated), Root, Altn (alternate), and Back (backup).                                                                                                    |
| Sts      | Spanning-tree states; valid values are BKN* (broken) <sup>1</sup> , BLK (blocking), DWN (down), LTN (listening), LBK (loopback), LRN (learning), and FWD (forwarding).                                                           |
| Cost     | Port cost.                                                                                                    |
| Prio.Nbr | Port ID that consists of the port priority and the port number.                                                                                                    |
| Status   | Status information; valid values are as follows:                                                                                                    |
|          | • P2p/Shr: The interface is considered as a point-to-point (resp. shared) interface by the spanning tree.                                                                                                    |
|          | • Edge: PortFast has been configured (either globally using the <b>default</b> command or directly on the interface) and no BPDU has been received.                                                                              |
|          | • *ROOT_Inc, *LOOP_Inc, *PVID_Inc and *TYPE_Inc: The port is in a broken state (BKN*) for an inconsistency. The port would be (respectively) Root inconsistent, Loopguard inconsistent, PVID inconsistent, or Type inconsistent. |
|          | • Bound(type): When in MST mode, identifies the boundary ports and specifies the type of the neighbor (STP, RSTP, or PVST).                                                                                                    |
|          | • Peer(STP): When in PVRST rapid-pvst mode, identifies the port connected to a previous version of the 802.1D bridge.                                                                                                    |
|          |                                                                                                    |

 $^{1}$  For information on the \*, see the definition for the Status field.

# show spanning-tree mst

To display the information about the Multiple Spanning Tree (MST) protocol, use the **show spanning-tree mst** command in privileged EXEC mode.

show spanning-tree mst [{ configuration [digest] | instance-id-number }] [ interface interface ] [
detail ] [ service instance ]

| Syntax Description | instance-id-number                                                                                                    | (Optional) Instance identification number. The range is from 0 to 4094.                                                                                                    |  |  |  |  |  |
|--------------------|----------------------------------------------------------------------------------------------------|----------------------------------------------------------------------------------------------------|--|--|--|--|--|
|                    | detail                                                                                                    | (Optional) Displays detailed information about the MST protocol.                                                                                                    |  |  |  |  |  |
|                    | interface                                                                                                    | (Optional) Displays the information about the interfaces. See the "Usage Guidel section for valid number values.                                                                                                    |  |  |  |  |  |
|                    | configuration                                                                                                    | (Optional) Displays information about the region configuration.                                                                                                    |  |  |  |  |  |
|                    | digest                                                                                                    | (Optional) Displays information about the message digest 5 (MD5) algorithm included<br>in the current MST configuration identifier (MSTCI).                                                                                                    |  |  |  |  |  |
|                    | interface                                                                                                    | (Optional) Displays information about the interface type.                                                                                                    |  |  |  |  |  |
| Command Modes      | Privileged EXEC (#)                                                                                                    |                                                                                                    |  |  |  |  |  |
| Command History    | Release                                                                                                    | Modification                                                                                                    |  |  |  |  |  |
|                    | Cisco IOS XE Fuji 1                                                                                                    | 6.9.2 This command was introduced.                                                                                                    |  |  |  |  |  |
| Usage Guidelines   | The valid values for the <i>interface</i> argument depend on the specified interface type and the chassis and module that are used. For example, if you specify a Gigabit Ethernet interface and have a 48-port 10/100BASE-T Ethernet module that is installed in a 13-slot chassis, valid values for the module number are from 2 to 13 and valid values for the port number are from 1 to 48. |                                                                                                    |  |  |  |  |  |
|                    | The port-channel nu                                                                                                    | values for <b>port-channel</b> <i>number</i> are a maximum of 64 values ranging from 1 to 282.<br><i>mber</i> values from 257 to 282 are supported on the Content Switching Module (CSM)<br>ices Module (FWSM) only.                                                                                            |  |  |  |  |  |
|                    | The number of valid                                                                                                    | values for <b>vlan</b> are from 1 to 4094.                                                                                                    |  |  |  |  |  |
|                    | displayed. This messa<br>primary VLAN. The                                                                                                    | of the <b>show spanning-tree mst configuration</b> command, a warning message may be age appears if you do not map secondary VLANs to the same instance as the associated display includes a list of the secondary VLANs that are not mapped to the same instance hary VLAN. The warning message is as follows: |  |  |  |  |  |
|                    | These secondary vl<br>-> 3                                                                                                    | ans are not mapped to the same instance as their primary:                                                                                                    |  |  |  |  |  |
|                    |                                                                                                    | of the <b>show spanning-tree mst configuration digest</b> command, if the output applies restandard bridges at the same time on a per-port basis, two different digests are displayed.                                                                                                    |  |  |  |  |  |
|                    |                                                                                                    |                                                                                                    |  |  |  |  |  |

If you configure a port to transmit prestandard PortFast bridge protocol data units (BPDUs) only, the prestandard flag displays in the **show spanning-tree** commands. The variations of the prestandard flag are as follows:

- Pre-STD (or pre-standard in long format): This flag is displayed if the port is configured to transmit prestandard BPDUs and if a prestandard neighbor bridge has been detected on this interface.
- Pre-STD-Cf (or pre-standard (config) in long format): This flag is displayed if the port is configured to transmit prestandard BPDUs but a prestandard BPDU has not been received on the port, the autodetection mechanism has failed, or a misconfiguration, if there is no prestandard neighbor, has occurred.
- Pre-STD-Rx (or prestandard (rcvd) in long format): This flag is displayed when a prestandard BPDU
  has been received on the port, but it has not been configured to send prestandard BPDUs. The port will
  send prestandard BPDUs, but Cisco recommends that you change the port configuration so that the
  interaction with the prestandard neighbor does not rely only on the autodetection mechanism.

If the configuration is not prestandard compliant (for example, a single MST instance has an ID that is greater than or equal to 16,) the prestandard digest is not computed and the following output is displayed:

Device# show spanning-tree mst configuration digest

Name [region1] Revision 2 Instances configured 3 Digest 0x3C60DBF24B03EBF09C5922F456D18A03 Pre-std Digest N/A, configuration not pre-standard compatible

MST BPDUs include an MSTCI that consists of the region name, region revision, and an MD5 digest of the VLAN-to-instance mapping of the MST configuration.

See the **show spanning-tree mst** command field description table for output descriptions.

#### **Examples**

The following example shows how to display information about the region configuration:

Device# show spanning-tree mst configuration

```
      Name
      [train]

      Revision
      2702

      Instance
      Vlans mapped

      0
      1-9,11-19,21-29,31-39,41-4094

      1
      10,20,30,40
```

The following example shows how to display additional MST-protocol values:

Device# show spanning-tree mst 3 detail

```
###### MST03 vlans mapped: 3,3000-3999
Bridge address 0002.172c.f400 priority 32771 (32768 sysid 3)
Root this switch for MST03
GigabitEthernet1/1 of MST03 is boundary forwarding
Port info port id 128.1 priority 128
cost 20000
Designated root address 0002.172c.f400 priority 32771
cost 0
Designated bridge address 0002.172c.f400 priority 32771 port
id 128.1
Timers: message expires in 0 sec, forward delay 0, forward transitions 1
Bpdus (MRecords) sent 4, received 0
FastEthernet4/1 of MST03 is designated forwarding
Port info port id 128.193 priority 128 cost
200000
Designated root address 0002.172c.f400 priority 32771
```

cost 0
Designated bridge address 0002.172c.f400 priority 32771 port id
128.193
Timers: message expires in 0 sec, forward delay 0, forward transitions 1
Bpdus (MRecords) sent 254, received 1
FastEthernet4/2 of MST03 is backup blocking
Port info port id 128.194 priority 128 cost
20000
Designated root address 0002.172c.f400 priority 32771
cost 0
Designated bridge address 0002.172c.f400 priority 32771 port id
128.193
Timers: message expires in 2 sec, forward delay 0, forward transitions 1
Bpdus (MRecords) sent 3, received 252

The following example shows how to display the MD5 digest included in the current MSTCI:

Device# show spanning-tree mst configuration digest

Name[mst-config]Revision10Instances configured 25Digest0x40D5ECA178C657835C83BBCB16723192Pre-std Digest0x27BF112A75B72781ED928D9EC5BB4251

#### Related Commands

| Command                        | Description                                                                            |
|--------------------------------|----------------------------------------------------------------------------------------|
| spanning-tree mst              | Sets the path cost and port-priority parameters for any MST instance.                  |
| spanning-tree mst forward-time | Sets the forward-delay timer for all the instances on the Cisco 7600 series router.    |
| spanning-tree mst hello-time   | Sets the hello-time delay timer for all the instances on the Cisco 7600 series router. |
| spanning-tree mst max-hops     | Specifies the number of possible hops in the region before a BPDU is discarded.        |

## show udld

To display UniDirectional Link Detection (UDLD) administrative and operational status for all ports or the specified port, use the **show udld** command in user EXEC mode.

show udld [Auto-Template | Capwap | GigabitEthernet | GroupVI | InternalInterface | Loopback | Null | Port-channel | TenGigabitEthernet | Tunnel | Vlan] interface\_number show udld neighbors

| Syntax Description | Auto-Template      | (Optional) Displays UDLD operational status of the auto-template                                                   |
|--------------------|--------------------|----------------------------------------------------------------------------------------------------|
|                    | Auto-Template      | interface. The range is from 1 to 999.                                                                             |
|                    | Сарwар             | (Optional) Displays UDLD operational status of the CAPWAP interface. The range is from 0 to 2147483647.            |
|                    | GigabitEthernet    | (Optional) Displays UDLD operational status of the GigabitEthernet interface. The range is from 0 to 9.            |
|                    | GroupVI            | (Optional) Displays UDLD operational status of the group virtual interface. The range is from 1 to 255.            |
|                    | InternalInterface  | (Optional) Displays UDLD operational status of the internal interface. The range is from 0 to 9.                   |
|                    | Loopback           | (Optional) Displays UDLD operational status of the loopback interface. The range is from 0 to 2147483647.          |
|                    | Null               | (Optional) Displays UDLD operational status of the null interface.                                                 |
|                    | Port-channel       | (Optional) Displays UDLD operational status of the Ethernet channel interfaces.                                    |
|                    |                    | The range is 1 to 48.                                                                                              |
|                    | TenGigabitEthernet | (Optional) Displays UDLD operational status of the Ten Gigabit Ethernet interface. The range is from 0 to 9.       |
|                    | Tunnel             | (Optional) Displays UDLD operational status of the tunnel interface. The range is from 0 to 2147483647.            |
|                    | Vlan               | (Optional) Displays UDLD operational status of the VLAN interface. The range is from 1 to 4095.                    |
|                    | interface-id       | (Optional) ID of the interface and port number. Valid interfaces include physical ports, VLANs, and port channels. |
|                    | neighbors          | (Optional) Displays neighbor information only.                                                                     |

**Command Modes** 

User EXEC

| Command History  | Release                                                                                                    | Modification                 |  |
|------------------|----------------------------------------------------------------------------------------------------|------------------------------|--|
|                  | Cisco IOS XE Fuji 16.9.2                                                                                                    | This command was introduced. |  |
| Usage Guidelines | If you do not enter an interface ID, administrative and operational UDLD status for all interfaces appear.                                                                                                    |                              |  |
|                  | This is an example of output from the <b>show udld</b> <i>interface-id</i> command. For this display, UDLD is enabled on both ends of the link, and UDLD detects that the link is bidirectional. The table that follows describes the fields in this display. |                              |  |
|                  | Device> <b>show udld gigabitethernet2/0/1</b><br>Interface gi2/0/1                                                                                                    |                              |  |
|                  | <br>Port enable administrative configuration setting: Follows device default<br>Port enable operational state: Enabled<br>Current bidirectional state: Bidirectional                                                                                          |                              |  |
|                  | Current operational state: Advertisement -<br>Message interval: 60<br>Time out interval: 5                                                                                                    | Single Neighbor detected     |  |
|                  | Entry 1<br>Expiration time: 146<br>Device ID: 1                                                                                                    |                              |  |
|                  | Current neighbor state: Bidirectional<br>Device name: Switch-A                                                                                                    |                              |  |
|                  | Port ID: Gi2/0/1<br>Neighbor echo 1 device: Switch-B<br>Neighbor echo 1 port: Gi2/0/2                                                                                                    |                              |  |
|                  | Message interval: 5<br>CDP Device name: Switch-A                                                                                                    |                              |  |

| Field                                            | Description                                                                                                    |
|--------------------------------------------------|----------------------------------------------------------------------------------------------------|
| Interface                                        | The interface on the local device configured for UDLD.                                                                                                    |
| Port enable administrative configuration setting | How UDLD is configured on the port. If UDLD is<br>enabled or disabled, the port enable configuration<br>setting is the same as the operational enable state.<br>Otherwise, the enable operational setting depends on<br>the global enable setting.                                      |
| Port enable operational state                    | Operational state that shows whether UDLD is actually running on this port.                                                                                                    |
| Current bidirectional state                      | The bidirectional state of the link. An unknown state<br>appears if the link is down or if it is connected to an<br>UDLD-incapable device. A bidirectional state appears<br>if the link is a normal two-way connection to a<br>UDLD-capable device. All other values mean<br>miswiring. |

#### Table 7: show udld Field Descriptions

I

| Field                     | Description                                                                                                    |
|---------------------------|----------------------------------------------------------------------------------------------------|
| Current operational state | The current phase of the UDLD state machine. For a normal bidirectional link, the state machine is most often in the Advertisement phase.                                                                                                    |
| Message interval          | How often advertisement messages are sent from the local device. Measured in seconds.                                                                                                    |
| Time out interval         | The time period, in seconds, that UDLD waits for<br>echoes from a neighbor device during the detection<br>window.                                                                                                    |
| Entry 1                   | Information from the first cache entry, which contains<br>a copy of echo information received from the<br>neighbor.                                                                                                    |
| Expiration time           | The amount of time in seconds remaining before this cache entry is aged out.                                                                                                    |
| Device ID                 | The neighbor device identification.                                                                                                    |
| Current neighbor state    | The neighbor's current state. If both the local and<br>neighbor devices are running UDLD normally, the<br>neighbor state and local state should be bidirectional.<br>If the link is down or the neighbor is not<br>UDLD-capable, no cache entries appear. |
| Device name               | The device name or the system serial number of the neighbor. The system serial number appears if the device name is not set or is set to the default (Switch).                                                                                            |
| Port ID                   | The neighbor port ID enabled for UDLD.                                                                                                    |
| Neighbor echo 1 device    | The device name of the neighbors' neighbor from which the echo originated.                                                                                                    |
| Neighbor echo 1 port      | The port number ID of the neighbor from which the echo originated.                                                                                                    |
| Message interval          | The rate, in seconds, at which the neighbor is sending advertisement messages.                                                                                                    |
| CDP device name           | The CDP device name or the system serial number.<br>The system serial number appears if the device name<br>is not set or is set to the default (Switch).                                                                                                  |

This is an example of output from the **show udld neighbors** command:

| Device> | Device> enable      |           |         |               |  |
|---------|---------------------|-----------|---------|---------------|--|
| Device# | show udld neighbors |           |         |               |  |
| Port    | Device Name         | Device ID | Port-ID | OperState     |  |
|         |                     |           |         |               |  |
| Gi2/0/1 | Switch-A            | 1         | Gi2/0/1 | Bidirectional |  |

I

Gi3/0/1 Switch-A 2 Gi3/0/1 Bidirectional

# spanning-tree backbonefast

To enable BackboneFast to allow a blocked port on a switch to change immediately to a listening mode, use the **spanning-tree backbonefast** command in global configuration mode. To return to the default setting, use the **no** form of this command.

### spanning-tree backbonefast no spanning-tree backbonefast

| Syntax Description | This command has no arguments or keywords.                                                                                                    |                                                     |
|--------------------|----------------------------------------------------------------------------------------------------|-----------------------------------------------------|
| Command Default    | BackboneFast is disabled.                                                                                                    |                                                     |
| Command Modes      | Global configuration (config)                                                                                                    |                                                     |
| Command History    | Release                                                                                                    | Modification                                        |
|                    | Cisco IOS XE Fuji 16.9.2                                                                                                    | This command was introduced.                        |
| Usage Guidelines   | BackboneFast should be enabled on all of the Cisco dev<br>BackboneFast provides for fast convergence in the netw<br>It enables the switch to detect an indirect link failure an<br>than it would under normal spanning-tree rules. | ork backbone after a spanning-tree topology change. |
|                    | Use the show spanning-tree privileged EXEC comman                                                                                                    | nd to verify your settings.                         |

### **Examples** The following example shows how to enable BackboneFast on the device:

Device(config) # spanning-tree backbonefast

| Related Commands | Command            | Description                                         |
|------------------|--------------------|-----------------------------------------------------|
|                  | show spanning-tree | Displays information about the spanning-tree state. |

# spanning-tree bpdufilter

To enable bridge protocol data unit (BPDU) filtering on the interface, use the **spanning-tree bpdufilter** command in interface configuration or template configuration mode. To return to the default settings, use the **no** form of this command.

spanning-tree bpdufilter { enable | disable }
no spanning-tree bpdufilter

|                                                   | enable                                                                                                    | Enables BPDU filtering on this interface.                                                                                                    |                                                                                                    |
|---------------------------------------------------|----------------------------------------------------------------------------------------------------|----------------------------------------------------------------------------------------------------|----------------------------------------------------------------------------------------------------|
|                                                   | disable                                                                                                    | Disables BPDU filtering on this interface.                                                                                                    |                                                                                                    |
| Command Default                                   | The settir                                                                                                    | ng that is already configured when you enter the <b>spanning</b><br>1.                                                                                                    | g-tree portfast edge bpdufilter default                                                                                                    |
| Command Modes Interface configuration (config-if) |                                                                                                    |                                                                                                    |                                                                                                    |
|                                                   | Template                                                                                                    | configuration (config-template)                                                                                                    |                                                                                                    |
| Command History                                   | Release                                                                                                    |                                                                                                    | Modification                                                                                                    |
|                                                   | Cisco IO                                                                                                    | 98 XE Fuji 16.9.2                                                                                                    | This command was introduced.                                                                                                    |
| Usage Guidelines                                  | -                                                                                                    |                                                                                                    |                                                                                                    |
|                                                   | Â                                                                                                    |                                                                                                    |                                                                                                    |
|                                                   |                                                                                                    |                                                                                                    |                                                                                                    |
| Ca                                                | inter                                                                                                    | areful when you enter the <b>spanning-tree bpdufilter enal</b><br>face is similar to disabling the spanning tree for this inter-<br>might create bridging loops.                                                                                                    |                                                                                                    |
| Ca                                                | inter<br>you                                                                                                    | face is similar to disabling the spanning tree for this inter-<br>might create bridging loops.<br>the <b>spanning-tree bpdufilter enable</b> command to enable                                                                                                    | face. If you do not use this command correc                                                                                                    |
| Ca                                                | inter<br>you<br>Entering<br>configura<br>When con                                                                                | face is similar to disabling the spanning tree for this inter-<br>might create bridging loops.<br>the <b>spanning-tree bpdufilter enable</b> command to enable<br>tion.<br>nfiguring Layer 2-protocol tunneling on all the service-pre-<br>tree BPDU filtering on the 802.1Q tunnel ports by entering                                                                                                    | face. If you do not use this command correc<br>BPDU filtering overrides the PortFast<br>ovider edge switches, you must enable                                                                                                    |
| Ca                                                | Entering<br>Configura<br>When con<br>spanning-<br>command<br>BPDU fil                                                            | face is similar to disabling the spanning tree for this inter-<br>might create bridging loops.<br>the <b>spanning-tree bpdufilter enable</b> command to enable<br>tion.<br>nfiguring Layer 2-protocol tunneling on all the service-pre-<br>tree BPDU filtering on the 802.1Q tunnel ports by entering                                                                                                    | face. If you do not use this command correct<br>BPDU filtering overrides the PortFast<br>ovider edge switches, you must enable<br>ng the <b>spanning-tree bpdufilter enable</b><br>s. The configuration is applicable to the                                                                                                    |
| Ca                                                | inter<br>you<br>Entering<br>configura<br>When con<br>spanning-<br>command<br>BPDU fil<br>whole int                               | face is similar to disabling the spanning tree for this inter-<br>might create bridging loops.<br>the <b>spanning-tree bpdufilter enable</b> command to enable<br>ttion.<br>nfiguring Layer 2-protocol tunneling on all the service-pre-<br>tree BPDU filtering on the 802.1Q tunnel ports by entering.<br>Itering prevents a port from sending and receiving BPDUs                                                                                                    | face. If you do not use this command correct<br>BPDU filtering overrides the PortFast<br>ovider edge switches, you must enable<br>ng the <b>spanning-tree bpdufilter enable</b><br>s. The configuration is applicable to the<br>hree states:                                                                                                    |
| Ca                                                | inter<br>you<br>Entering<br>configura<br>When con<br>spanning-<br>command<br>BPDU fil<br>whole int<br>• spar                     | face is similar to disabling the spanning tree for this inter-<br>might create bridging loops.<br>the <b>spanning-tree bpdufilter enable</b> command to enable<br>tion.<br>nfiguring Layer 2-protocol tunneling on all the service-pre-<br>tree BPDU filtering on the 802.1Q tunnel ports by enter<br>d.<br>Itering prevents a port from sending and receiving BPDUs<br>erface, whether it is trunking or not. This command has the                                                         | face. If you do not use this command correct<br>BPDU filtering overrides the PortFast<br>ovider edge switches, you must enable<br>ng the <b>spanning-tree bpdufilter enable</b><br>s. The configuration is applicable to the<br>hree states:<br>PDU filtering on the interface.                                                                                     |
| Ca                                                | inter<br>you<br>Entering<br>configura<br>When con<br>spanning-<br>command<br>BPDU fil<br>whole int<br>• spar<br>• spar<br>• no s | face is similar to disabling the spanning tree for this inter-<br>might create bridging loops.<br>the <b>spanning-tree bpdufilter enable</b> command to enable<br>tion.<br>nfiguring Layer 2-protocol tunneling on all the service-pre-<br>tree BPDU filtering on the 802.1Q tunnel ports by entering.<br>Itering prevents a port from sending and receiving BPDUs<br>erface, whether it is trunking or not. This command has the<br>ming-tree bpdufilter enable: Unconditionally enables B | face. If you do not use this command correct<br>BPDU filtering overrides the PortFast<br>ovider edge switches, you must enable<br>ng the <b>spanning-tree bpdufilter enable</b><br>s. The configuration is applicable to the<br>hree states:<br>PDU filtering on the interface.<br>BPDU filtering on the interface.<br>interface if the interface is in operational |

### **Examples** This example shows how to enable BPDU filtering on this interface:

```
Device(config-if)# spanning-tree bpdufilter enable
Device(config-if)#
```

The following example shows how to enable BPDU filtering on an interface using interface template:

```
Device# configure terminal
Device(config)# template user-template1
Device(config-template)# spanning-tree bpdufilter enable
Device(config-template)# end
```

### **Related Commands**

| ds | Command                                        | Description                                              |
|----|------------------------------------------------|----------------------------------------------------------|
|    | show spanning-tree                             | Displays information about the spanning-tree state.      |
|    | spanning-tree portfast edge bpdufilter default | Enables BPDU filtering by default on all PortFast ports. |

# spanning-tree bpduguard

To enable bridge protocol data unit (BPDU) guard on the interface, use the **spanning-tree bpduguard** command in interface configuration and template configuration mode. To return to the default settings, use the **no** form of this command.

spanning-tree bpduguard { enable | disable }
no spanning-tree bpduguard

| Syntax Description | enable               | Enables BPDU guard on this interface.                                                                                                 |                                                                                                    |
|--------------------|----------------------|----------------------------------------------------------------------------------------------------|----------------------------------------------------------------------------------------------------|
| oynax besonption   |                      |                                                                                                    |                                                                                                    |
|                    | disable              | Disables BPDU guard on this interface.                                                                                                |                                                                                                    |
| Command Modes      | Interface            | configuration (config-if)                                                                                                    |                                                                                                    |
|                    | Template             | configuration (config-template)                                                                                                    |                                                                                                    |
| Command History    | Release              |                                                                                                    | Modification                                                                                                    |
|                    | Cisco IO             | OS XE Fuji 16.9.2                                                                                                    | This command was introduced.                                                                                                    |
| Usage Guidelines   | environm             | ent where the network administrator wants<br>e port still receives a BPDU, it is put in the                                           | s. Typically, this feature is used in a service-provider<br>to prevent an access port from participating in the spanning<br>error-disabled state as a protective measure. This command |
|                    | • spar               | nning-tree bpduguard enable: Uncondition                                                                                              | onally enables BPDU guard on the interface.                                                                                                    |
|                    | • spar               | nning-tree bpduguard disable: Uncondit                                                                                                | ionally disables BPDU guard on the interface.                                                                                                    |
|                    |                      | panning-tree bpduguard: E nables BPD<br>e and if the spanning-tree portfast bpdug                                                     | U guard on the interface if it is in the operational PortFast guard default command is configured.                                                                                     |
| Examples           | This exar            | nple shows how to enable BPDU guard or                                                                                                | n this interface:                                                                                                    |
|                    |                      | config-if)# <b>spanning-tree bpduguard</b><br>config-if)#                                                                             | enable                                                                                                    |
|                    | The follo            | wing example shows how to enable BPDU                                                                                                 | J guard on an interface using interface template:                                                                                                    |
|                    | Device(c<br>Device(c | <pre>configure terminal<br/>config)# template user-template1<br/>config-template)# spanning-tree bpdu<br/>config-template)# end</pre> | uguard enable                                                                                                    |
|                    |                      |                                                                                                    | 1                                                                                                    |

| Related Commands | Command            | Description                                         |
|------------------|--------------------|-----------------------------------------------------|
|                  | show spanning-tree | Displays information about the spanning-tree state. |

| Command                                       | Description                                          |
|-----------------------------------------------|------------------------------------------------------|
| spanning-tree portfast edge bpduguard default | Enables BPDU guard by default on all PortFast ports. |

Modification

This command was introduced.

### spanning-tree bridge assurance

To enable bridge assurance on all network ports on the device, use the **spanning-tree bridge assurance** command in global configuration mode. To disable bridge assurance, use the **no** form of this command.

spanning-tree bridge assurance no spanning-tree bridge assurance

Syntax Description This command has no arguments or keywords.

**Command Default** Bridge assurance is enabled.

Command Modes Global configuration (config)

Command History Release

Cisco IOS XE Fuji 16.9.2

**Usage Guidelines** Bridge assurance protects against a unidirectional link failure or other software failure and a device that continues to forward data traffic when it is no longer running the spanning tree algorithm.

Bridge assurance is enabled only on spanning tree network ports that are point-to-point links. Both ends of the link must have bridge assurance enabled. If the device on one side of the link has bridge assurance enabled and the device on the other side either does not support bridge assurance or does not have this feature enabled, the connecting port is blocked.

Disabling bridge assurance causes all configured network ports to behave as normal spanning tree ports.

### **Examples** This example shows how to enable bridge assurance on all network ports on the switch:

Device(config)# **spanning-tree bridge assurance** Device(config)#

This example shows how to disable bridge assurance on all network ports on the switch:

Device(config)#
no spanning-tree bridge assurance
Device(config)#

 Related Commands
 Command
 Description

 show spanning-tree
 Displays information about the spanning-tree state.

# spanning-tree cost

To set the path cost of the interface for Spanning Tree Protocol (STP) calculations, use the **spanning-tree cost** command in interface configuration or template configuration mode. To revert to the default value, use the **no** form of this command.

spanning-tree cost *cost* no spanning-tree cost

| Syntax Description | costPath cost. The range is from 1 to 200000000.                                                                                                    |                                                  |
|--------------------|----------------------------------------------------------------------------------------------------|--------------------------------------------------|
| Command Modes      | Interface configuration (config-if)                                                                                                    |                                                  |
|                    | Template configuration (config-template)                                                                                                    |                                                  |
| Command History    | Release                                                                                                    | Modification                                     |
|                    | Cisco IOS XE Fuji 16.9.2                                                                                                    | This command was introduced.                     |
| Usage Guidelines   | When you specify a value for the cost argument, higher values i regardless of the protocol type specified.                                                                           | indicate higher costs. This range applies        |
|                    | If a loop occurs, spanning tree uses the path cost when selecting a A lower path cost represents higher-speed transmission.                                                          | an interface to place into the forwarding state. |
| Examples           | The following example shows how to access an interface and se spanning tree VLAN associated with that interface:                                                                     | et a path cost value of 250 for the              |
|                    | Router(config)# <b>interface ethernet 2/0</b><br>Router(config-if)# <b>spanning-tree cost 250</b>                                                                                    |                                                  |
|                    | The following example shows how to set a path cost value of 25 associated with an interface using an interface template:                                                             | 50 for the spanning tree VLAN                    |
|                    | Device# <b>configure terminal</b><br>Device(config)# <b>template user-template1</b><br>Device(config-template)# <b>spanning-tree cost 250</b><br>Device(config-template)# <b>end</b> |                                                  |

| Related Commands | Command                     | Description                                                                      |
|------------------|-----------------------------|----------------------------------------------------------------------------------|
|                  | show spanning-tree          | Displays spanning-tree information for the specified spanning-tree instances.    |
|                  | spanning-tree port-priority | Sets an interface priority when two bridges tie for position as the root bridge. |

| Command                            | Description                                                                                                    |
|------------------------------------|----------------------------------------------------------------------------------------------------|
| spanning-tree portfast (global)    | Enables PortFast mode, where the interface is immediately put into the forwarding state upon linkup without waiting for the timer to expire. |
| spanning-tree portfast (interface) | Enables PortFast mode, where the interface is immediately put into the forwarding state upon linkup without waiting for the timer to expire. |
| spanning-tree uplinkfast           | Enables the UplinkFast feature.                                                                                                    |
| spanning-tree vlan                 | Configures STP on a per-VLAN basis.                                                                                                    |

### spanning-tree etherchannel guard misconfig

To display an error message when a loop due to a channel misconfiguration is detected, use the **spanning-tree** etherchannel guard misconfig command in global configuration mode. To disable the error message, use the no form of this command. spanning-tree etherchannel guard misconfig no spanning-tree etherchannel guard misconfig This command has no arguments or keywords. **Syntax Description** Error messages are displayed. **Command Default** Global configuration (config) **Command Modes Command History** Modification Release Cisco IOS XE Fuji 16.9.2 This command was introduced. EtherChannel uses either Port Aggregation Protocol (PAgP) or Link Aggregation Control Protocol (LACP) **Usage Guidelines** and does not work if the EtherChannel mode of the interface is enabled using the channel-group group-number mode on command. The **spanning-tree etherchannel guard misconfig** command detects two types of errors: misconfiguration and misconnection errors. A misconfiguration error is an error between the port-channel and an individual port. A misconnection error is an error between a device that is channeling more ports and a device that is not using enough Spanning Tree Protocol (STP) Bridge Protocol Data Units (BPDUs) to detect the error. In this case, the device will only error disable an EtherChannel if the switch is a nonroot device. When an EtherChannel-guard misconfiguration is detected, this error message displays: msgdef(CHNL MISCFG, SPANTREE, LOG CRIT, 0, "Detected loop due to etherchannel misconfiguration of %s %s") To determine which local ports are involved in the misconfiguration, enter the **show interfaces status** err-disabled command. To check the EtherChannel configuration on the remote device, enter the show etherchannel summary command on the remote device. After you correct the configuration, enter the shutdown and the no shutdown commands on the associated port-channel interface. **Examples** This example shows how to enable the EtherChannel-guard misconfiguration: Device (config) # spanning-tree etherchannel guard misconfig Device(config)# **Related Commands** Command Description

Displays the EtherChannel information for a channel.

show etherchannel summary

| Command                             | Description                                                                                         |
|-------------------------------------|----------------------------------------------------------------------------------------------------|
| show interfaces status err-disabled | Displays the interface status or a list of interfaces in an error-disabled state on LAN ports only. |
| shutdown                            | Disables an interface.                                                                              |

# spanning-tree extend system-id

To enable the extended-system ID feature on chassis that support 1024 MAC addresses, use the **spanning-tree extend system-id** command in global configuration mode. To disable the extended system identification, use the **no** form of this command.

spanning-tree extend system-id no spanning-tree extend system-id

| Syntax Description | This command has no arguments or keywords.                                                                                                    |                                                     |                              |
|--------------------|----------------------------------------------------------------------------------------------------|-----------------------------------------------------|------------------------------|
| Command Default    | Enabled on systems that do not provide 1024 MAC addresses.                                                                                                    |                                                     |                              |
| Command Modes      | Global configuration (                                                                                                    | config)                                             |                              |
| Command History    | Release                                                                                                    | Modification                                        |                              |
|                    | Cisco IOS XE Fuji 16                                                                                                    | .9.2                                                | This command was introduced. |
| Usage Guidelines   | Enabling or disabling the extended-system ID updates the bridge IDs of all active Spanning Tree Protocol (STP) instances, which might change the spanning-tree topology. |                                                     |                              |
| Examples           | This example shows how to enable the extended-system ID:                                                                                                    |                                                     |                              |
|                    | Device(config)# <b>spa</b><br>Device(config)#                                                                                                    | nning-tree extend system-id                         |                              |
| Related Commands   | Command                                                                                                    | Description                                         |                              |
|                    | show spanning-tree                                                                                                    | Displays information about the spanning-tree state. |                              |

# spanning-tree guard

To enable or disable the guard mode, use the **spanning-tree guard** command in interface configuration and template configuration mode. To return to the default settings, use the **no** form of this command.

spanning-tree guard { loop | root | none }
no spanning-tree guard

| Syntax Description | loop                                                                                              |                                                                                                    |                              |  |
|--------------------|---------------------------------------------------------------------------------------------------|----------------------------------------------------------------------------------------------------|------------------------------|--|
|                    |                                                                                                   | Enables the loop-guard mode on the interface.                                                                                           |                              |  |
|                    | root                                                                                              | Enables root-guard mode on the interface.                                                                                               |                              |  |
|                    | none                                                                                              | Sets the guard mode to none.                                                                                                    |                              |  |
| Command Default    | Guard                                                                                             | mode is disabled.                                                                                                    |                              |  |
| Command Modes      | Interfac                                                                                          | ce configuration (config-if)                                                                                                    |                              |  |
|                    | Templa                                                                                            | ate configuration (config-template)                                                                                                    |                              |  |
| Command History    | Releas                                                                                            | se                                                                                                    | Modification                 |  |
|                    | Cisco                                                                                             | IOS XE Fuji 16.9.2                                                                                                    | This command was introduced. |  |
| xamples            | This ex                                                                                           | cample shows how to enable root guard:                                                                                                  |                              |  |
|                    | Device(config-if)# <b>spanning-tree guard root</b><br>Device(config-if)#                          |                                                                                                    |                              |  |
|                    | The following example shows how to enable root guard on an interface using an interface template: |                                                                                                    |                              |  |
|                    | Device<br>Device                                                                                  | <pre># configure terminal e(config)# template user-template1 e(config-template)# spanning-tree guard root e(config-template)# end</pre> |                              |  |

| Related Commands | Command                         | Description                                                     |
|------------------|---------------------------------|-----------------------------------------------------------------|
|                  | show spanning-tree              | Displays information about the spanning-tree state.             |
|                  | spanning-tree loopguard default | Enables loop guard as a default on all ports of a given bridge. |

# spanning-tree link-type

To configure a link type for a port, use the **spanning-tree link-type** command in the interface configuration and template configuration mode. To return to the default settings, use the **no** form of this command.

spanning-tree link-type { point-to-point | shared }
no spanning-tree link-type

| Syntax Description | point-to-point                                                                                                    | Specifies that the interface is a point-to-point link.                                                      |                                     |
|--------------------|----------------------------------------------------------------------------------------------------|----------------------------------------------------------------------------------------------------|-------------------------------------|
|                    | shared                                                                                                    | Specifies that the interface is a shared medium.                                                            |                                     |
| Command Default    | Link type is auto                                                                                                    | matically derived from the duplex setting unless you e                                                      | explicitly configure the link type. |
| Command Modes      | Interface configu                                                                                                    | uration (config-if)                                                                                         |                                     |
|                    | Template configu                                                                                                    | uration (config-template)                                                                                   |                                     |
| Command History    | Release                                                                                                    |                                                                                                    | Modification                        |
|                    | Cisco IOS XE F                                                                                                    | Fuji 16.9.2                                                                                                 | This command was introduced.        |
| Usage Guidelines   | Rapid Spanning bridges.                                                                                                    | Tree Protocol Plus (RSTP+) fast transition works only                                                       | on point-to-point links between two |
|                    | By default, the switch derives the link type of a port from the duplex mode. A full-duplex port is considered as a point-to-point link while a half-duplex configuration is assumed to be on a shared link.                           |                                                                                                    |                                     |
|                    | If you designate a port as a shared link, RSTP+ fast transition is forbidden, regardless of the duplex setting.                                                                                                    |                                                                                                    |                                     |
|                    | If you connect a port (local port) to a remote port through a point-to-point link and the local port becomes a designated port, the device negotiates with the remote port and rapidly changes the local port to the forwarding state |                                                                                                    |                                     |
| Examples           | This example she                                                                                                    | ows how to configure the port as a shared link:                                                             |                                     |
|                    | Device(config-if)# <b>spanning-tree link-type shared</b><br>Device(config-if)#                                                                                                    |                                                                                                    |                                     |
|                    | The following ex                                                                                                    | cample shows how to configure the port as a shared link                                                     | using an interface template:        |
|                    | Device(config-                                                                                                    | <pre>rure terminal # template user-template1 template)# spanning-tree link-type shared template)# end</pre> |                                     |

| Related Commands | Command                      | Description                                         |  |
|------------------|------------------------------|-----------------------------------------------------|--|
|                  | show spanning-tree interface | Displays information about the spanning-tree state. |  |

## spanning-tree loopguard default

To enable loop guard as a default on all ports of a given bridge, use the **spanning-tree loopguard default** command in global configuration mode. To disable loop guard, use the **no** form of this command.

spanning-tree loopguard default no spanning-tree loopguard default

| Syntax Description | This command has no arguments or keywo | rds. |
|--------------------|----------------------------------------|------|
|                    |                                        |      |

**Command Default** Loop guard is disabled.

Command Modes Global configuration (config)

| Command History | Release                  | Modification                 |
|-----------------|--------------------------|------------------------------|
|                 | Cisco IOS XE Fuji 16.9.2 | This command was introduced. |

Usage Guidelines Loop guard provides additional security in the bridge network. Loop guard prevents alternate or root ports from becoming the designated port due to a failure that could lead to a unidirectional link.

Loop guard operates only on ports that are considered point to point by the spanning tree.

The individual loop-guard port configuration overrides this command.

### **Examples** This example shows how to enable loop guard:

Device(config) # spanning-tree loopguard default
Device(config) #

| Related Commands | Command             | Description                                         |
|------------------|---------------------|-----------------------------------------------------|
|                  | show spanning-tree  | Displays information about the spanning-tree state. |
|                  | spanning-tree guard | Enables or disables the guard mode.                 |

# spanning-tree mode

To switch between Per-VLAN Spanning Tree+ (PVST+), Rapid-PVST+, and Multiple Spanning Tree (MST) modes, use the **spanning-tree mode** command in global configuration mode. To return to the default settings, use the **no** form of this command.

spanning-tree mode [{ pvst | mst | rapid-pvst }]
no spanning-tree mode

| Syntax Description   | pvst                                                                                                | (Optional) PV                                                                                                   | /ST+ mode.                                                                                          |                                           |                |                                                                          |  |
|----------------------|----------------------------------------------------------------------------------------------------|----------------------------------------------------------------------------------------------------|----------------------------------------------------------------------------------------------------|-------------------------------------------|----------------|--------------------------------------------------------------------------|--|
|                      | mst                                                                                                 | (Optional) MS                                                                                                   | ST mode.                                                                                            | -                                         |                |                                                                          |  |
|                      | rapid-pvst                                                                                          | (Optional) Ra                                                                                                   | pid-PVST+ mode.                                                                                     |                                           |                |                                                                          |  |
| Command Default      | pvst                                                                                                |                                                                                                    |                                                                                                    |                                           |                |                                                                          |  |
| Command Modes        | Global config                                                                                       | guration (config                                                                                                | g)                                                                                                  |                                           |                |                                                                          |  |
| Command History      | Release                                                                                             |                                                                                                    |                                                                                                    |                                           |                | Modification                                                             |  |
|                      | Cisco IOS X                                                                                         | XE Fuji 16.9.2                                                                                                  |                                                                                                    |                                           |                | This command was introduced.                                             |  |
|                      |                                                                                                    |                                                                                                    |                                                                                                    |                                           |                |                                                                          |  |
| -                    | MST mo                                                                                              | odes. When you                                                                                                  | u enter the comman                                                                                  |                                           | e instances ar | een PVST+, Rapid-PVS<br>e stopped for the previo<br>ion of user traffic. |  |
|                      | MST me<br>and are                                                                                   | odes. When you<br>restarted in the                                                                              | u enter the comman                                                                                  | nd, all spanning-tree<br>this command may | e instances ar | e stopped for the previo                                                 |  |
|                      | MST me<br>and are r<br>This example                                                                 | e shows how to                                                                                                  | u enter the comman<br>new mode. Using                                                               | nd, all spanning-tree<br>this command may | e instances ar | e stopped for the previo                                                 |  |
|                      | MST me<br>and are n<br>This example<br>Device (conf<br>Device (conf                                 | e shows how to                                                                                                  | u enter the comman<br>new mode. Using<br>switch to MST mo                                           | nd, all spanning-tree<br>this command may | e instances ar | e stopped for the previo                                                 |  |
|                      | MST mo<br>and are n<br>This example<br>Device (conf<br>Device (conf<br>This example                 | e shows how to<br>fig) # spanning<br>fig) #<br>e shows how to<br>fig) #<br>e shows how to<br>fig) #<br>no spann | u enter the comman<br>new mode. Using<br>switch to MST mo<br>g-tree mode mst                        | nd, all spanning-tree<br>this command may | e instances ar | e stopped for the previo                                                 |  |
| Usage Guidelines<br> | MST mo<br>and are n<br>This example<br>Device (conf<br>Device (conf<br>This example<br>Device (conf | e shows how to<br>(ig) # spanning<br>(ig) #<br>e shows how to<br>(ig) #<br>no spann<br>(ig) #                   | u enter the comman<br>new mode. Using<br>switch to MST mo<br>g-tree mode mst<br>return to the defau | nd, all spanning-tree<br>this command may | e instances ar | e stopped for the previo                                                 |  |

## spanning-tree mst

To set the priority parameters or configure the device as a root for any Multiple Spanning Tree (MST) instance, use the **spanning-tree mst** command in interface configuration mode. To return to the default settings, use the **no** form of this command.

spanning-tree mst instance-id { priority priority | root { primary | secondary } }
no spanning-tree mst instance-id { { priority priority | root { primary | secondary } } }

| Syntax Description         priority |      | Port priority for an instance. The range is from 0 to 61440 in increments of 4096. |  |
|-------------------------------------|------|------------------------------------------------------------------------------------|--|
|                                     | root | Configures the device as a root.                                                   |  |

Command Modes Interface configuration (config-if)

### Command History

| <br>Release              | Modification                 |
|--------------------------|------------------------------|
| Cisco IOS XE Fuji 16.9.2 | This command was introduced. |

Examples

This example shows how to set the priority:

Device(config-if)#
spanning-tree mst 0 priority 1
Device(config-if)#

This example shows how to set the device as a primary root:

```
Device(config-if)#
spanning-tree mst 0 root primary
Device(config-if)#
```

| Related Commands | Command                | Description                                      |
|------------------|------------------------|--------------------------------------------------|
|                  | show spanning-tree mst | Displays the information about the MST protocol. |

### spanning-tree mst configuration

To enter MST-configuration submode, use the **spanning-tree mst configuration** command in global configuration mode. To return to the default settings, use the **no** form of this command.

spanning-tree mst configuration no spanning-tree mst configuration

This command has no arguments or keywords. Syntax Description The default value for the Multiple Spanning Tree (MST) configuration is the default value for all its parameters: **Command Default** • No VLANs are mapped to any MST instance (all VLANs are mapped to the Common and Internal Spanning Tree [CIST] instance). • The region name is an empty string. • The revision number is 0. Global configuration (config) **Command Modes Command History** Modification Release Cisco IOS XE Fuji 16.9.2 This command was introduced. The MST configuration consists of three main parameters: **Usage Guidelines** • Instance VLAN mapping: See the instance command. • Region name: See the **name** command (MST configuration submode). • Configuration revision number: See the revision command. The abort and exit commands allow you to exit MST configuration submode. The difference between the two commands depends on whether you want to save your changes or not. The exit command commits all the changes before leaving MST configuration submode. If you do not map secondary VLANs to the same instance as the associated primary VLAN, when you exit MST-configuration submode, a warning message displays and lists the secondary VLANs that are not mapped to the same instance as the associated primary VLAN. The warning message is as follows: These secondary vlans are not mapped to the same instance as their primary: -> 3 The **abort** command leaves MST-configuration submode without committing any changes. Changing an MST-configuration submode parameter can cause connectivity loss. To reduce service disruptions, when you enter MST-configuration submode, make changes to a copy of the current MST configuration. When you are done editing the configuration, you can apply all the changes at once by using the exit keyword, or you can exit the submode without committing any change to the configuration by using the abort keyword. In the unlikely event that two users commit a new configuration at exactly at the same time, this warning message displays:

% MST CFG:Configuration change lost because of concurrent access

**Examples** 

This example shows how to enter MST-configuration submode:

Device(config)# spanning-tree mst configuration
Device(config-mst)#

This example shows how to reset the MST configuration to the default settings:

```
Device(config) # no spanning-tree mst configuration
Device(config) #
```

| Related Commands | Command                | Description                                         |
|------------------|------------------------|-----------------------------------------------------|
|                  | instance               | Maps a VLAN or a set of VLANs to an MST instance.   |
|                  | name (MST)             | Sets the name of an MST region.                     |
|                  | revision               | Sets the revision number for the MST configuration. |
|                  | show spanning-tree mst | Displays the information about the MST protocol.    |

# spanning-tree mst forward-time

show spanning-tree mst

To set the forward-delay timer for all the instances on the device, use the **spanning-tree mst forward-time** command in global configuration mode. To return to the default settings, use the **no** form of this command.

Displays the information about the MST protocol.

spanning-tree mst forward-time seconds no spanning-tree mst forward-time

|                                                                                                    | -                                             | g-tree mst forward-time 20                                                                             |                                                                                                    |  |
|----------------------------------------------------------------------------------------------------|-----------------------------------------------|----------------------------------------------------------------------------------------------------|----------------------------------------------------------------------------------------------------|--|
| <pre>Device(config)# spanning-tree mst forward-time 20 Device(config)#</pre>                                                            |                                               |                                                                                                    |                                                                                                    |  |
| This example shows how to set the forward-delay timer:                                                                                  |                                               |                                                                                                    |                                                                                                    |  |
| Cisco IO                                                                                                    | S XE Fuji 16.9.2                              |                                                                                                    | This command was introduced.                                                                                                    |  |
| Release                                                                                                    |                                               |                                                                                                    | Modification                                                                                                    |  |
| Global configuration (config)                                                                                                    |                                               |                                                                                                    |                                                                                                    |  |
| 15 second                                                                                                    | ls.                                           |                                                                                                    |                                                                                                    |  |
| <i>seconds</i> Number of seconds to set the forward-delay timer for all the instances on the device. The range is from 4 to 30 seconds. |                                               |                                                                                                    |                                                                                                    |  |
|                                                                                                    | 15 second<br>Global co<br>Release<br>Cisco IO | is from 4 to 30 s<br>15 seconds.<br>Global configuration (confi<br>Release<br>Cisco IOS XE Fuji 16.9.2 | is from 4 to 30 seconds.         15 seconds.         Global configuration (config)         Release         Cisco IOS XE Fuji 16.9.2 |  |

# spanning-tree mst hello-time

To set the hello-time delay timer for all the instances on the device, use the **spanning-tree mst hello-time** command in global configuration mode. To return to the default settings, use the **no** form of this command.

spanning-tree mst hello-time seconds no spanning-tree mst hello-time

| Syntax Description | seconds Number of seconds to set the hello-time delay timer for all the instances on the device. The is from 1 to 10 in seconds. |                 |                                                  |                              |  |
|--------------------|----------------------------------------------------------------------------------------------------|-----------------|--------------------------------------------------|------------------------------|--|
| Command Default    | 2 seconds                                                                                                    |                 |                                                  |                              |  |
| Command Modes      | Global configuration (config)                                                                                                    |                 |                                                  |                              |  |
| Command History    | Release                                                                                                    | Modification    |                                                  |                              |  |
|                    | Cisco IOS XE Fuji 16.9.2                                                                                                    |                 |                                                  | This command was introduced. |  |
| Usage Guidelines   | If you do not specify the <i>hello-time</i> value, the value is calculated from the network diameter.                            |                 |                                                  |                              |  |
| Examples           | This example shows how to set the hello-time delay timer:                                                                        |                 |                                                  |                              |  |
|                    | Device(config)# <b>spanning-tree mst hello-time 3</b><br>Device(config)#                                                         |                 |                                                  |                              |  |
| Related Commands   | Comman                                                                                                    | d               | Description                                      |                              |  |
|                    | show spa                                                                                                    | anning-tree mst | Displays the information about the MST protocol. |                              |  |

## spanning-tree mst max-age

To set the max-age timer for all the instances on the device, use the **spanning-tree mst max-age** command in global configuration mode. To return to the default settings, use the **no** form of this command.

Displays the information about the MST protocol.

spanning-tree mst max-age seconds no spanning-tree mst max-age

show spanning-tree mst

| Syntax Description | <i>seconds</i> Number of seconds to set the max-age timer for all the instances on the d 6 to 40 in seconds. |                  |                       | tances on the device. The range is fro |
|--------------------|----------------------------------------------------------------------------------------------------|------------------|-----------------------|----------------------------------------|
| Command Default    | 20 second                                                                                                    | ls               |                       |                                        |
| Command Modes      | Global configuration (config)                                                                                |                  |                       |                                        |
| Command History    | Release                                                                                                    |                  |                       | Modification                           |
|                    | Cisco IO                                                                                                    | S XE Fuji 16.9.2 |                       | This command was introduced.           |
| Examples           | This example shows how to set the max-age timer:                                                             |                  |                       |                                        |
|                    | Device(c<br>Device(c                                                                                         |                  | g-tree mst max-age 40 |                                        |
| Related Commands   | Command Description                                                                                          |                  |                       |                                        |

## spanning-tree mst max-hops

To specify the number of possible hops in the region before a bridge protocol data unit (BPDU) is discarded, use the **spanning-tree mst max-hops** command in global configuration mode. To return to the default settings, use the **no** form of this command.

spanning-tree mst max-hops hopnumber no spanning-tree mst max-hops

| Syntax Description | hopnumber                     | Number of possible hops in the region before a BPDU is dis 255 hops. | scarded. The range is from 1 to |  |  |  |
|--------------------|-------------------------------|----------------------------------------------------------------------|---------------------------------|--|--|--|
| Command Default    | <b>20</b> hops                |                                                                      |                                 |  |  |  |
| Command Modes      | Global configuration (config) |                                                                      |                                 |  |  |  |
| Command History    | Release                       |                                                                      | Modification                    |  |  |  |
|                    | Cisco IOS X                   | E Fuji 16.9.2                                                        | This command was introduced.    |  |  |  |
| Examples           | This example                  | shows how to set the number of possible hops:                        |                                 |  |  |  |
|                    | Device(conf<br>Device(conf    | ig)# <b>spanning-tree mst max-hops 25</b><br>ig)#                    |                                 |  |  |  |

| Related Commands | Command                | Description                                      |  |
|------------------|------------------------|--------------------------------------------------|--|
|                  | show spanning-tree mst | Displays the information about the MST protocol. |  |

#### spanning-tree mst pre-standard

To configure a port to transmit only prestandard bridge protocol data units (BPDUs), use the **spanning-tree mst pre-standard** command in interface configuration mode. To return to the default settings, use the **no** form of this command.

spanning-tree mst pre-standard no spanning-tree mst pre-standard

**Syntax Description** This command has no arguments or keywords.

**Command Default** The default is to automatically detect prestandard neighbors.

Command Modes Interface configuration (config-if)

| Command History | Release                  | Modification                 |
|-----------------|--------------------------|------------------------------|
|                 | Cisco IOS XE Fuji 16.9.2 | This command was introduced. |

**Usage Guidelines** Even with the default configuration, the port can receive both prestandard and standard BPDUs.

Prestandard BPDUs are based on the Cisco IOS Multiple Spanning Tree (MST) implementation that was created before the IEEE standard was finalized. Standard BPDUs are based on the finalized IEEE standard.

If you configure a port to transmit prestandard BPDUs only, the prestandard flag displays in the **show spanning-tree** commands. The variations of the prestandard flag are as follows:

- Pre-STD (or pre-standard in long format): This flag displays if the port is configured to transmit prestandard BPDUs and if a prestandard neighbor bridge has been detected on this interface.
- Pre-STD-Cf (or pre-standard (config) in long format): This flag displays if the port is configured to transmit prestandard BPDUs but a prestandard BPDU has not been received on the port, the autodetection mechanism has failed, or a misconfiguration, if there is no prestandard neighbor, has occurred.
- Pre-STD-Rx (or pre-standard (rcvd) in long format): This flag displays when a prestandard BPDU has been received on the port but it has not been configured to send prestandard BPDUs. The port will send prestandard BPDUs, but we recommend that you change the port configuration so that the interaction with the prestandard neighbor does not rely only on the autodetection mechanism.

If the MST configuration is not compatible with the prestandard (if it includes an instance ID greater than 15), only standard MST BPDUs are transmitted, regardless of the STP configuration on the port.

**Examples** This example shows how to configure a port to transmit only prestandard BPDUs:

Router(config-if)# spanning-tree mst pre-standard
Router(config-if)#

| Related Commands | Command                | Description                                      |  |
|------------------|------------------------|--------------------------------------------------|--|
|                  | show spanning-tree mst | Displays the information about the MST protocol. |  |

## spanning-tree mst priority

To set the bridge priority for an instance, use the **spanning-tree mst priority** command in global configuration mode. To return to the default setting, use the **no** form of this command.

spanning-tree mst instance priority priority
no spanning-tree mst priority

| Syntax Description | <i>instance</i> Instance identification number; valid values are from 0 to 4094.                                                                                                    |                                                                         |                                                                 |           |                              |  |
|--------------------|----------------------------------------------------------------------------------------------------|-------------------------------------------------------------------------|-----------------------------------------------------------------|-----------|------------------------------|--|
|                    | priority priority                                                                                                    | -                                                                       | s the bridge priority; see the "Usage Guidel<br>al information. | ines" sec | tion for valid values and    |  |
| Command Default    | <i>priority</i> is <b>32768</b>                                                                                                    | priority is <b>32768</b>                                                |                                                                 |           |                              |  |
| Command Modes      | Global configuration                                                                                                    | Global configuration (config)                                           |                                                                 |           |                              |  |
| Command History    | Release                                                                                                    |                                                                         |                                                                 |           | Modification                 |  |
|                    | Cisco IOS XE Fuj                                                                                                    | i 16.9.2                                                                |                                                                 |           | This command was introduced. |  |
| Usage Guidelines   | You can set the bridge priority in increments of 4096 only. When you set the priority, valid values are 0, 4096, 8192, 12288, 16384, 20480, 24576, 28672, 32768, 36864, 40960, 45056, 49152, 53248, 57344, and 61440. |                                                                         |                                                                 |           |                              |  |
|                    | You can set the pri                                                                                                    | ority to <b>0</b>                                                       | to make the switch root.                                        |           |                              |  |
|                    | You can enter insta                                                                                                    | <i>ince</i> as a s                                                      | single instance or a range of instances, for e                  | example,  | 0-3,5,7-9.                   |  |
| Examples           | <b>ples</b> This example shows how to set the bridge priority:                                                                                                    |                                                                         |                                                                 |           |                              |  |
|                    | Device(config)# <b>spanning-tree mst 0 priority 4096</b><br>Device(config)#                                                                                                    |                                                                         |                                                                 |           |                              |  |
| Related Commands   | Command                                                                                                    |                                                                         | Description                                                     |           |                              |  |
|                    | show spanning-t                                                                                                    | show spanning-tree mst Displays the information about the MST protocol. |                                                                 |           |                              |  |

## spanning-tree mst root

To designate the primary and secondary root switch and set the timer value for an instance, use the **spanning-tree mst root** command in global configuration mode. To return to the default settings, use the **no** form of this command.

spanning-tree mst instance root { primary | secondary } [ diameter diameter [ hello-time seconds
]]

no spanning-tree mst instance root

| Syntax Description | instance                                                                                                    | Instance identification number. The range is from                                      | m 0 to 4094.                          |  |  |
|--------------------|----------------------------------------------------------------------------------------------------|----------------------------------------------------------------------------------------|---------------------------------------|--|--|
|                    | <b>primary</b> Specifies the high enough priority (low value) to make the root of the spanning-tree instance.                                                 |                                                                                        |                                       |  |  |
|                    | secondary                                                                                                    | Specifies the switch as a secondary root, should                                       | the primary root fail.                |  |  |
|                    | diameter diameter                                                                                                    | (Optional) Specifies the timer values for the root diameter. The range is from 1 to 7. | switch that are based on the network  |  |  |
|                    | hello-time seconds                                                                                                    | (Optional) Specifies the duration between the go<br>by the root switch.                | eneration of configuration messages   |  |  |
| Command Default    | The <b>spanning-tree ms</b>                                                                                                    | t root command has no default settings.                                                |                                       |  |  |
| Command Modes      | Global configuration (config)                                                                                                    |                                                                                        |                                       |  |  |
| Command History    | tory Release                                                                                                    |                                                                                        | Modification                          |  |  |
|                    | Cisco IOS XE Fuji 16                                                                                                    | 9.2                                                                                    | This command was introduced.          |  |  |
| Usage Guidelines   | You can enter <i>instance</i> as a single instance or a range of instances, for example, 0-3,5,7-9.                                                           |                                                                                        |                                       |  |  |
| J.                 | The spanning-tree ms                                                                                                    | t root secondary value is 16384.                                                       |                                       |  |  |
|                    | The diameter diameter                                                                                                    | r and hello-time seconds keywords and argumen                                          | ts are available for instance 0 only. |  |  |
|                    | If you do not specify th                                                                                                    | e seconds argument, the value for it is calculated                                     | l from the network diameter.          |  |  |
| Examples           | This example shows how to designate the primary root switch and timer values for an instance:                                                                 |                                                                                        |                                       |  |  |
|                    | Router(config)# <b>spanning-tree mst 0 root primary diameter 7 hello-time 2</b><br>Router(config)# <b>spanning-tree mst 5 root primary</b><br>Router(config)# |                                                                                        |                                       |  |  |
| Related Commands   | Command                                                                                                    | Description                                                                            |                                       |  |  |
|                    |                                                                                                    |                                                                                        |                                       |  |  |

#### spanning-tree mst simulate pvst global

To enable Per-VLAN Spanning Tree (PVST) simulation globally, enter the spanning-tree mst simulate pvst global command in global configuration mode. To disable PVST simulation globally, enter the no form of this command. spanning-tree mst simulate pvst global no spanning-tree mst simulate pvst global This command has no arguments or keywords. **Syntax Description** PVST simulation is enabled. **Command Default** Global configuration (config) **Command Modes Command History** Modification Release Cisco IOS XE Fuji 16.9.2 Support for this command was introduced. PVST simulation is enabled by default so that all interfaces on the device interoperate between Multiple **Usage Guidelines** Spanning Tree (MST) and Rapid Per-VLAN Spanning Tree Plus (PVST+). To prevent an accidental connection to a device that does not run MST as the default Spanning Tree Protocol (STP) mode, you can disable PVST simulation. If you disable PVST simulation, the MST-enabled port moves to the blocking state once it detects it is connected to a Rapid PVST+-enabled port. This port remains in the inconsistent state until the port stops receiving Bridge Protocol Data Units (BPDUs), and then the port resumes the normal STP transition process. To override the global PVST simulation setting for a port, enter the **spanning-tree mst simulate pvst** interface command in the interface command mode. **Examples** This example shows how to prevent the switch from automatically interoperating with a connecting device that is running Rapid PVST+: Device(config)# no spanning-tree mst simulate pvst global Device(config)# R

| Related Commands | Command                | Description                                      |
|------------------|------------------------|--------------------------------------------------|
|                  | show spanning-tree mst | Displays the information about the MST protocol. |

## spanning-tree pathcost method

To set the default path-cost calculation method, use the **spanning-tree pathcost method** command in global configuration mode. To return to the default settings, use the **no** form of this command.

spanning-tree pathcost method {long | short }
no spanning-tree pathcost method

| Syntax Description | long                                                                             | Specifies the 3                            | 32-bit based values for default port-path costs.        |                                   |  |
|--------------------|----------------------------------------------------------------------------------|--------------------------------------------|---------------------------------------------------------|-----------------------------------|--|
|                    | short                                                                            | Specifies the                              | 16-bit based values for default port-path costs.        |                                   |  |
| Command Default    | short                                                                            |                                            |                                                         |                                   |  |
| Command Modes      | Global                                                                           | configuration (                            | config)                                                 |                                   |  |
| Command History    | Releas                                                                           | ;e                                         |                                                         | Modification                      |  |
|                    | Cisco                                                                            | IOS XE Fuji 16                             | 5.9.2                                                   | This command was introduced.      |  |
| Usage Guidelines   |                                                                                  | ng path-cost calo<br>of 1 through 200      | culation method utilizes all 32 bits for path-cost calc | culation and yields values in the |  |
|                    | The sh                                                                           | ort path-cost ca                           | lculation method (16 bits) yields values in the range   | e of 1 through 65535.             |  |
| Examples           | This ex                                                                          | ample shows ho                             | ow to set the default path-cost calculation method to   | long:                             |  |
|                    | #) spa                                                                           | (config<br><b>nning-tree pa</b><br>(config | thcost method long                                      |                                   |  |
|                    | This example shows how to set the default path-cost calculation method to short: |                                            |                                                         |                                   |  |
|                    | #) spa                                                                           | (config<br><b>nning-tree pa</b><br>(config | thcost method short                                     |                                   |  |
| Related Commands   | Comma                                                                            | and                                        | Description                                             |                                   |  |

#### Related Commands

| Command            | Description                                         |  |
|--------------------|-----------------------------------------------------|--|
| show spanning-tree | Displays information about the spanning-tree state. |  |

## spanning-tree port-priority

To set an interface priority when two bridges tie for position as the root bridge, use the **spanning-tree port-priority** command in interface configuration and template configuration mode. To revert to the default value, use the **no** form of this command.

spanning-tree port-priority port-priority
no spanning-tree port-priority

| The default port priority is 128.<br>Interface configuration (config-if)                                                                                         |                                                                                                    |
|----------------------------------------------------------------------------------------------------|----------------------------------------------------------------------------------------------------|
| Interface configuration (config-if)                                                                                                    |                                                                                                    |
|                                                                                                    |                                                                                                    |
| Template configuration (config-if)                                                                                                    |                                                                                                    |
| Release                                                                                                    | Modification                                                                                                    |
| Cisco IOS XE Fuji 16.9.2                                                                                                    | This command was introduced.                                                                                                    |
| The priority you set breaks the tie between two bridges to be desig                                                                                              | gnated as a root bridge.                                                                                                    |
| The following example shows how to increase the likelihood that sp<br>as the root-bridge on interface Ethernet 2/0:                                              | panning-tree instance 20 is chosen                                                                                                    |
| Device(config)# <b>interface ethernet 2/0</b><br>Device(config-if)# <b>spanning-tree port-priority 20</b><br>Device(config-if)#                                  |                                                                                                    |
| The following example shows how increase the likelihood that spa<br>as the root-bridge on an interface using an interface template:                              | anning-tree instance 20 is chosen                                                                                                    |
| Device# configure terminal<br>Device(config)# template user-template1<br>Device(config-template)# spanning-tree port-priority 20<br>Device(config-template)# end |                                                                                                    |
|                                                                                                    | Cisco IOS XE Fuji 16.9.2<br>The priority you set breaks the tie between two bridges to be desig<br>The following example shows how to increase the likelihood that sp<br>as the root-bridge on interface Ethernet 2/0:<br>Device (config) # interface ethernet 2/0<br>Device (config-if) # spanning-tree port-priority 20<br>Device (config-if) #<br>The following example shows how increase the likelihood that sp<br>as the root-bridge on an interface using an interface template:<br>Device # configure terminal<br>Device (config-template) # spanning-tree port-priority 20 |

| <b>Related Commands</b> | Command                         | Description                                                                                                    |
|-------------------------|---------------------------------|----------------------------------------------------------------------------------------------------|
|                         | show spanning-tree              | Displays spanning-tree information for the specified spanning-tree instances.                                                                |
|                         | spanning-tree cost              | Sets the path cost of the interface for STP calculations.                                                                                    |
|                         | spanning-tree portfast (global) | Enables PortFast mode, where the interface is immediately put into the forwarding state upon linkup without waiting for the timer to expire. |

| Command                  | Description                         |
|--------------------------|-------------------------------------|
| spanning-tree uplinkfast | Enables the UplinkFast feature.     |
| spanning-tree vlan       | Configures STP on a per-VLAN basis. |

## spanning-tree portfast edge bpdufilter default

|                    | To enable bridge protocol data unit (BPDU) filtering by default on all PortFast ports, use the <b>spanning-tree</b><br><b>portfast edge bpdufilter default</b> command in global configuration mode. To return to the default settings,<br>use the <b>no</b> form of this command. |                                                                                                    |                                                                                                    |
|--------------------|----------------------------------------------------------------------------------------------------|----------------------------------------------------------------------------------------------------|----------------------------------------------------------------------------------------------------|
|                    | spanning-tree portfast ed<br>no spanning-tree portfast                                                                                                    |                                                                                                    |                                                                                                    |
| Syntax Description | This command has no argur                                                                                                    | nents or keywords.                                                                                                    |                                                                                                    |
| Command Default    | Disabled                                                                                                    |                                                                                                    |                                                                                                    |
| Command Modes      | Global configuration (configuration                                                                                                    | g)                                                                                                    |                                                                                                    |
| Command History    | Release                                                                                                    |                                                                                                    | Modification                                                                                               |
|                    | Cisco IOS XE Fuji 16.9.2                                                                                                    |                                                                                                    | This command was introduced.                                                                               |
| Usage Guidelines   |                                                                                                    | t <b>edge bpdufilter</b> command enables BPDU filtering ort from sending or receiving any BPDUs.                                                                                                    | g globally on PortFast ports.                                                                              |
|                    | You can override the effects at the interface level.                                                                                                    | of the <b>portfast edge bpdufilter default</b> command b                                                                                                    | y configuring BPDU filtering                                                                               |
| -                  |                                                                                                    |                                                                                                    |                                                                                                    |
| Ν                  | per-port basis or global<br>operational PortFast sta<br>If a BPDU is received o                                                                                                    | ng BPDU filtering. The feature's functionality is di<br>lly. When enabled globally, BPDU filtering is appli<br>ate. Ports send a few BPDUs at linkup before they e<br>on an edge port, it immediately loses its operational<br>led locally on a port, BPDU filtering prevents the c | ed only on ports that are in an<br>ffectively filter outbound BPDUs.<br>PortFast status and BPDU filtering |
|                    | $\wedge$                                                                                                    |                                                                                                    |                                                                                                    |
| Cau                | tion Be careful when using                                                                                                    | this command. Using this command incorrectly car                                                                                                    | a cause bridging loops.                                                                                    |
| Examples           | This example shows how to                                                                                                    | enable BPDU filtering by default:                                                                                                    |                                                                                                    |
|                    | Device(config)#<br><b>spanning-tree portfast</b><br>Device(config)#                                                                                                    | edge bpdufilter default                                                                                                    |                                                                                                    |
| Related Commands   | Command                                                                                                    | Description                                                                                                    | ]                                                                                                    |
|                    | show spanning-tree mst                                                                                                    | Displays the information about the MST protocol                                                                                                    | ]                                                                                                    |

| Command                  | Description                              |
|--------------------------|------------------------------------------|
| spanning-tree bpdufilter | Enables BPDU filtering on the interface. |

# spanning-tree portfast edge bpduguard default

spanning-tree bpdufilter

|                    | To enable bridge protocol data unit (BPDU) guard by default on all PortFast ports, use the <b>spanning-tree portfast edge bpduguard default</b> command in global configuration mode. To return to the default settings, use the <b>no</b> form of this command. |                                                                                                    |                              |
|--------------------|----------------------------------------------------------------------------------------------------|----------------------------------------------------------------------------------------------------|------------------------------|
|                    | spanning-tree portfast ed<br>no spanning-tree portfast                                                                                                    |                                                                                                    |                              |
| Syntax Description | This command has no argum                                                                                                    | nents or keywords.                                                                                   |                              |
| Command Default    | Disabled                                                                                                    |                                                                                                    |                              |
| Command Modes      | Global configuration (config                                                                                                    | ()                                                                                                   |                              |
| Command History    | Release                                                                                                    |                                                                                                    | Modification                 |
|                    | Cisco IOS XE Fuji 16.9.2                                                                                                    |                                                                                                    | This command was introduced. |
| Usage Guidelines   | <u>^</u>                                                                                                    |                                                                                                    |                              |
| Cau                |                                                                                                    | this command. You should use this command only waccidental topology loop could cause a data-packet l |                              |
|                    | BPDU guard disables a port<br>enabled and are in an operation                                                                                                    | if it receives a BPDU. BPDU guard is applied only ional PortFast state.                              | on ports that are PortFast   |
| Examples           | This example shows how to                                                                                                    | enable BPDU guard by default:                                                                        |                              |
|                    | Device(config)#<br><b>spanning-tree portfast e</b><br>Device(config)#                                                                                                    | edge bpduguard default                                                                               |                              |
| Related Commands   | Command                                                                                                    | Description                                                                                          |                              |
|                    | show spanning-tree mst                                                                                                    | Displays the information about the MST protocol.                                                     |                              |

Enables BPDU filtering on the interface.

#### spanning-tree portfast default

To enable PortFast by default on all access ports, use the **spanning-tree portfast** {**edge** | **network** | **normal**} **default** command in global configuration mode. To disable PortFast by default on all access ports, use the **no** form of this command.

spanning-tree portfast { edge [{ bpdufilter | bpduguard }] | network | normal } default
no spanning-tree portfast { edge [{ bpdufilter | bpduguard }] | network | normal } default

| Syntax Description | bpdufilter | Enables PortFast edge BPDU filter by default on all PortFast edge ports. |
|--------------------|------------|--------------------------------------------------------------------------|
|                    | bpduguard  | Enables PortFast edge BPDU guard by default on all PortFast edge ports.  |
|                    | edge       | Enables PortFast edge mode by default on all switch access ports.        |
|                    | network    | Enables PortFast network mode by default on all switch access ports.     |
|                    | normal     | Enables PortFast normal mode by default on all switch access ports.      |

**Command Default** PortFast is disabled by default on all access ports.

#### **Command Modes** Global configuration (config)

| Release                  | Modification                 |
|--------------------------|------------------------------|
| Cisco IOS XE Fuji 16.9.2 | This command was introduced. |

#### **Usage Guidelines**

Be careful when using this command. You should use this command only with interfaces that connect to end stations; otherwise, an accidental topology loop could cause a data-packet loop and disrupt the operation of the router or switch and the network.

An interface with PortFast mode enabled is moved directly to the spanning-tree forwarding state when linkup occurs without waiting for the standard forward-time delay.

You can enable PortFast mode on individual interfaces using the spanning-tree portfast (interface) command.

**Examples** 

This example shows how to enable PortFast edge mode with BPDU Guard by default on all access ports:

```
Device(config)#
spanning-tree portfast edge bpduguard default
Device(config)#
```

Note

#### Related Commands

| S | Command                            | Description                                         |
|---|------------------------------------|-----------------------------------------------------|
|   | show spanning-tree                 | Displays information about the spanning-tree state. |
|   | spanning-tree portfast (interface) | Enables PortFast on a specific interface.           |

## spanning-tree transmit hold-count

To specify the transmit hold count, use the **spanning-tree transmit hold-count** command in global configuration mode. To return to the default settings, use the **no** form of this command.

spanning-tree transmit hold-count value no spanning-tree transmit hold-count

| Syntax Description | <i>value</i> Number of bridge protocol data units (BPDUs) that can be sent before pausing for 1 second. The range is from 1 to 20. |                                        |                                                                                                    |                                     |
|--------------------|----------------------------------------------------------------------------------------------------|----------------------------------------|----------------------------------------------------------------------------------------------------|-------------------------------------|
| Command Default    | value is                                                                                                    | s <b>6</b>                             |                                                                                                    |                                     |
| Command Modes      | Global                                                                                                    | configuration (config                  | )                                                                                                    |                                     |
| Command History    | Releas                                                                                                    | e                                      |                                                                                                    | Modification                        |
|                    | Cisco I                                                                                                    | OS XE Fuji 16.9.2                      |                                                                                                    | This command was introduced.        |
| Usage Guidelines   | This co                                                                                                    | mmand is supported                     | on all spanning-tree modes.                                                                                                    |                                     |
|                    | The trai                                                                                                    | nsmit hold count dete                  | rmines the number of BPDUs that can be sent                                                                                                  | t before pausing for 1 second.      |
|                    |                                                                                                    |                                        |                                                                                                    |                                     |
| -                  | rap                                                                                                    | oid-Per-VLAN Spann                     | r to a higher value may have a significant imp<br>ing Tree (PVST) mode. Lowering this parame<br>nd that you do not change the value from the | eter could slow convergence in some |
|                    | If you c                                                                                                    | hange the value setting                | ng, enter the show running-config command                                                                                                    | to verify the change.               |
|                    | If you d                                                                                                    | lelete the command, u                  | use the show spanning-tree mst command to                                                                                                    | verify the deletion.                |
| Examples           | This exa                                                                                                    | ample shows how to                     | specify the transmit hold count:                                                                                                    |                                     |
|                    |                                                                                                    | (config)# <b>spanning</b><br>(config)# | -tree transmit hold-count 8                                                                                                    |                                     |
| Related Commands   | Comma                                                                                                    | and                                    | Description                                                                                                    |                                     |
|                    | show                                                                                                    | running-config                         | Displays the status and configuration of the                                                                                                 | module or Layer 2 VLAN.             |
|                    | show a                                                                                                    | spanning-tree mst                      | Display the information about the MST prot                                                                                                   | ocol.                               |

## spanning-tree uplinkfast

To enable UplinkFast, use the **spanning-tree uplinkfast** command in global configuration mode. To disable UplinkFast, use the **no** form of this command.

spanning-tree uplinkfast [ max-update-rate packets-per-second ]
no spanning-tree uplinkfast [max-update-rate]

| Syntax Description | max-update-rate packets-per-second                                                                                                    | (Optional) Specifies the maximum rate (in packets per second) at which update packets are sent. The range is from 0 to 32000. |  |
|--------------------|----------------------------------------------------------------------------------------------------|----------------------------------------------------------------------------------------------------|--|
| Command Default    | The defaults are as follows:                                                                                                    |                                                                                                    |  |
|                    | • UplinkFast is disabled.                                                                                                    |                                                                                                    |  |
|                    | • packets-per-second is 150 packets                                                                                                    | s per second.                                                                                                    |  |
| Command Modes      | Global configuration (config)                                                                                                    |                                                                                                    |  |
| Command History    | Release                                                                                                    | Modification                                                                                                    |  |
|                    | Cisco IOS XE Fuji 16.9.2                                                                                                    | This command was introduced.                                                                                                  |  |
| Usage Guidelines   | Use the <b>spanning-tree uplinkfast max-update-rate</b> command to enable UplinkFast (if it is not already enabled) and change the rate at which update packets are sent. Use the <b>no</b> form of this command to return to the default rate. |                                                                                                    |  |
| Examples           | This example shows how to enable UplinkFast and set the maximum rate to 200 packets per second:                                                                                                    |                                                                                                    |  |
|                    | Device(config)#<br>spanning-tree uplinkfast max-upo                                                                                                    | late-rate 200                                                                                                    |  |

| Related Commands | Command            | Description                                         |
|------------------|--------------------|-----------------------------------------------------|
|                  | show spanning-tree | Displays information about the spanning-tree state. |

## spanning-tree vlan

To configure Spanning Tree Protocol (STP) on a per-virtual LAN (VLAN) basis, use the **spanning-tree vlan** command in global configuration mode. To return to the default settings, use the **no** form of this command.

spanning-tree vlan vlan-id [{ forward-time seconds | hello-time seconds | max-age seconds | priority
priority | root [{ primary | secondary }] }]

| Syntax Description | vlan id                                                                                                    | VLAN identification number. The range is from 1 to 4094.                                                                                               |  |
|--------------------|----------------------------------------------------------------------------------------------------|----------------------------------------------------------------------------------------------------|--|
|                    | forward-time seconds                                                                                                    | (Optional) Sets the STP forward delay time. The range is from 4 to 30 seconds.                                                                         |  |
|                    | hello-time seconds                                                                                                    | (Optional) Specifies the duration, in seconds, between the generation of configuration messages by the root switch. The range is from 1 to 10 seconds. |  |
|                    | max-age seconds                                                                                                    | (Optional) Sets the maximum number of seconds the information in a bridge packet data unit (BPDU) is valid. the range is from 6 to 40 seconds.         |  |
|                    | priority priority                                                                                                    | (Optional) Sets the STP bridge priority. the range is from 0 to 65535.                                                                                 |  |
|                    | root primary                                                                                                    | (Optional) Forces this switch to be the root bridge.                                                                                                   |  |
|                    | root secondary                                                                                                    | (Optional) Specifies this switch to act as the root switch should the primary root fail.                                                               |  |
| Command Default    | <ul> <li>The defaults are:</li> <li>forward-time: 15 seconds</li> </ul>                                                       |                                                                                                    |  |
|                    | • hello-time: 2 seconds                                                                                                    |                                                                                                    |  |
|                    | • max-age: 20 seconds                                                                                                    |                                                                                                    |  |
|                    | • <b>priority</b> : The default with IEEE STP enabled is 32768; the default with STP enabled is 128.                          |                                                                                                    |  |
|                    | • root : No STP root                                                                                                    |                                                                                                    |  |
|                    | When you issue the <b>no spanning-tree vlan</b> <i>vlan_id</i> command, the following parameters are reset to their defaults: |                                                                                                    |  |
|                    | • priority: The default with IEEE STP enabled is 32768; the default with STP enabled is 128.                                  |                                                                                                    |  |
|                    | • hello-time: 2 seconds                                                                                                    |                                                                                                    |  |
|                    | • forward-time: 15 seconds                                                                                                    |                                                                                                    |  |
|                    | • max-age: 20 seconds                                                                                                    |                                                                                                    |  |
| Command Modes      | Global configuration (cc                                                                                                    | onfig)                                                                                                    |  |

no spanning-tree vlan *vlan-id* [{ forward-time | hello-time | max-age | priority | root }]

|              | Release Modification                                                                                                    |  |  |  |  |
|--------------|----------------------------------------------------------------------------------------------------|--|--|--|--|
|              | Cisco IOS XE Fuji 16.9.2 This command was introduced.                                                                                                    |  |  |  |  |
| Usage Guidel | es                                                                                                    |  |  |  |  |
|              | <ul> <li>Caution</li> <li>When disabling spanning tree on a VLAN using the no spanning-tree vlan <i>vlan-id</i> command, ensure that all switches and bridges in the VLAN have spanning tree disabled. You cannot disable spanning tree on some switches and bridges in a VLAN and leave it enabled on other switches and bridges in the same VLAN because switches and bridges with spanning tree enabled have incomplete information about the physical topology of the network.</li> </ul>                                                           |  |  |  |  |
|              | • We do not recommend disabling spanning tree, even in a topology that is free of physical loops. Spanning tree is a safeguard against misconfigurations and cabling errors. Do not disable spanning tree in a VLA without ensuring that there are no physical loops present in the VLAN.                                                                                                    |  |  |  |  |
|              | When you set the <b>max-age</b> <i>seconds</i> parameter, if a bridge does not hear bridge protocol data units (BPDUs) from the root bridge within the specified interval, it assumes that the network has changed and recomputes the spanning-tree topology.                                                                                                    |  |  |  |  |
|              | The <b>spanning-tree root primary</b> command alters this switch's bridge priority to 8192. If you enter the <b>spanning-tree root primary</b> command and the switch does not become the root switch, then the bridge priority is changed to 100 less than the bridge priority of the current bridge. If the switch still does not become the root, an error results.                                                                                                    |  |  |  |  |
|              | The <b>spanning-tree root secondary</b> command alters this switch's bridge priority to 16384. If the root switch should fail, this switch becomes the next root switch.                                                                                                    |  |  |  |  |
|              | Use the <b>spanning-tree root</b> commands on backbone switches only.                                                                                                    |  |  |  |  |
|              | The <b>spanning-tree etherchannel guard misconfig</b> command detects two types of errors: misconfiguration<br>and misconnection errors. A misconfiguration error is an error between the port-channel and an individual<br>port. A misconnection error is an error between a switch that is channeling more ports and a switch that is not<br>using enough Spanning Tree Protocol (STP) Bridge Protocol Data Units (BPDUs) to detect the error. In this<br>case, the switch will only error disable an EtherChannel if the switch is a nonroot switch. |  |  |  |  |
| Examples     | The following example shows how to enable spanning tree on VLAN 200:                                                                                                    |  |  |  |  |
|              | Device(config)# <b>spanning-tree vlan 200</b>                                                                                                    |  |  |  |  |
|              | The following example shows how to configure the switch as the root switch for VLAN 10 with a network diameter of 4:                                                                                                    |  |  |  |  |
|              | Device(config)# spanning-tree vlan 10 root primary diameter 4                                                                                                    |  |  |  |  |
|              | The following example shows how to configure the switch as the secondary root switch for VLAN 10 with a network diameter of 4:                                                                                                    |  |  |  |  |
|              | Device(config)# spanning-tree vlan 10 root secondary diameter 4                                                                                                    |  |  |  |  |

#### **Related Commands**

| Command                                       | Description                                                                         |  |
|-----------------------------------------------|-------------------------------------------------------------------------------------|--|
| spanning-tree cost                            | Sets the path cost of the interface for STP calculations.                           |  |
| spanning-tree etherchannel guard<br>misconfig | Displays an error message when a loop due to a channel misconfiguration is detected |  |
| spanning-tree port-priority                   | Sets an interface priority when two bridges tie for position as the root bridge.    |  |
| spanning-tree uplinkfast                      | Enables the UplinkFast feature.                                                     |  |
| show spanning-tree                            | Displays spanning-tree information for the specified spanning-tree instances.       |  |

## switchport

To put an interface that is in Layer 3 mode into Layer 2 mode for Layer 2 configuration, use the **switchport** command in interface configuration mode. To put an interface in Layer 3 mode, use the **no** form of this command.

switchport no switchport

**Command Default** By default, all interfaces are in Layer 2 mode.

**Command Modes** Interface configuration

| Command Modes    | Interface configuration                                                                                                    |                                                                                                    |  |
|------------------|----------------------------------------------------------------------------------------------------|----------------------------------------------------------------------------------------------------|--|
| Command History  | Release                                                                                                    | Modification                                                                                                    |  |
|                  | Cisco IOS XE Fuji 16.9.2                                                                                                    | This command was introduced.                                                                                                    |  |
| Usage Guidelines | Use the <b>no switchport</b> command (without parameters) to set the interface to the routed-interface status and to erase all Layer 2 configurations. You must use this command before assigning an IP address to a routed port. |                                                                                                    |  |
|                  | Entering the <b>no switchport</b> command shuts the port down and then reenables it, which might generate messages on the device to which the port is connected.                                                                  |                                                                                                    |  |
|                  |                                                                                                    | interface that is in Layer 2 mode into Layer 3 mode (or the reverse), the previous configuration ed to the affected interface might be lost, and the interface is returned to its default |  |
|                  |                                                                                                    |                                                                                                    |  |
|                  | • •                                                                                                    | terface, you must first enter the <b>switchport</b> command to configur<br>enter the <b>switchport access vlan</b> and <b>switchport mode</b> commands                                    |  |
|                  | The <b>switchport</b> command is not used on platforms that do not support Cisco-routed ports. All physical ports on such platforms are assumed to be Layer 2-switched interfaces.                                                |                                                                                                    |  |
|                  | You can verify the port status of an interface by entering the <b>show running-config</b> privileged EXEC command.                                                                                                    |                                                                                                    |  |
| Examples         | This example shows how to cause an interface Cisco-routed port:                                                                                                    | to cease operating as a Layer 2 port and become a                                                                                                    |  |
|                  | Device> <b>enable</b><br>Device# <b>configure terminal</b><br>Device(config)# <b>interface gigabitethernet2/0/1</b><br>Device(config-if)# <b>no switchport</b>                                                                    |                                                                                                    |  |
|                  | This example shows how to cause the port interface to cease operating as a Cisco-routed port and convert to a Layer 2 switched interface:                                                                                         |                                                                                                    |  |
|                  | Device> enable<br>Device# configure terminal<br>Device(config)# interface gigabitethernet2/0/1<br>Device(config-if)# switchport                                                                                                   |                                                                                                    |  |

## switchport access vlan

To configure a port as a static-access port, use the **switchport access vlan** command in interface configuration mode. To reset the access mode to the default VLAN mode for the device, use the **no** form of this command.

switchport access vlan {vlan-id }
no switchport access vlan

| Syntax Description                                                                                                    |                                                                                                    |                              |  |
|----------------------------------------------------------------------------------------------------|----------------------------------------------------------------------------------------------------|------------------------------|--|
| Command Default                                                                                                    |                                                                                                    |                              |  |
| Command Modes                                                                                                    |                                                                                                    |                              |  |
| Command History                                                                                                    | Release Modification                                                                                                    |                              |  |
|                                                                                                    | Cisco IOS XE Fuji 16.9.2                                                                                                    | This command was introduced. |  |
| Usage Guidelines                                                                                                    | The port must be in access mode before the <b>switchport access vlan</b> command can take effect.                                                                             |                              |  |
|                                                                                                    | If the switchport mode is set to <b>access vlan</b> <i>vlan-id</i> , the port operates as a member of the specified VLAN.<br>An access port can be assigned to only one VLAN. |                              |  |
|                                                                                                    | ts the access mode VLAN to the appropriate default VLAN for the                                                                                                    |                              |  |
| <b>Examples</b> This example shows how to change a switched port interface that is operate operate in VLAN 2 instead of the default VLAN: |                                                                                                    |                              |  |
|                                                                                                    | Device> <b>enable</b><br>Device# <b>configure terminal</b><br>Device(config)# <b>interface gigabitet</b><br>Device(config-if)# <b>switchport acces</b>                        |                              |  |

## switchport mode

To configure the VLAN membership mode of a port, use the **switchport mode** command in interface configuration mode. To reset the mode to the appropriate default for the device, use the **no** form of this command.

switchport mode {access | dynamic | {auto | desirable} | trunk}
noswitchport mode {access | dynamic | {auto | desirable} | trunk}

| Syntax Description | access Sets the port to access mode (either static-access or dynamic-access depending                                                                                                    |                                                                                                    |                                                                                 |  |
|--------------------|----------------------------------------------------------------------------------------------------|----------------------------------------------------------------------------------------------------|---------------------------------------------------------------------------------|--|
|                    | setting of the <b>switchport access vlan</b> interface configuration command). The port is<br>set to access unconditionally and operates as a nontrunking, single VLAN interface the<br>sends and receives nonencapsulated (non-tagged) frames. An access port can be assign<br>to only one VLAN. |                                                                                                    |                                                                                 |  |
|                    | dynamic auto                                                                                                    | Sets the port trunking mode dynamic convert the link to a trunk link. This is                                                                                                    | parameter to auto to specify that the interface is the default switchport mode. |  |
|                    | dynamic<br>desirable                                                                                                    | Sets the port trunking mode dynamic parameter to desirable to specify that the interface actively attempt to convert the link to a trunk link.                                                                                                    |                                                                                 |  |
|                    | trunk                                                                                                    | Sets the port to trunk unconditionally. The port is a trunking VLAN Layer 2 interface. The port sends and receives encapsulated (tagged) frames that identify the VLAN of origination. A trunk is a point-to-point link between two switches or between a switch and a router. |                                                                                 |  |
| Command Default    | The default mode                                                                                                    | is <b>dynamic auto</b> .                                                                                                    |                                                                                 |  |
| Command Modes      | Interface configuration                                                                                                    |                                                                                                    |                                                                                 |  |
| Command History    | Release Modification                                                                                                    |                                                                                                    | Modification                                                                    |  |
|                    | Cisco IOS XE Fi                                                                                                    | ıji 16.9.2                                                                                                    | This command was introduced.                                                    |  |
| Usage Guidelines   | A configuration that uses the <b>access</b> , or <b>trunk</b> keywords takes effect only when you configure the appropriate mode by using the <b>switchport mode</b> command. The static-access and trunk configur saved, but only one configuration is active at a time.                         |                                                                                                    |                                                                                 |  |
|                    | When you enter <b>access</b> mode, the interface changes to permanent nontrunking mode and negotiates to con the link into a nontrunk link even if the neighboring interface does not agree to the change.                                                                                        |                                                                                                    |                                                                                 |  |
|                    | When you enter <b>trunk</b> mode, the interface changes to permanent trunking mode and negotiates to convert the link into a trunk link even if the interface connecting to it does not agree to the change.                                                                                      |                                                                                                    |                                                                                 |  |
|                    | When you enter <b>dynamic auto</b> mode, the interface converts the link to a trunk link if the neighboring interface is set to <b>trunk</b> or <b>desirable</b> mode.                                                                                                    |                                                                                                    |                                                                                 |  |
|                    | When you enter <b>dynamic desirable</b> mode, the interface becomes a trunk interface if the neighboring interface is set to <b>trunk</b> , <b>desirable</b> , or <b>auto</b> mode.                                                                                                    |                                                                                                    |                                                                                 |  |

To autonegotiate trunking, the interfaces must be in the same VLAN Trunking Protocol (VTP) domain. Trunk negotiation is managed by the Dynamic Trunking Protocol (DTP), which is a point-to-point protocol. However, some internetworking devices might forward DTP frames improperly, which could cause misconfigurations. To avoid this problem, configure interfaces connected to devices that do not support DTP to not forward DTP frames, which turns off DTP.

- If you do not intend to trunk across those links, use the switchport mode access command in interface configuration mode to disable trunking.
- To enable trunking to a device that does not support DTP, use the switchport mode trunk and switchport nonegotiate commands in interface configuration mode to cause the interface to become a trunk but to not generate DTP frames.

Access ports and trunk ports are mutually exclusive.

The IEEE 802.1x feature interacts with switchport modes in these ways:

- If you try to enable IEEE 802.1x on a trunk port, an error message appears, and IEEE 802.1x is not enabled. If you try to change the mode of an IEEE 802.1x-enabled port to trunk, the port mode is not changed.
- If you try to enable IEEE 802.1x on a port set to **dynamic auto** or **dynamic desirable**, an error message appears, and IEEE 802.1x is not enabled. If you try to change the mode of an IEEE 802.1x-enabled port to **dynamic auto** or **dynamic desirable**, the port mode is not changed.
- If you try to enable IEEE 802.1x on a dynamic-access (VLAN Query Protocol [VQP]) port, an error message appears, and IEEE 802.1x is not enabled. If you try to change an IEEE 802.1x-enabled port to dynamic VLAN assignment, an error message appears, and the VLAN configuration is not changed.

You can verify your settings by entering the **show interfaces** *interface-id* **switchport** command in privileged EXEC mode and examining information in the *Administrative Mode* and *Operational Mode* rows.

#### **Examples**

This example shows how to configure a port for access mode:

```
Device> enable
Device# configure terminal
Device(config)# interface gigabitethernet2/0/1
Device(config-if)# switchport mode access
```

This example shows how set the port to dynamic desirable mode:

```
Device> enable
Device# configure terminal
Device(config)# interface gigabitethernet2/0/1
Device(config-if)# switchport mode dynamic desirable
```

This example shows how to configure a port for trunk mode:

```
Device> enable
Device# configure terminal
Device(config)# interface gigabitethernet2/0/1
Device(config-if)# switchport mode trunk
```

### switchport nonegotiate

To specify that Dynamic Trunking Protocol (DTP) negotiation packets are not sent on the Layer 2 interface, use the **switchport nonegotiate** command in interface configuration mode. Use the **no** form of this command to return to the default setting.

# switchport nonegotiate no switchport nonegotiate

**Command Default** The default is to use DTP negotiation to learn the trunking status.

**Command Modes** Interface configuration

| Command History  | Release                                                                                                    | Modification                                                                                                    |
|------------------|----------------------------------------------------------------------------------------------------|----------------------------------------------------------------------------------------------------|
|                  | Cisco IOS XE Fuji 16.9.2                                                                                                    | This command was introduced.                                                                                         |
| Usage Guidelines | The <b>no switchport nonegotiate</b> command remove                                                                                                    | s nonegotiate status.                                                                                                |
|                  | itchport mode is access or trunk (configured by using the <b>trunk</b> interface configuration command). This command unic (auto or desirable) mode.                                                                                                    |                                                                                                    |
|                  | Internetworking devices that do not support DTP might forward DTP frames improperly and cause misconfigurations. To avoid this problem, turn off DTP by using the <b>switchport nonegotiate</b> command to configure the interfaces connected to devices that do not support DTP to not forward DTP frames. |                                                                                                    |
|                  | When you enter the <b>switchport nonegotiate</b> comm<br>The device does or does not trunk according to the                                                                                                    | and, DTP negotiation packets are not sent on the interface.<br><b>mode</b> parameter: <b>access</b> or <b>trunk.</b> |
|                  | • If you do not intend to trunk across those links command to disable trunking.                                                                                                    | s, use the <b>switchport mode access</b> interface configuration                                                     |

• To enable trunking on a device that does not support DTP, use the **switchport mode trunk** and **switchport nonegotiate** interface configuration commands to cause the interface to become a trunk but to not generate DTP frames.

This example shows how to cause a port to refrain from negotiating trunking mode and to act as a trunk or access port (depending on the mode set):

```
Device> enable
Device# configure terminal
Device(config)# interface gigabitethernet2/0/1
Device(config-if)# switchport nonegotiate
```

You can verify your setting by entering the **show interfaces** *interface-id* **switchport** command in privileged EXEC mode.

## switchport voice vlan

To configure voice VLAN on the port, use the **switchport voice vlan** command in interface configuration mode. To return to the default setting, use the **no** form of this command.

```
switchport voice vlan {vlan-id | dot1p | none | untagged | name vlan_name}
no switchport voice vlan
```

| Syntax Description | <i>vlan-id</i> The VLAN to be used for voice traffic. The range is 1 to 4094. By default, the IF forwards the voice traffic with an IEEE 802.1Q priority of 5.                                                                                                    |                                                                                                    |  |
|--------------------|----------------------------------------------------------------------------------------------------|----------------------------------------------------------------------------------------------------|--|
|                    | dot1p                                                                                                    | Configures the telephone to use IEEE 802.1p priority tagging and uses VLAN 0 (the native VLAN). By default, the Cisco IP phone forwards the voice traffic with an IEEE 802.1p priority of 5. |  |
|                    | none                                                                                                    | Does not instruct the IP telephone about the voice VLAN. The telephone uses the configuration from the telephone key pad.                                                                    |  |
|                    | untagged                                                                                                    | Configures the telephone to send untagged voice traffic. This is the default for the telephone.                                                                                              |  |
|                    | name vlan_name                                                                                                    | (Optional) Specifies the VLAN name to be used for voice traffic. You can enter up to 128 characters.                                                                                         |  |
| Command Default    | The default is not t                                                                                                    | o automatically configure the telephone ( <b>none</b> ).                                                                                                    |  |
|                    | The telephone default is not to tag frames.                                                                                                    |                                                                                                    |  |
| Command Modes      | Interface configura                                                                                                    | tion                                                                                                    |  |
| Command History    | Release                                                                                                    | Modification                                                                                                    |  |
|                    | Cisco IOS XE Fuji                                                                                                    | i 16.9.2 This command was introduced.                                                                                                    |  |
| Usage Guidelines   | - You should config                                                                                                    | ure voice VLAN on Layer 2 access ports.                                                                                                    |  |
|                    | You must enable Cisco Discovery Protocol (CDP) on the switch port connected to th device to send configuration information to the phone. CDP is enabled by default glob                                                                                                    |                                                                                                    |  |
|                    | When you enter a VLAN ID, the IP phone forwards voice traffic in IEEE 802.1Q frames, tagged with the specified VLAN ID. The device puts IEEE 802.1Q voice traffic in the voice VLAN.                                                                                                    |                                                                                                    |  |
|                    | When you select <b>dot1p</b> , <b>none</b> , or <b>untagged</b> , the device puts the indicated voice traffic in the access VLAN.                                                                                                    |                                                                                                    |  |
|                    | In all configurations, the voice traffic carries a Layer 2 IP precedence value. The default is 5 for voice traffic.                                                                                                    |                                                                                                    |  |
|                    | When you enable port security on an interface that is also configured with a voice VLAN, set the maximum allowed secure addresses on the port to 2. When the port is connected to a Cisco IP phone, the IP phone requires one MAC address. The Cisco IP phone address is learned on the voice VLAN, but not on the access VLAN. If you connect a single PC to the Cisco IP phone, no additional MAC addresses are required. If you connect more than one PC to the Cisco IP phone, you must configure enough secure addresses to allow one for each PC and one for the Cisco IP phone. |                                                                                                    |  |

If any type of port security is enabled on the access VLAN, dynamic port security is automatically enabled on the voice VLAN.

You cannot configure static secure MAC addresses in the voice VLAN.

The Port Fast feature is automatically enabled when voice VLAN is configured. When you disable voice VLAN, the Port Fast feature is not automatically disabled.

This example show how to first populate the VLAN database by associating a VLAN ID with a VLAN name, and then configure the VLAN (using the name) on an interface, in the access mode: You can also verify your configuration by entering the **show interfaces** *interface-id* **switchport** in privileged EXEC command and examining information in the Voice VLAN: row.

Part 1 - Making the entry in the VLAN database:

Device> enable Device# configure terminal Device(config)# vlan 55 Device(config-vlan)# name test Device(config-vlan)# end

Part 2 - Checking the VLAN database:

```
Device> enable
Device# show vlan id 55
VLAN Name Status Ports
55 test active
VLAN Type SAID MTU Parent RingNo BridgeNo Stp BrdgMode Trans1 Trans2
_
                                     0
                                             0
55 enet 100055 1500 -
                         _
                               - -
Remote SPAN VLAN
_____
Disabled
Primary Secondary Type Ports
```

Part 3- Assigning VLAN to the interface by using the name of the VLAN:

```
Device> enable
Device# configure terminal
Device(config)# interface gigabitethernet3/1/1
Device(config-if)# switchport mode access
Device(config-if)# switchport voice vlan name test
Device(config-if)# end
Device#
```

Part 4 - Verifying configuration:

```
Device> enable
Device# show running-config
interface gigabitethernet3/1/1
Building configuration...
Current configuration : 113 bytes
!
interface GigabitEthernet3/1/1
switchport voice vlan 55
switchport mode access
Switch#
```

Part 5 - Also can be verified in interface switchport:

Device> enable Device# show interface GigabitEthernet3/1/1 switchport Name: Gi3/1/1 Switchport: Enabled Administrative Mode: static access Operational Mode: static access Administrative Trunking Encapsulation: dotlq Operational Trunking Encapsulation: native Negotiation of Trunking: Off Access Mode VLAN: 1 (default) Trunking Native Mode VLAN: 1 (default) Administrative Native VLAN tagging: enabled Voice VLAN: 55 (test) Administrative private-vlan host-association: none Administrative private-vlan mapping: none Administrative private-vlan trunk native VLAN: none Administrative private-vlan trunk Native VLAN tagging: enabled Administrative private-vlan trunk encapsulation: dot1q Administrative private-vlan trunk normal VLANs: none Administrative private-vlan trunk associations: none Administrative private-vlan trunk mappings: none Operational private-vlan: none Trunking VLANs Enabled: ALL Pruning VLANs Enabled: 2-1001 Capture Mode Disabled Capture VLANs Allowed: ALL Unknown unicast blocked: disabled Unknown multicast blocked: disabled Appliance trust: none

### udld

To enable aggressive or normal mode in the UniDirectional Link Detection (UDLD) and to set the configurable message timer time, use the **udld** command in global configuration mode. To disable aggressive or normal mode UDLD on all fiber-optic ports, use the **no** form of the command.

udld {aggressive | enable | message time message-timer-interval}
no udld {aggressive | enable | message}

| Syntax Description | aggressive                                                                                                    | Enables UDLD in aggressive mode on all fiber-optic i                                                                                                    | interfaces.         |  |
|--------------------|----------------------------------------------------------------------------------------------------|----------------------------------------------------------------------------------------------------|---------------------|--|
|                    | enable                                                                                                    | Enables UDLD in normal mode on all fiber-optic interfaces.                                                                                                    |                     |  |
|                    | message time<br>message-timer-interval                                                                                                    | Configures the period of time between UDLD probe messages on ports<br>that are in the advertisement phase and are determined to be bidirectional.<br>The range is 1 to 90 seconds. The default is 15 seconds. |                     |  |
| Command Default    | UDLD is disabled on all interfaces.<br>The message timer is set at 15 seconds.                                                                                                    |                                                                                                    |                     |  |
| Command Modes      | Global configuration                                                                                                    |                                                                                                    |                     |  |
| Command History    | mand History Release                                                                                                    |                                                                                                    |                     |  |
|                    | Cisco IOS XE Fuji 16.9.2                                                                                                    | This command                                                                                                    | was introduced.     |  |
| Usage Guidelines   | UDLD supports two modes of operation: normal (the default) and aggressive. In normal mode, UDLD detects unidirectional links due to misconnected interfaces on fiber-optic connections. In aggressive mode, UDLD also detects unidirectional links due to one-way traffic on fiber-optic and twisted-pair links and due to misconnected interfaces on fiber-optic links. |                                                                                                    |                     |  |
|                    | If you change the message time between probe packets, you are making a compromise between speed and the CPU load. By decreasing the time, you can make the detection-response faster load on the CPU.                                                                                                    |                                                                                                    |                     |  |
|                    | This command affects fiber-optic interfaces only. Use the <b>udld</b> interface configuration command to enab UDLD on other interface types.                                                                                                    |                                                                                                    |                     |  |
|                    | You can use these commands to reset an interface shut down by UDLD:<br>• The <b>udld reset</b> privileged EXEC command to reset all interfaces shut down by UDLD.                                                                                                    |                                                                                                    |                     |  |
|                    |                                                                                                    |                                                                                                    | DLD.                |  |
|                    | • The shutdown and no s                                                                                                    | shutdown interface configuration commands.                                                                                                    |                     |  |
|                    | • The <b>no udld enable</b> global configuration command followed by the <b>udld {aggressive   enable}</b> global configuration command to reenable UDLD globally.                                                                                                    |                                                                                                    |                     |  |
|                    | • The <b>no udld port</b> interface configuration command followed by the <b>udld port</b> or <b>udld port aggressive</b> interface configuration command to reenable UDLD on the specified interface.                                                                                                    |                                                                                                    |                     |  |
|                    |                                                                                                    | <b>y cause udld</b> and <b>errdisable recovery interval</b> <i>interval</i> gally recover from the UDLD error-disabled state.                                                                                 | lobal configuration |  |
|                    |                                                                                                    |                                                                                                    |                     |  |

This example shows how to enable UDLD on all fiber-optic interfaces:

Device> enable Device# configure terminal Device(config)# udld enable

You can verify your setting by entering the show udld command in privileged EXEC mode.

udld

# udld port

I

|                    | from being enabled by the <b>udld</b> command in g<br>interface configuration mode. To return to the                                                                                                    | Link Detection (UDLD) on an individual interface or to prevent a fiber-optic interface<br>e <b>udld</b> command in global configuration mode, use the <b>udld port</b> command in<br>ode. To return to the <b>udld</b> command setting in global configuration mode or to<br>for a nonfiber-optic port, use the <b>no</b> form of this command. |  |
|--------------------|----------------------------------------------------------------------------------------------------|----------------------------------------------------------------------------------------------------|--|
|                    | udld port [aggressive]         no udld port [aggressive]         aggressive (Optional) Enables UDLD in aggressive mode on the specified interface.                                                                                                    |                                                                                                    |  |
| Syntax Description |                                                                                                    |                                                                                                    |  |
| Command Default    | On fiber-optic interfaces, UDLD is disabled and fiber-optic interfaces enable UDLD according to the state the <b>udld enable</b> or <b>udld aggressive</b> command global configuration mode.                                                                                                    |                                                                                                    |  |
|                    | On nonfiber-optic interfaces, UDLD is disable                                                                                                    | 1.                                                                                                    |  |
| Command Modes      | Interface configuration                                                                                                    |                                                                                                    |  |
| Command History    | ReleaseModificationCisco IOS XE Fuji 16.9.2This command was introduced                                                                                                    |                                                                                                    |  |
|                    |                                                                                                    |                                                                                                    |  |
| Usage Guidelines   | A UDLD-capable port cannot detect a unidirec another device.                                                                                                    | tional link if it is connected to a UDLD-incapable port of                                                                                                    |  |
|                    | <ul> <li>UDLD supports two modes of operation: normal (the default) and aggressive. In normal mode, UDLD deta unidirectional links due to misconnected interfaces on fiber-optic connections. In aggressive mode, UDL also detects unidirectional links due to one-way traffic on fiber-optic and twisted-pair links and due to misconnected interfaces on fiber-optic links.</li> <li>To enable UDLD in normal mode, use the <b>udld port</b> command in interface configuration mode. To enable UDLD in aggressive mode, use the <b>udld port aggressive</b> command in interface configuration mode.</li> <li>Use the <b>no udld port</b> command on fiber-optic ports to return control of UDLD to the <b>udld enable</b> globa configuration command or to disable UDLD on nonfiber-optic ports.</li> <li>Use the <b>udld port aggressive</b> command on fiber-optic ports to override the setting of the <b>udld enable</b> or <b>u aggressive</b> command in global configuration mode. Use the <b>no</b> form on fiber-optic ports to return control of UDLD and the udld enable or <b>u aggressive</b> command in global configuration mode.</li> </ul> |                                                                                                    |  |
|                    |                                                                                                    |                                                                                                    |  |
|                    |                                                                                                    |                                                                                                    |  |
|                    |                                                                                                    |                                                                                                    |  |
|                    | You can use these commands to reset an interfa                                                                                                    | ice shut down by UDLD:                                                                                                    |  |
|                    | • The <b>udld reset</b> command in privileged EX                                                                                                    | XEC mode resets all interfaces shut down by UDLD.                                                                                                    |  |
|                    | • The shutdown and no shutdown comman                                                                                                    | nd in interface configuration mode.                                                                                                    |  |
|                    | • The <b>no udld enable</b> command in global co<br>command in global configuration mode re                                                                                                    | nfiguration mode, followed by the <b>udld {aggressive   enable}</b><br>enables UDLD globally.                                                                                                    |  |
|                    | -                                                                                                    | onfiguration mode, followed by the <b>udld port</b> or <b>udld port</b> ation mode reenables UDLD on the specified interface.                                                                                                    |  |

• The **errdisable recovery cause udld** and **errdisable recovery interval** *interval* commands in global configuration mode automatically recover from the UDLD error-disabled state.

This example shows how to enable UDLD on an port:

```
Device> enable
Device# configure terminal
Device(config)# interface gigabitethernet6/0/1
Device(config-if)# udld port
```

This example shows how to disable UDLD on a fiber-optic interface despite the setting of the **udld** command in global configuration mode:

```
Device> enable
Device# configure terminal
Device(config)# interface gigabitethernet6/0/1
Device(config-if)# no udld port
```

You can verify your settings by entering the **show running-config** or the **show udld** *interface* command in privileged EXEC mode.

### udld reset

To reset all interfaces disabled by UniDirectional Link Detection (UDLD) and permit traffic to begin passing through them again (though other features, such as spanning tree, Port Aggregation Protocol (PAgP), and Dynamic Trunking Protocol (DTP) still have their normal effects, if enabled), use the **udld reset** command in privileged EXEC mode.

|                  | udld reset                                                                                          |                                                                       |  |
|------------------|----------------------------------------------------------------------------------------------------|-----------------------------------------------------------------------|--|
| Command Modes    | Privileged EXEC                                                                                     |                                                                       |  |
| Command History  | ory Release Modification                                                                            |                                                                       |  |
|                  | Cisco IOS XE Fuji 16.9.2                                                                            | This command was introduced.                                          |  |
| Usage Guidelines | If the interface configuration is still enabled for for the same reason if the problem has not been | UDLD, these ports begin to run UDLD again and are disabled corrected. |  |
|                  | This example shows how to reset all interfaces                                                      | disabled by UDLD:                                                     |  |
|                  | Device> <b>enable</b><br>Device# <b>udld reset</b><br>1 ports shutdown by UDLD were reset.          |                                                                       |  |

## vlan dot1q tag native

To enable tagging of native VLAN frames on all IEEE 802.1Q trunk ports, use the **vlan dot1q tag native** command in global configuration mode. To return to the default setting, use the **no** form of this command.

vlan dot1q tag native no vlan dot1q tag native

| Syntax Description | This command has no arguments or keywords.                                                                                        |                                                                                                    |                                                                                                    |
|--------------------|----------------------------------------------------------------------------------------------------|----------------------------------------------------------------------------------------------------|----------------------------------------------------------------------------------------------------|
| Command Default    | The IEEE 802.1Q native VLAN tagging is disabled.                                                                                  |                                                                                                    |                                                                                                    |
| Command Modes      | Global configuration                                                                                                    |                                                                                                    |                                                                                                    |
| Command History    | Release Modification                                                                                                    |                                                                                                    | -                                                                                                    |
|                    | Cisco IOS XE Gibralta                                                                                                    | ar 16.12.1 This command was introduced.                                                                                                    | -                                                                                                    |
| Usage Guidelines   | When enabled, native                                                                                                    | VLAN packets going out of all IEEE 802                                                                                                    | -<br>2.1Q trunk ports are tagged.                                                                                                    |
| J                  | When disabled, native VLAN packets going out of all IEEE 802.1Q trunk ports are not tagged.                                       |                                                                                                    |                                                                                                    |
|                    | of a service-provider n<br>the tagged packets. You<br>However, packets goir<br>802.1Q trunks. If the n<br>on the same device, tra | network and expands VLAN space by using<br>a must use IEEE 802.1Q trunk ports for sering through the core of the service-providentive VLANs of an IEEE 802.1Q trunks | ture. This feature operates on an edge device<br>ng a VLAN-in-VLAN hierarchy and tagging<br>nding packets to the service-provider network.<br>er network might also be carried on IEEE<br>match the native VLAN of a tunneling port<br>he sending trunk port. This command ensures<br>agged. |
|                    | For more information about IEEE 802.1Q tunneling, see the software configuration guide for this release.                          |                                                                                                    |                                                                                                    |
|                    | This example shows he                                                                                                    | ow to enable IEEE 802.1Q tagging on na                                                                                                    | tive VLAN frames:                                                                                                    |
|                    | Device> <b>enable</b><br>Device# <b>configure t</b><br>Device(config)# <b>vla</b><br>Device(config)# <b>end</b>                   | an dotlq tag native                                                                                                    |                                                                                                    |

You can verify your settings by entering the show vlan dot1q tag native privileged EXEC command.